# ČESKÉ VYSOKÉ UČENÍ TECHNICKÉ V PRAZE

# FAKULTA STROJNÍ

### **Ústav výrobních strojů a zařízení**

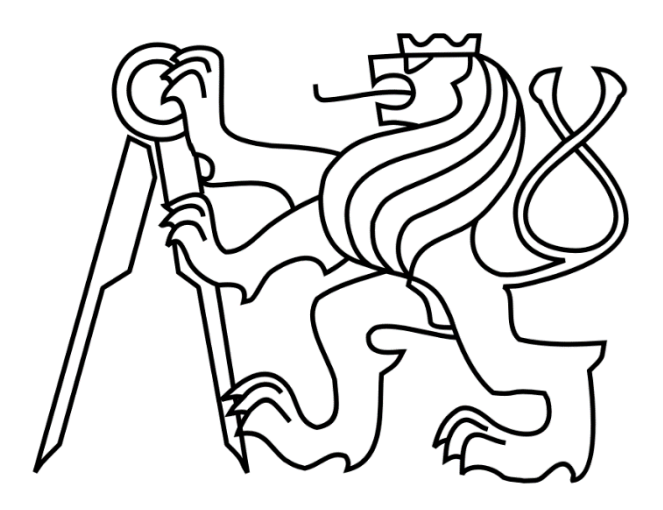

# Bakalářská práce

Řízení parametrů pohonu vřetena a strojních os v rámci NC programů pro stroj Tajmac H630

*Vojtěch Přech*

**2024 BP 0295**

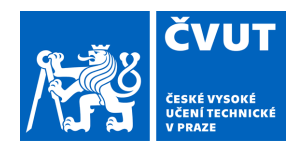

# ZADÁNÍ BAKALÁŘSKÉ PRÁCE

### **I. OSOBNÍ A STUDIJNÍ ÚDAJE**

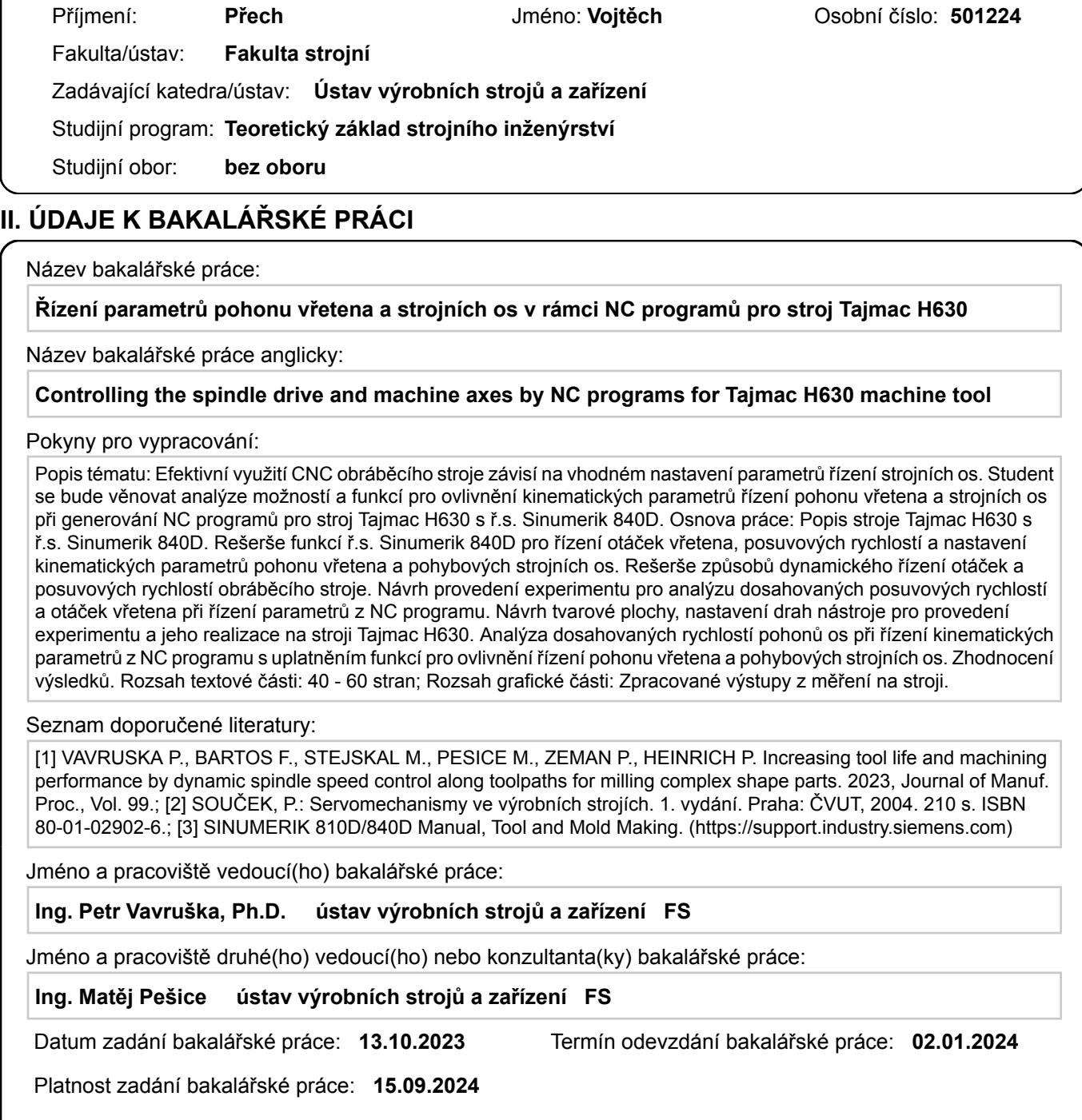

Ing. Petr Vavruška, Ph.D. podpis vedoucí(ho) práce

\_\_\_\_\_\_\_\_\_\_\_\_\_\_\_\_\_\_\_\_\_\_\_\_\_\_\_ \_\_\_\_\_\_\_\_\_\_\_\_\_\_\_\_\_\_\_\_\_\_\_\_\_\_\_ \_\_\_\_\_\_\_\_\_\_\_\_\_\_\_\_\_\_\_\_\_\_\_\_\_\_\_ doc. Ing. Petr Kolář, Ph.D. podpis vedoucí(ho) ústavu/katedry

doc. Ing. Miroslav Španiel, CSc. podpis děkana(ky)

#### **III. PŘEVZETÍ ZADÁNÍ**

Student bere na vědomí, že je povinen vypracovat bakalářskou práci samostatně, bez cizí pomoci, s výjimkou poskytnutých konzultací. Seznam použité literatury, jiných pramenů a jmen konzultantů je třeba uvést v bakalářské práci.

Datum převzetí zadání **Podpis studenta** 

.

# Prohlášení

Prohlašuji, že jsem svou bakalářskou práci vypracoval samostatně a že jsem obsah bakalářské práce vytvořený umělou inteligencí zahrnul do použitých informačních zdrojů a citoval ho podle běžných pravidel. Dále prohlašuji, že jsem uvedl v přiloženém seznamu veškeré použité informační zdroje v souladu s Metodickým pokynem o dodržování etických principů při přípravě vysokoškolských závěrečných prací, vydaným ČVUT v Praze 1. 7. 2009.

Nemám závažný důvod proti užití tohoto školního díla ve smyslu § 60 Zákona č.121/2000 Sb., o právu autorském, o právech souvisejících s právem autorským a o změně některých zákonů (autorský zákon).

V Praze dne 1.1.2024 ……………….………………….

podpis

# Poděkování

Rád bych poděkoval vedoucímu své práce panu Ing. Petru Vavruškovi, Ph. D, a dále konzultantovi Ing. Matějovi Pešice za trpělivost při zpracování bakalářské práce a obětavou pomoc při seznamování se s prostředím Siemens a možnost načerpat mnoho nových poznatků a zkušeností. Ing. Tomáši Kratěnovi bych rád poděkoval za pomoc při úpravě postprocesoru. A Bc. Filipu Kasíkovi za rady při úpravách postprocesoru, a při práci s prostředím NX.

Dále bych rád poděkoval za podporu a velkou trpělivost při tvorbě práce rodině a ženě.

# Anotace

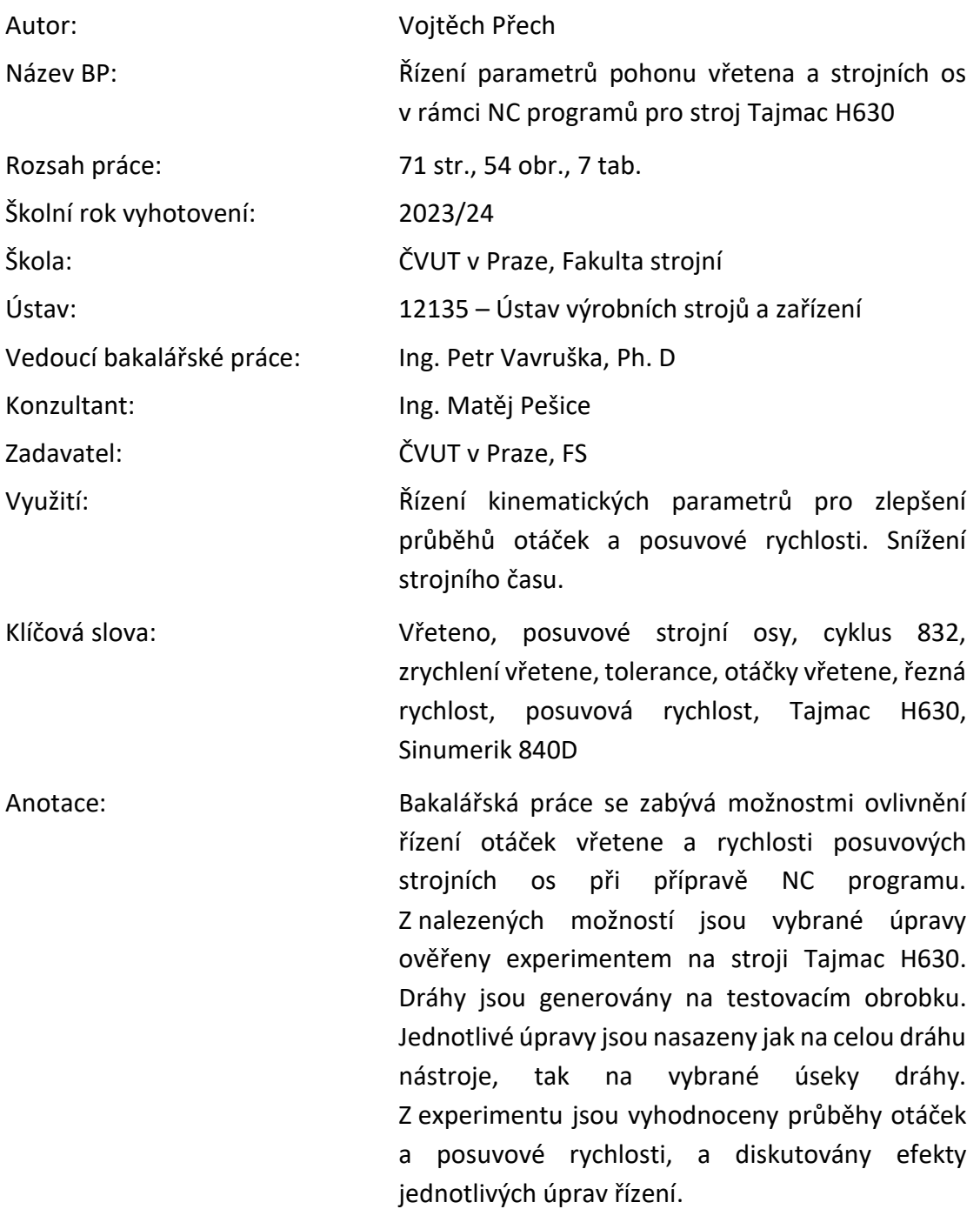

# Annotation

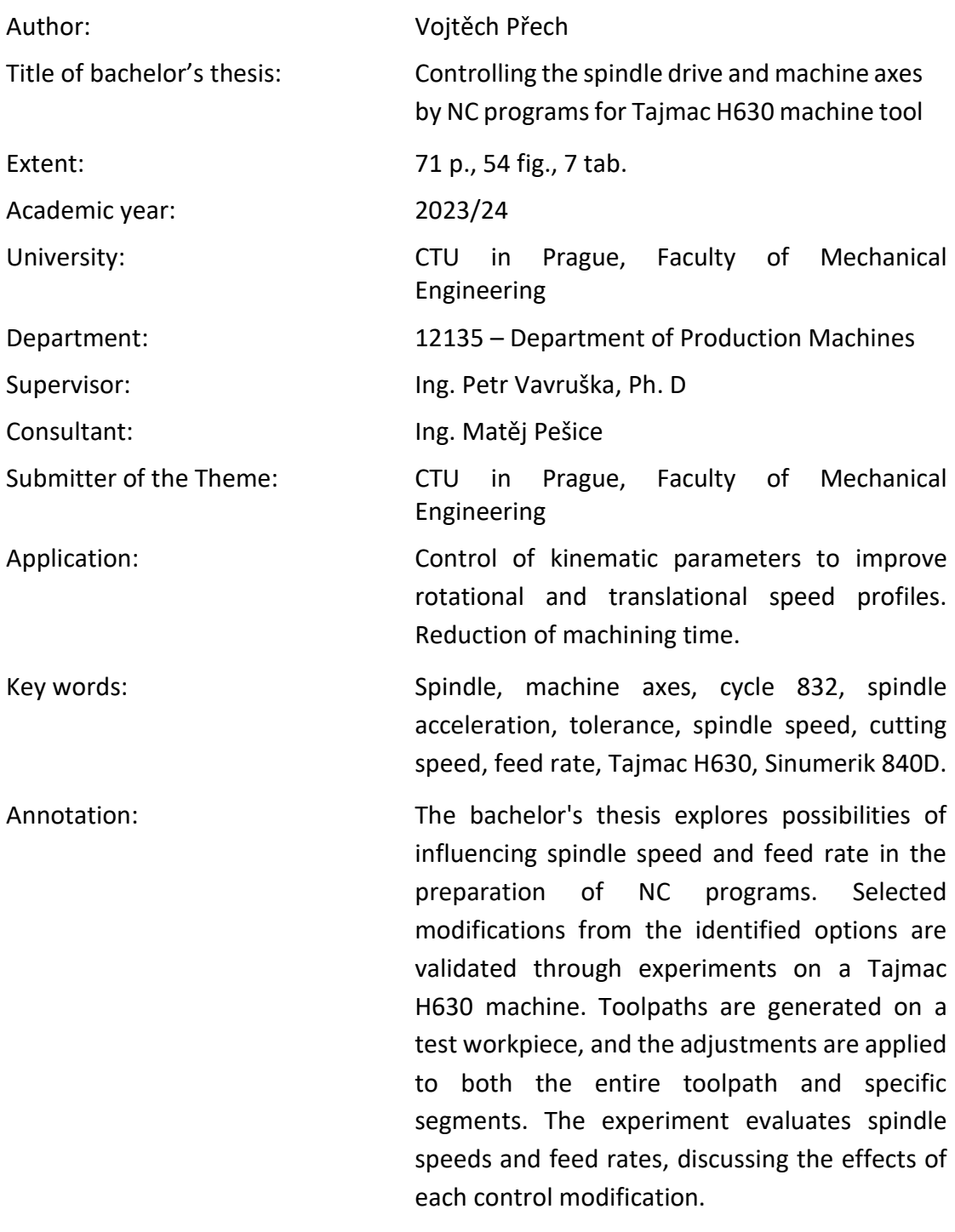

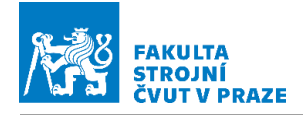

# Obsah

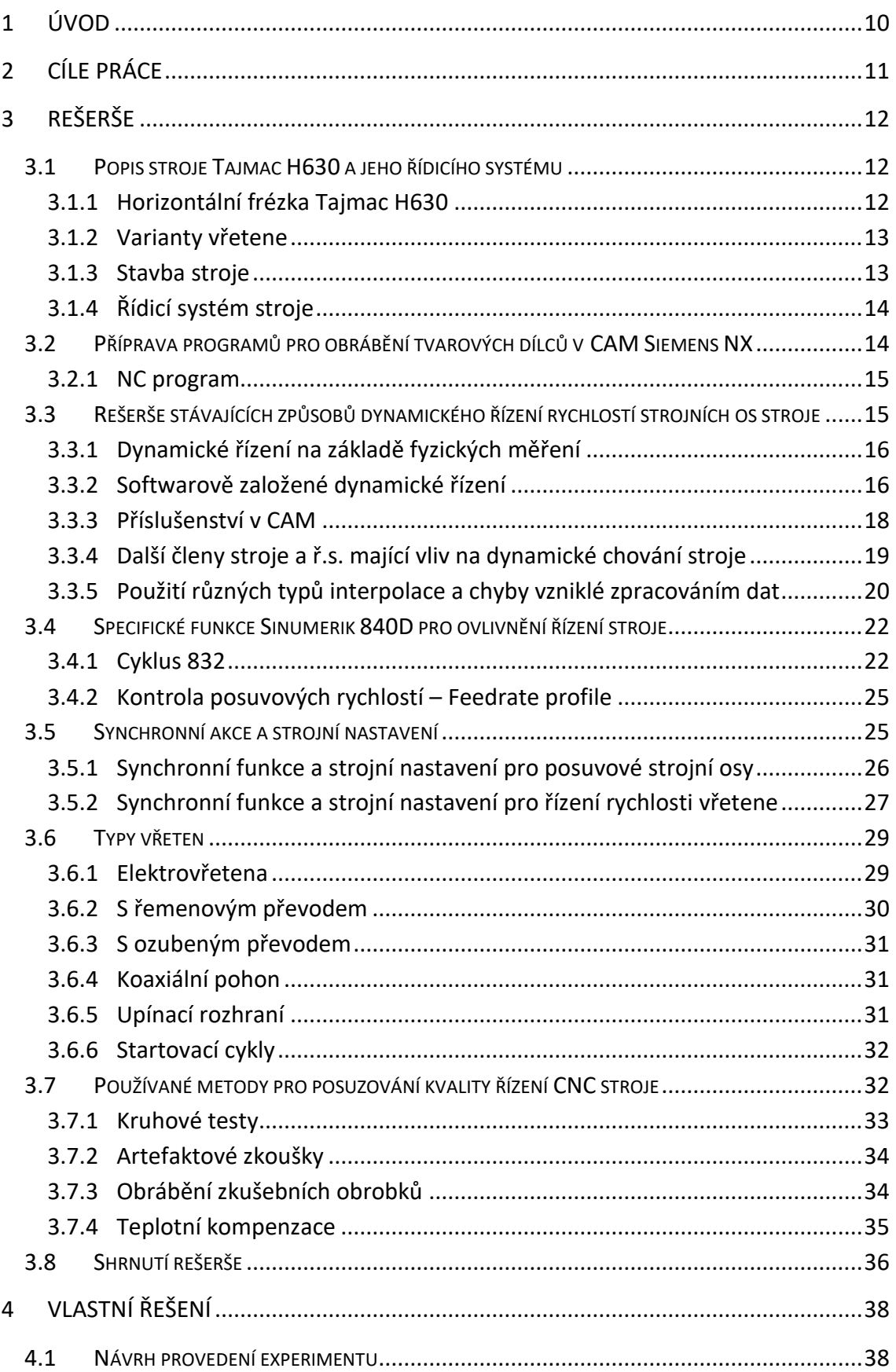

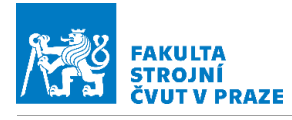

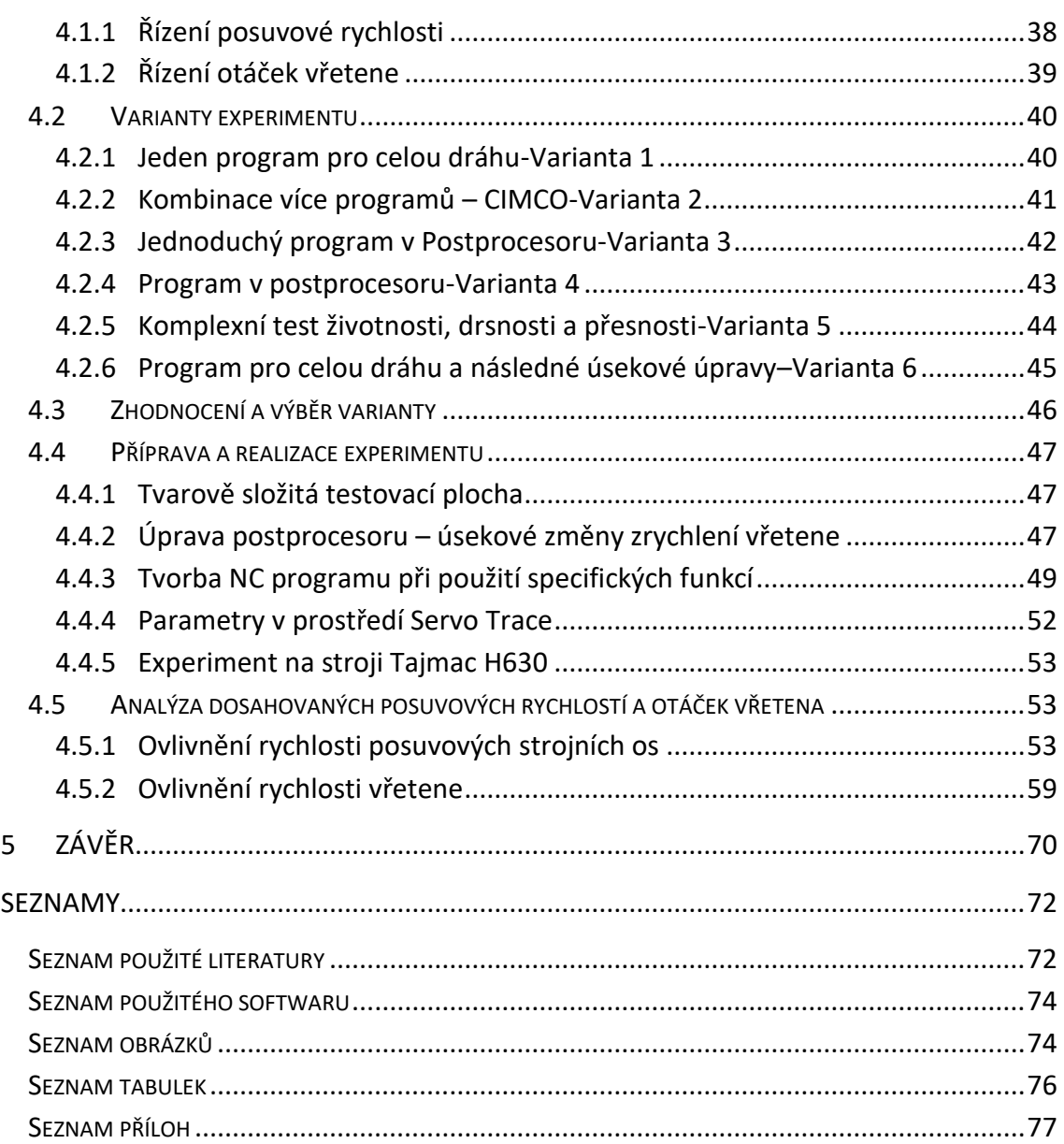

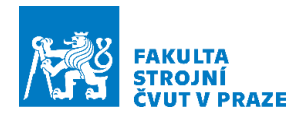

# Přehled použitých jednotek a veličin

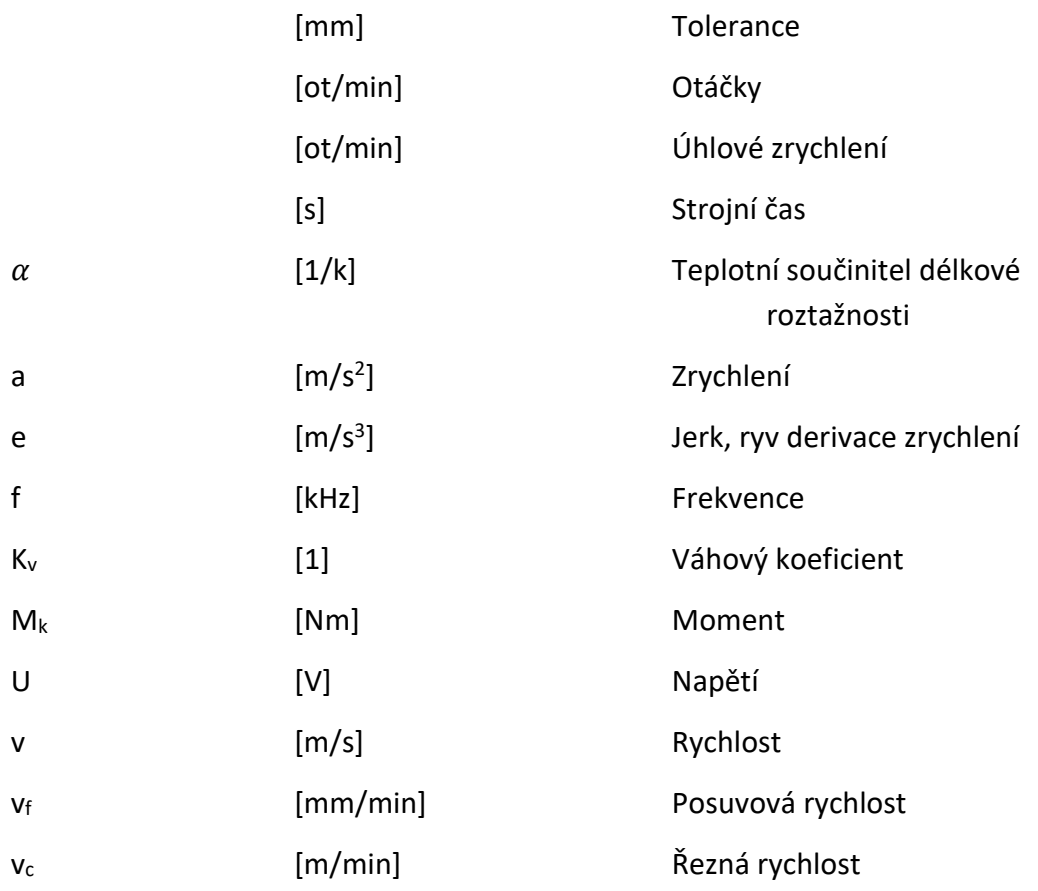

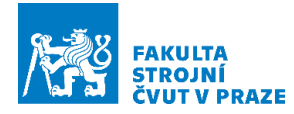

# Seznam použitých zkratek

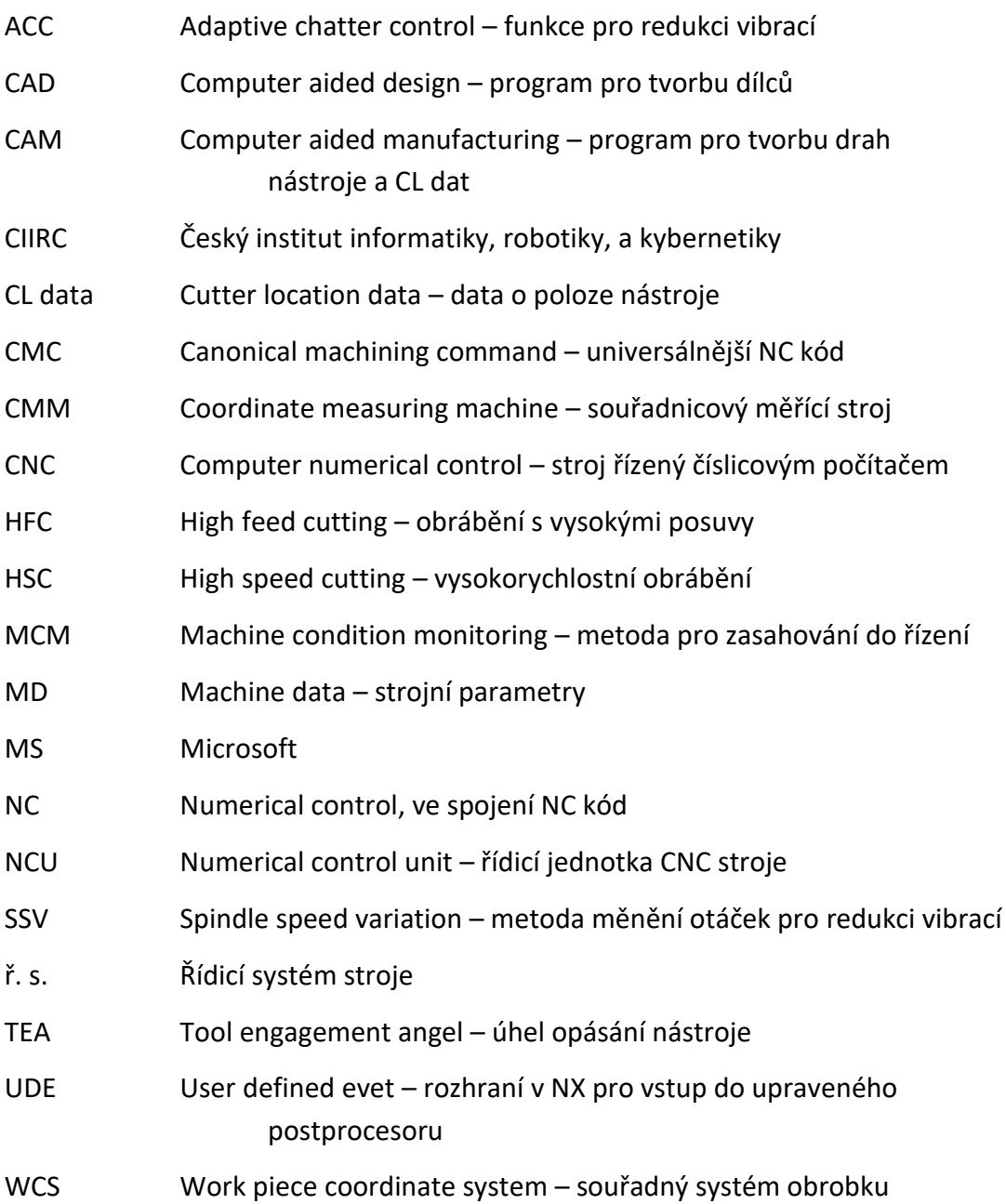

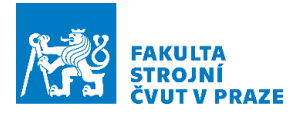

## <span id="page-10-0"></span>**1 Úvod**

V oblasti obrábění tvarových ploch v nástrojařských odděleních při výrobě zápustek či forem dochází často k obrábění těžko obrobitelných materiálů se specifickými požadavky na řeznou rychlost. U těchto výrobků je kladen velký důraz na přesnost a kvalitu povrchu. Pro dosažení požadovaných kvalit je nutné obrábět specifickými nástroji. A u těchto nástrojů se plně projevují nedostatky v řízení, které následně vedou ke zvýšeným nákladům, například při dokončování leštěním a podobně. Pro řešení tohoto problému byl v zadání určen stroj Tajmac H630. Úkolem práce bude zmapovat možnosti ovlivnění řízení rychlosti vřetene a rychlosti posuvových strojních os při generování NC kódu. Bude třeba vytipovat vhodný obrobek – tvarovou plochu. Bude nutné navrhnout vhodný polotovar pro obrábění, který lze upnout na zmíněný stroj. Aby byly ukázány rozdíly v řízení, bude prováděno dokončovací frézování tvarové plochy za použití kulové frézy. Kvalita a vhodnost zásahů bude verifikována průběhy posuvové rychlosti, otáček a strojním časem. Následně bude provedeno zhodnocení jednotlivých úprav.

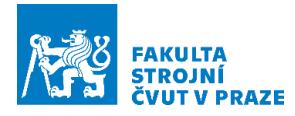

# <span id="page-11-0"></span>**2 Cíle práce**

V práci budou nejprve důkladně prozkoumány veškeré možnosti ovlivnění řízení otáček vřetene a posuvové rychlosti. Bude provedena rešerše dynamického řízení otáček a posuvové rychlosti. Budou prozkoumány možnosti a funkce, které nabízí řídicí systém stroje (Siemens Sinumerik 840D), pro ovlivnění kinematických parametrů řízení pohonů strojních os a funkce pro řízení otáček vřetene a posuvové rychlosti. Zaměření úprav řízení je na oblast přípravy NC kódu.

Z rešerše budou následně vybrány určité skupiny těchto funkcí a nástrojů v řídicím systému stroje pro úpravu řízení posuvové rychlosti a otáček vřetene. Cílem poté bude navrhnout a zkonstruovat vhodný testovací dílec, vytvořit dráhy a vygenerovat NC kód. Následně navrhnout a provést experiment pro ověření dopadu úprav řízení otáček a posuvové rychlosti v NC kódu na průběhy otáček a posuvové rychlosti. Tento experiment proběhne na horizontální frézce Tajmac H630 umístěné v Českém institutu informatiky robotiky a kybernetiky v Praze Dejvicích. Na základě provedeného experimentu budou získána data, s nichž budou zpracovány průběhy otáček, posuvové rychlosti a strojního času. Následně bude provedeno zhodnocení a diskuse jednotlivých úprav, co do efektu a přínosu.

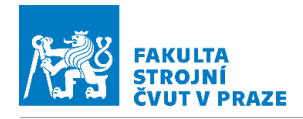

### <span id="page-12-0"></span>**3 Rešerše**

V této kapitole bude provedena rešerše.

### <span id="page-12-1"></span>**3.1 Popis stroje Tajmac H630 a jeho řídicího systému**

V této kapitole bude popsán obráběcí stroj, na kterém proběhne experiment pro ověření vlivu úprav v řízení otáček a posuvové rychlosti. A řídicí systém tohoto stroje, ze kterého budou úpravy v řízení vybrány.

#### <span id="page-12-2"></span>**3.1.1 Horizontální frézka Tajmac H630**

Stroj umístěný v CIIRC v Dejvicích je horizontální frézovací centrum Tajmac H630 (viz [Obr.](#page-12-3) 1). Označení stroje udává rozměr palety, který je 630 mm v obou na sebe kolmých směrech, a H vyznačuje horizontální polohu vřetene. Frézka je vybavena automatickou výměnou palet a automatickou výměnou nástrojů. Stroj má čtyři strojní osy, X, Y, Z a otočnou osu B umístěnou na stole stroje. Stroj je určen k obrábění součástí skříňového tvaru. Je určen k obrábění oceli, šedé litiny a lehkých kovů. Obrobek do hmotnosti 800 kg je umístěn na technologické paletě, ve stroji jsou umístěny dvě, čas výměny palety činí 10 s. Stroj je výrobkem české firmy Tajmac-ZPS Zlín. ZPS-Závody přesného strojírenství vznikly jako nástupnická firma v roce 1950 po znárodnění koncernu Baťa. Ve výrobním programu nalezneme numericky řízené frézky, soustruhy, dlouhotočné stroje a vícevřetenové soustruhy určené pro velkosériovou výrobu. [1]

<span id="page-12-3"></span>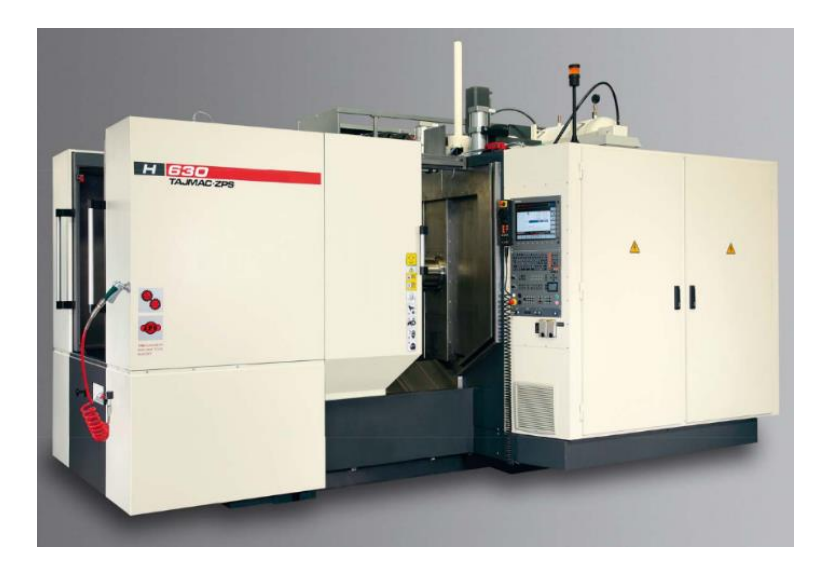

**Obr. 1 Horizontální obráběcí centrum Tajmac H630 [1]**

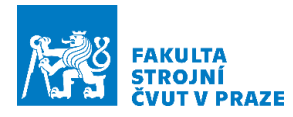

#### <span id="page-13-0"></span>**3.1.2 Varianty vřetene**

Podle pracovní náplně stroje nabízí výrobce tři druhy vřetene. Pro silové obrábění je upínacím rozhraním ISO 50 a pohon je realizován pomocí planetové převodovky, další dvě varianty vřetena disponují upínacím rozhraním HSK-A63 pro vřeteno s maximálně 18000 ot/min a HSK A100 pro vřeteno s maximální hodnotou otáček 14000 ot/min. Stroj umístěný v laboratořích CIIRC je osazen nejrychlejším vřetenem tedy s 18000 ot/min. Toto vřeteno typového označení DMS A18 je výrobkem německého výrobce vřeten Kessler. Jedná se o asynchronní elektrovřeteno s hydraulickým upínačem. Jednotka váží kolem 200 kg a je určena jak pro horizontální, tak pro vertikální použití. Výkon vřetene je 31 kW. Mazání ložisek je zajištěno pomocí olejové mlhy. [1] [2]

#### <span id="page-13-1"></span>**3.1.3 Stavba stroje**

Na [Obr.](#page-13-2) 2 je vidět vnitřní stavba stroje. Otočný stůl rotační osy B má dvě možnosti pohonu. Buď pomocí šnekového převodu, nebo pomocí stavitelného elektromotoru. Stroj, na kterém bude probíhat bakalářská práce, je osazen právě stavitelným elektromotorem. Všechna vedení jsou lineární a posuvy zajišťují kuličkové šrouby. Ve volitelném příslušenství je možnost ke stroji dodat i další osy, a to přes otočný stůl, na který se připojí ještě otočný, případně otočně sklopný nástavec. Výměna palet se děje v čelní části stroje, stroj je připravený na robotizaci zakládání a vyjímání polotovarů a obrobků. Zásobník nástrojů obsahuje v základním provedení 56 míst, které je možno rozšířit na 76, 96, následně až na 246 míst. V základu je stroj vybaven hradlovým dopravníkem třísek. Základní zástavbové rozměry jsou patrné vi[z Obr.](#page-14-2) 3.

<span id="page-13-2"></span>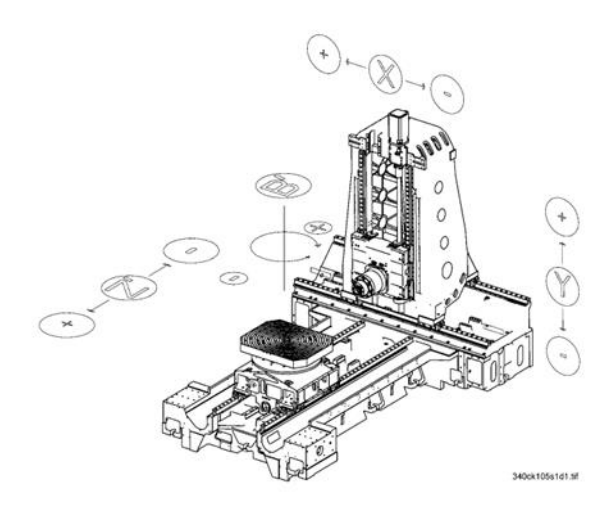

**Obr. 2 Vnitřní stavba stroje Tajmac H630 [1]**

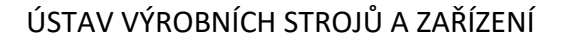

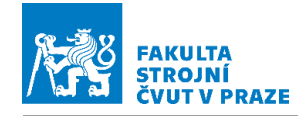

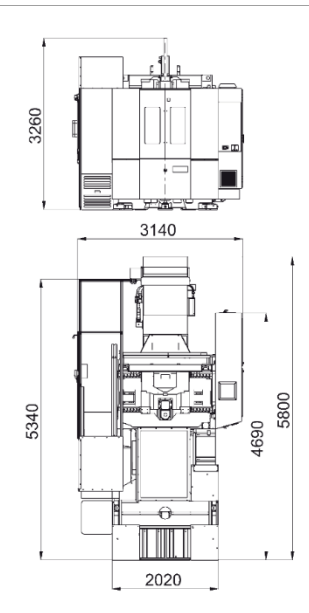

**Obr. 3 Zástavbové rozměry stroje Tajmac H630 [1]**

#### <span id="page-14-2"></span><span id="page-14-0"></span>**3.1.4 Řídicí systém stroje**

Primárním řídicím systémem pro tento stroj je Siemens Sinumerik, na přání zákazníka, například z důvodu sjednocení strojního parku, i řídicí systém FANUC či HEIDENHAIN. Na stroji, na kterém bude probíhat experiment, je instalován řídicí systém Siemens Sinumerik 840D. Jedná se o řídicí systém se zaměřením na obrábění tvarově složitých ploch, nachází tak uplatnění v leteckých a nástrojařských provozech. U stroje je možnost programovat ručně, dílensky pomocí ShopMill a strojně s využitím CAM systémů. [1]

### <span id="page-14-1"></span>**3.2 Příprava programů pro obrábění tvarových dílců v CAM Siemens NX**

Prostředí Siemens NX v sobě zahrnuje vícero modulů (application) postihující širokou škálu odvětví strojírenství, v prostředí tohoto softwaru lze dílce i modelovat. Pro takovýto dílec je následně možné vytvořit dráhy, CL (Cutter location) data a s příslušným postprocesorem i NC kód. Při vytváření požadovaného modelu je vytvořen i polotovar. Následně je pomocí karty application přepnuto do sekce manufacturing. Je zvolen nebo vytvořen souřadný systém obrobku WCS. Dále je potřeba vybrat nástroj, je možné i vytvořit vlastní nový. Je vytvořena technologická operace. Pro tu je nutné vybrat polotovar, obrobek a plochu, která se obrábí. Následuje určení strategie, technologických podmínek, tolerance, na technologovi je i výběr typu obrábění, které bude probíhat (hrubování, dokončování atd.). Poté je možné vygenerovat CL data. Případně rovnou v NX postprocesorovat. Z knihovny je vybrán příslušný postprocesor.

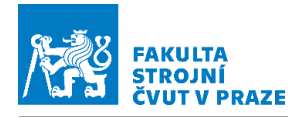

V případě upraveného postprocesoru je ještě potřeba nastavit parametry v rozhraní UDE-User defined event.

#### <span id="page-15-0"></span>**3.2.1 NC program**

NC program je posloupnost příkazů, podle kterých stroj vykonává obrábění. Obsahuje informace o dráze nástroje, respektive o řezných a vedlejších pohybech. Dále obsahuje technologické podmínky a další pomocné funkce pro periferie stroje (chlazení atd.). Jednotlivé řádky-bloky (věty) NC kódu se skládají z instrukcí podle DIN 66025, případně z dalších příkazů vyššího jazyka. Ten nalezne uplatnění při tvorbě sofistikovaných programů, nabízí i možnosti použití logických funkcí. Sled údajů na řádku je nepovinný, ale pro dobrou orientaci je vhodné dodržovat zaběhnutou syntaxi. Blok je uvozen adresou a číslem bloku. Pro obrábění jsou zásadní funkce ze skupiny přípravných funkcí G. Existuje několik skupin těchto funkcí (interpolace, souřadný systém) v jednotlivých skupinách se funkce vylučují. Tyto funkce mívají modální platnost (po dobu něž jsou přepsány). Poznámky v programu jsou uvozeny středníkem. Druhou důležitou skupinou funkcí jsou pomocné funkce uvozené M.

Prvky vyššího jazyka jsou potřebné zvláště u složitějšího programování, může jít o tvarovou složitost, případně i složitost postupu. Tento vyšší jazyk se skládá z příkazů, identifikátorů a dalších prvků matematických či logických. Příkazy mohou mít rozdílný typ platnosti, rozlišují se na modální a blokové. Modální příkazy fungují, dokud nejsou vypnuty či přepsány. Funkčnost blokových příkazů je omezena na jeden blok.

### <span id="page-15-1"></span>**3.3 Rešerše stávajících způsobů dynamického řízení rychlostí strojních os stroje**

V praxi programování CNC strojů je při volbě posuvových rychlostí a otáček vycházeno ze zaběhnutých programátorem osvojených znalostí. Takto volené parametry mohou být efektivní pouze při relativně jednoduchém obrábění základních tvarů. Z důvodů obav bývá toto programování značně konzervativní a s množstvím rezerv. Tím, že jsou hodnoty posuvů pevně dány a nemohou reagovat na změny zatížení, vzniká rezerva výkonu i použití nástroje a je zbytně navyšován strojní čas. Naopak v určitých místech může docházet k nadměrnému zatížení posuvové mechaniky stroje náhlými změnami směru nebo skokovými změnami posuvové rychlosti. Je tedy velmi účelné zabývat

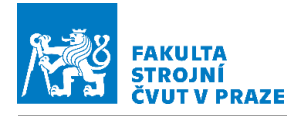

se touto problematikou, neboť i při základní aplikaci může docházet ke komplexnímu zlepšení jak dílce, ekonomiky provozu, tak i zatížení stroje.

#### <span id="page-16-0"></span>**3.3.1 Dynamické řízení na základě fyzických měření**

Tyto metody jsou založené na sběru dat pomocí snímačů sil nebo momentu přímo na stroji.

MCM (machine condition monitoring)

Jedná se o proces měření, vyhodnocování a následné úpravy posuvových rychlostí. Pro tuto metodu je potřeba pracovat s universálnějším NC kódem. Používá se CMC (Canonical machining command), ten byl zaveden, aby byl překlenut problém s různou reakcí jednotlivých typů obráběcích strojů. Takto strukturovaný a postavený kód se dá optimalizovat za použití řídicího systému, kde je implementována fuzzy logika. Ke sběru je použito senzorů, a to dynamometr na stole a akcelerometr na vřeteni. Z těchto dat je vyhodnocováno zatížení stroje a případně upravována posuvová rychlost vf. Dochází k navyšování posuvových rychlostí na jednotných úsecích, kde je řezná síla nižší než předpoklad. Vlivem použití tohoto systému bylo dosaženo snížení strojního času o 29 %, použitý obrobek viz [Obr.](#page-16-2) 4. Použití přináší negativum v potřebě obrábět s množstvím senzoriky pro získání dat. [3]

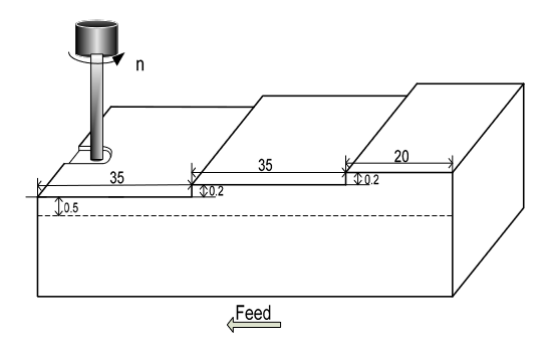

**Obr. 4 Zkušební obrobek pro ověření MCM [3]**

#### <span id="page-16-2"></span><span id="page-16-1"></span>**3.3.2 Softwarově založené dynamické řízení**

Tyto metody využívají výpočtové modely a pokročilé možnosti počítačové vědy.

Použití neuronových sítí a strojového učení

Použití neuronových sítí může být dvojí, jednak v kombinaci s již zmíněných MCM, kde se doplňuje a umožňuje další spektrum funkcí (např. detekce zlomení nástroje), jednak pro předvýběr řezných podmínek. Proces strojového učení se skládá z obrábění

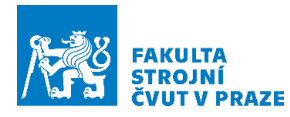

s množstvím senzorů a následného vyhodnocení. Následuje porovnání s počítačovou simulací. Jistým problémem je, že je třeba poměrně značné množství zkoušek při různých kombinacích nástrojů a materiálů obrobku. Výstupem může být například celkový výpočet nejekonomičtějšího řešení (tedy hledání minima funkce mnoha proměnných). Možností je také predikce drsnosti a kritických míst a následné přizpůsobení posuvů a otáček vřetena. Při generickém učení bylo dosaženo i úspory kolem 35 % strojního času, případová studie se týkala obrábění kapsy. Výzkum se zabýval i detekcí opotřebení nástroje na základě měření hluku při obrábění. [4]

#### Doplňkové funkce v postprocesoru

Při obrábění tvarových ploch, tedy při použití kulové nebo jiné frézy s velkým poloměrem špičky, jsou strojní časy obvykle dlouhé, neboť pro dosažení požadovaných kvalit povrchu je potřeba nastavit husté řádkování. Předpokladem pro dosažení jakostního povrchu je malá odchylka řezných podmínek od nominálních hodnot, tedy dosažení řezné rychlosti a posuvu na zub. Nástroj svou geometrií nicméně tuto úlohu ztěžuje tím,že se v průběhu obrábění mění meridián nástroje, mění se i efektivní průměr nástroje, a s tím svázaná řezná rychlost. Operátor ovšem musí standardně zvolit pouze jednu hodnotu otáček, přičemž dochází k obrábění optimálními parametry pouze na malém úseku dílce, zbytek je obráběn jinými, zpravidla nižšími řeznými rychlostmi. Výsledkem je nestejnoměrná struktura povrchu a jeho snížená kvalita. Jednou z možností, jak toto omezit, je přepočet otáček vřetena, případně posuvové rychlosti tak, aby byl stále stejný posuv na zub, případně řezná rychlost. K přepočtu je tedy třeba znát aktuální průměr nástroje, který je v kontaktu. Z toho lze určit a přepočítat potřebné otáčky, data o poloze kontaktního bodu poskytne CAM systém. Výpočet optimalizovaných otáček pak probíhá v knihovně postprocesoru. V případě prostředí Siemens je úprava realizována pomocí "PostBuilder" do postprocesoru jsou vloženy knihovny pro přepočet otáček vřetene, v rámci výpisu v NC kódu je realizace provedena prostřednictvím synchronních akcí. Je třeba také zohlednit nejvyšší přípustné otáčky vřetena, neboť u špičky by kalkulace vypočítala nekonečné otáčky, takže je omezen úhel od osy nástroje. Stejně jako otáčky jsou upraveny i posuvové rychlosti. Dochází ke značné úspoře času a tato úspora vzhledem k technologii, kdy jsou malé hloubky řezu a stroj není příliš vytížen i 43 %. Úspora byla zjištěna při obrábění lopatkového kola. [5]

17

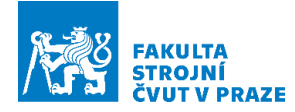

#### <span id="page-18-0"></span>**3.3.3 Příslušenství v CAM**

Mnoho moderních obráběcích softwarů, již ve svém základu nabízí poměrně široké možnosti optimalizace pro dosahování dobrých výkonů a výsledků. Ty se v zásadě orientují na určitý typ obrábění, například hrubování, kdy jde o co nejvyšší úběr materiálu za jednotku času, nebo na druhém konci ležící dokončování, kdy jde naopak o vysokou kvalitu a spojitost povrchu a hodnotícím parametrem je obrobená plocha za čas. Tato příslušenství by se dala rozdělit na strategické a dráhové.

#### Strategické optimalizace

Zde jsou výsledky obrábění zlepšeny pomocí geometrie dráhy (strategie). Použití tohoto typu optimalizace je uplatnitelné spíše u hrubování. Je odebíráno velké množství materiálu a jde o maximální rozumné využití stroje i nástroje. Přesnost hraje druhořadou roli a důležitá je především posuvová rychlost a objem odebraného materiálu. Často zmiňovaný pojem v této oblasti je konstantní opásání nástroje. Další metoda spočívá ve volbě vysokých parametrů s dosažením požadovaných výhod, například zvýšení poměru tepla odvedeného do třísek, metoda HFC (High feed cutting). Možností je i výhodné využití geometrie nástroje. První zmíněný přístup TEA (Tool engagement angle), na základě konstantního úhlu opásání nástroje, vychází z potřeby nepřetěžovat nástroj a stoj hlavně v rozích obrobku, kde dojde k prudkému zvýšení obvodu nástroje, což má za následek výkonové rázy na vřeteno a možnou destrukci nástroje. Možností řešení je vícero, například metoda tenkých řezů, kde se ovšem kombinují i ostatní výše uvedené principy (vysoký posuv a velká hloubka řezu). Pokud je prováděno obrábění tvarových kontur , pak nástroj (fréza) bývá podlouhlého tvaru. Je výhodné ji tedy zatěžovat axiálně (Plunge milling – frézování odvrtáváním) nebo po celé délce funkční části, jako již zmíněná technologie HFC. [6]

#### Dráhové optimalizace

K optimalizaci dochází na již vytvořené dráze. Použití optimalizace dráhy nástroje lze spíše uplatnit při dokončovacích operacích. Zde je riziko přetížení stroje nebo jeho nadměrného zatěžování omezeno, neboť je ubíráno mnohem méně materiálu. Důležitými výstupy jsou kvalitní povrch a dodržení tolerančního pole. Je tedy nutné dodržet stálou optimální řeznou rychlost a posuvovou rychlost, vyhnout se skokům v

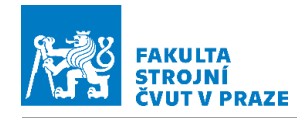

rychlosti a zrychlení. Kritickým místem bývají hrany obrobku, kdy je třeba mnohdy i zastavit jednu osu, a naopak rozpohybovat jinou. Není v možnostech stroje udržet konstantní posuvovou rychlost, neboť dochází k prudkým změnám rychlosti i zrychlení (derivace zrychlení-jerk-ryv). Je tak vhodné redukovat posuvovou rychlost a omezit skokové změny. Uživatel zadá požadované hodnoty posuvové rychlosti a hodnotu změny posuvové rychlosti do rozhraní UDE (User defined event) a v postprocesoru je při zjištění úseku vytvořeného kruhovou interpolací snížen posuv. [7]

# <span id="page-19-0"></span>**3.3.4 Další členy stroje a ř.s. mající vliv na dynamické chování stroje**

#### Interpolátor řídicího systému

Je důležitým převodním členem v řídicím systému stroje. Převádí samotný NC kód do příkazů pro jednotlivé pohony stroje. Jeho potřeba a funkcionalita neustále roste, je totiž třeba zpracovat i špatně sestavené NC kódy. Mohou se zde vyskytovat velké skoky křivosti na přechodech bloků a je třeba brát v potaz nejvyšší možné ryvy. Proto se v nastavení těchto členů objevují funkce jako například Look ahead, ty umožňují vyhlazení rychlostí posuvu i pro lineární interpolace, kde je dráha nástroje složena z velmi mnoha úseček.

#### Kaskádní regulace os

Jedná se o interní součást obráběcího stroje. Je tedy skryta běžnému uživateli a možnosti ovlivnění jsou ve výrobě či případné repasi. Je tvořena třemi zpětnovazebními smyčkami, navzájem vnořenými a třemi regulátory, schéma je patné na [Obr.](#page-20-1) 5. První smyčka je silová (také označovaná jako proudová), tento typ regulátoru bývá proporcionální, nadřízenou smyčkou je smyčka rychlostní – zde bývá využit regulátor typu PI. Touto smyčkou se omezuje ovlivnění rychlosti zatížením. Nejvyšší regulační smyčkou je polohová, zde je důležitý požadavek na aperiodicitu přechodu. Struktura kaskádní regulace obsahuje i různé druhy frekvenčních filtrů, které zajišťují vyváženost mezi tlumením a přesností. Ale mohou mít i ochrannou funkci, neboť dynamika dnešních strojů s přímými pohony neustále roste a vlivem absence vložených převodů vzrůstá riziko samobuzeného kmitání. Pří obrábění určitých tvarů nicméně mohou vznikat drobné regulační odchylky. Kromě tří zpětnovazebních smyček běžně obsahují regulátory i dopředné vazby (feedforward), kde je pomocí váhových koeficientů

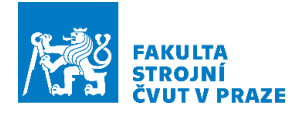

snižována regulační odchylka. Tyto feedforwardy lze z běžného kódu zapínat a vypínat.

[8] [9]

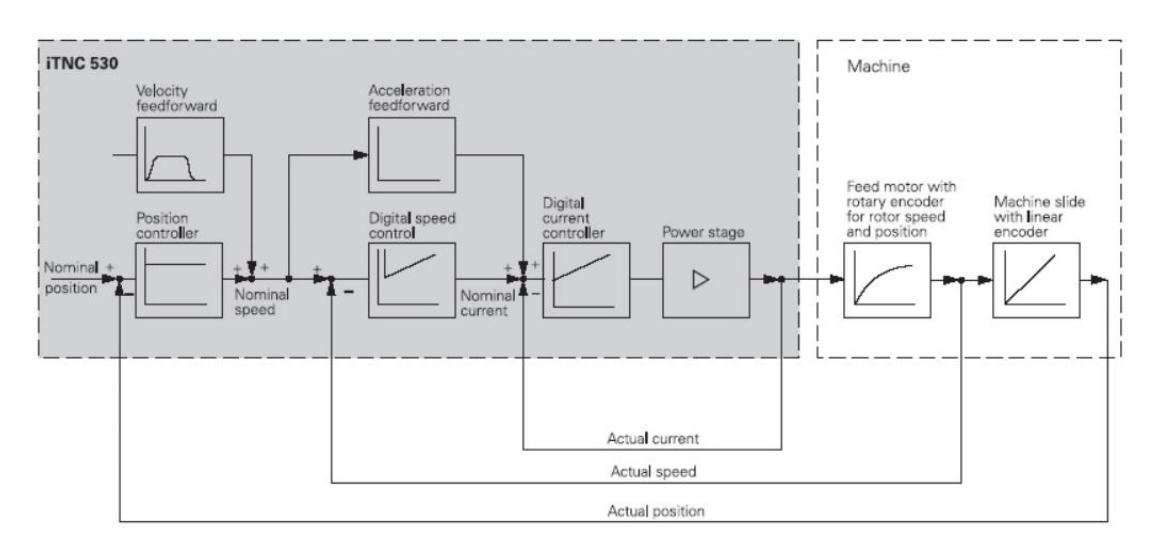

**Obr. 5 Diagram kaskádní regulace HEIDENHAIN [10]**

<span id="page-20-1"></span>Příslušenství řídicího systému pro redukci vibrací

Vibrace vyskytující se v obráběcím procesu mohou představovat zásadní problém. Zhoršují kvalitu povrchu a přesnost a mohou vést ke snížení životnosti nástroje, případně přímo k poškození břitu, či destrukci obrobku. Možností jejich eliminace je celá řada a jedna z cest je i pomocí řízení otáček. Řídicí systém HEIDENHAIN disponuje funkcí ACC (Adaptive chatter control), ten vyhodnocuje signály od aktivních prvků stroje a reaguje tak, aby byly potlačeny vibrace, opět pomocí aktivních prvků. Ty mohou fungovat až do 100kHz. Další možností je průběžná změna otáček, a tedy řezné rychlosti, což má za následek, že než se proces stane nestabilní a dojde k rozkmitu, změní se buzení. Tento proces je označován SSV (Spindle speed variation). Jeho nevýhodou je vyšší zátěž pohybových členů. Tento přístup je rozšířen u soustruhů, kde je riziko rozkmitu u tenkých a dlouhých součástí velké. V případě frézování je snaha potlačit vibrace patrná například úpravou geometrie nástroje a nerovnoměrným rozložením břitů po obvodu nástroje nebo tlumiči ve fréze. [11]

<span id="page-20-0"></span>**3.3.5 Použití různých typů interpolace a chyby vzniklé zpracováním dat**

Chyby, které vznikají v obrábění, jsou součtem dílčích chyb jednak v průběhu obrábění, jednak během jeho přípravy. Základem je 3D model z CAD softwaru, už zde je souvislá plocha nahrazena polygonální sítí. Na tuto nedokonalou plochu jsou vytvořeny dráhy

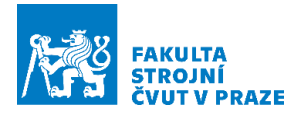

v prostředí CAM, kde opět vznikají další chyby a nepřesnosti. Vlivem přenesení dat v univerzálním formátu je deformace ploch vlivem náhrady výraznější než při přenosu dat v nativním prostředí. Přesnost je ještě ovlivněna postprocesorem a interpolátorem řídicího systému. Posledním zdrojem chyb je samotný obráběcí stroj a jeho dynamické chování a chování nástroje. Pokud se celý proces přípravy výroby odehrává v jednom prostředí, například Siemens NX, přenos dat a s ním související degenerace je snížena a pro tvarově složité dílce uchová více informací, které jsou potřebné pro jakostní povrch.

#### Typ interpolační křivky

Důležitým krokem je zvolení správné interpolační křivky. Vznikají totiž značné rozdíly při použití různých druhů interpolace, a to jak v rychlosti, tak i v kvalitě povrchu. Často používaná je lineární interpolace, tedy dráha složená z mnoha úseček. Její výhodou je dobrá orientace ve vytvořeném kódu. Výhodou polynomiální interpolace je možnost spojení více bodů v jeden blok a následné hladší pospojování těchto bloků v interpolátoru oproti lineární interpolaci. Mezi používané polynomy patří NURBS, Bspline, C-spline a podobné. Vhodnost interpolace udává obráběný povrch. Ukazuje se, že u složitých a zakřivených ploch může poskytnout NURBS velmi solidní výsledky. Co se následné kvality povrchu týče, je na tom nejhůře lineární interpolace, zvláště v oblých částech obrobku, může být mnohdy patrné poskládání dráhy z jednotlivých přímkových úseků. Důležitým parametrem zvláště při dokončování je dodržování optimální posuvové rychlosti. Při lineární interpolaci na tvarově složitém dílci může být splnění tohoto kritéria i na méně než 10 %, stroj začne dřív brzdit, než zrychlí na požadovanou rychlost. To může být značný problém hlavně u materiálů se špatnou obrobitelností anebo při procesu HSC. Konstruování dílců s využitím polynomů je výhodné. Výsledný NC kód nicméně může být méně přehledný. Stejně jako požadavek na vhodný postprocesor, neboť ne všechny postprocesory umožňují zpracovávat dráhu tímto způsobem. [12]

#### Kompresory

Při použití lineární interpolace lze také následně využít dostupných kompresorů. Například Compon, Compcad a podobné. Kompresory fungují na principu upravení

21

klasické lineární interpolace, v místech, kde je to možné, ji nahradí polynomem. Pracují až v prostředí řídicího systému stroje. Redukují výrazně počet bloků, dochází tak k redukci množství zpracovávaných dat, a tedy k rychlejšímu odbavení programu. Kompresory mohou pracovat s omezeným množstvím bloků. Takovýto kompresor neklade vysoké požadavky na výpočetní výkon stroje. U moderních strojů tento problém nevzniká. Nicméně strojní park mnoha firem obsahuje i starší stroje a u těchto již může vést použití kompresoru bez omezení počtu zpracovávaných lineárních bloků ke zpomalení odbavování NC kódu.

### <span id="page-22-0"></span>**3.4 Specifické funkce Sinumerik 840D pro ovlivnění řízení stroje**

Řídicí systém Sinumerik má přes šedesát let starou historii, název se objevil v roce 1964. Byl poprvé implementován na brusce na kulato. Jedná se o rozšířený systém, který svými parametry a kumulací funkcí najde uplatnění například v nástrojárnách nebo v leteckém průmyslu. To jsou také oblasti, kde se bez moderního a inovativního řízení stroje nelze obejít.

### <span id="page-22-1"></span>**3.4.1 Cyklus 832**

Jedná se o jeden z cyklů (naprogramovaný prvek se vstupem parametrů snižující délku kódu oproti vypisování základních funkcí), který je v prostředí Sinumerik 840D dostupný. Tento cyklus je spojen s pojmem HSC (high speed cutting), tedy vysokorychlostním obráběním. Pomocí tohoto cyklu je možné z hlavního programu během obrábění jistým způsobem měnit nastavení interpolátoru, upravit kaskádní regulaci a upravit i některá strojní data (toleranci). Pomocí tohoto cyklu lze dosáhnout zlepšení výsledků obrábění. Je nastaven probíhající typ obrábění (hrubování, před dokončování, dokončování). Grafické rozhraní viz [Obr.](#page-23-0) 6. Podle zvoleného typu operace systém upřednostní důležitější parametr na úkor ostatních. Další hodnotou, která je nastavována, je tolerance (Chord tolerance). Uživatel zadá potřebnou toleranci, popřípadě použije doporučené tolerance k příslušnému typu operace. Rozhraní cyklu 832 je dostupné ve složce program-variables-High speed setting. [13]

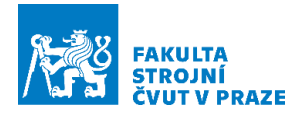

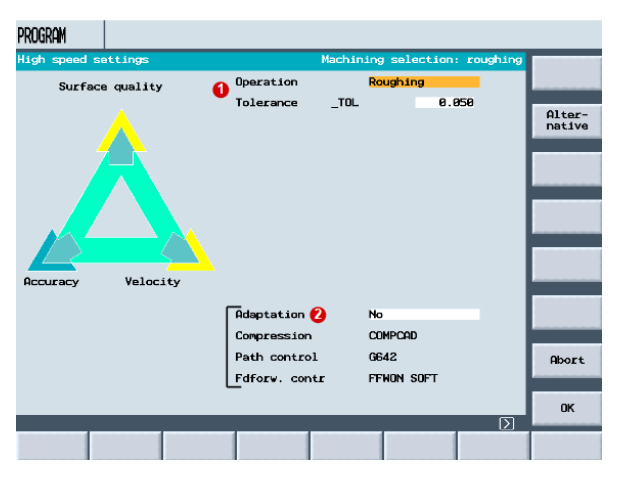

**Obr. 6 Rozhraní cyklu 832 [13]**

<span id="page-23-0"></span>Compression (Komprese NC bloků)

Velmi častou interpolační křivkou je přímka. Pro svoji jednoduchost je široce nasazována, ale přináší pokles posuvové rychlosti v místě s vysokou hustotou bloků. Kompresor umožnuje v dané toleranci, která může být zadaná pomocí cyklu 832, případně samostatně, nahradit přímkové úseky polynomem. Přínosem je redukce počtu bloků, což vede k lepší průchodnosti programu v NCU (Numerical control unit), průběh posuvové rychlosti je plynulejší a bez rázů. Kompresorů je více druhů, v cyklu 832 je výchozím kompresorem COMPCAD. Nejmodernějším kompresorem je COMPSURF. Rozdíly mezi jednotlivými kompresory jsou jednak v dostupnosti (COMPSURF je dostupný pouze s obcí Top Surface), jednak omezením na zpracovávané množství lineárních úseků. Rozdíl je také v použitém polynomu COMPON, který pracuje s polynomem třetího stupně a COMPCURV pátého stupně. Oba tyto kompresory mají omezení na zpracování 10 lineárních bloků na polynom. V případě COMPCADU takové omezení není a jak výrobce uvádí, je výpočetně náročný. Rozdíly jsou také ve spojitosti rychlosti a zrychlení na přechodech bloků. COMPON zachovává spojitou posuvovou rychlost, COMPCURV navíc i spojité zrychlení. COMPCAD je optimalizován pro zlepšení jakosti povrchu a strojního času. Působení všech kompresorů vede k dosažení žádané posuvové rychlosti na větší části dráhy, takže klesá strojní čas [13] [14].

Režim řízení pohybu po dráze-Continous Path Control

Tato oblast cyklu 832 definuje chování stroje na přechodech bloků. Oproti nastavení G60-exakt stop na přechodu bloků stroj nezastavuje. To zlepšuje řezné podmínky a snižuje strojní čas. Základním nastavením je G64, tedy nastavení, při kterém funkce

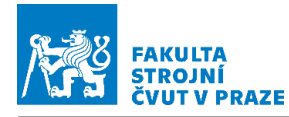

lookahead umožňuje načíst několik bloků napřed a určuje maximální rychlostní profil (nahlíží dopředu), ovšem tak aby byl stroj na konci bloku, kam dohlédne, schopen zastavit. Tato funkce na ostrých rozích konturu zaobluje podle velikosti posuvové rychlosti. Při použití kompresoru COMPCAD případně COMPCURV je výchozí nastavení v cyklu na G642-tedy kontrola stopy se zaoblením v předepsaných tolerancích. Dalšími možnostmi při vypnutí kompresoru je G645 (reaguje stejně jako G642, ale v případě skoku křivosti vloží přechodový blok a není snížena posuvová rychlost). Tolerance pro zaoblení je čerpána z cyklu 832 nebo může být naprogramována zvlášť při použití funkcí bez cyklu 832. [13]

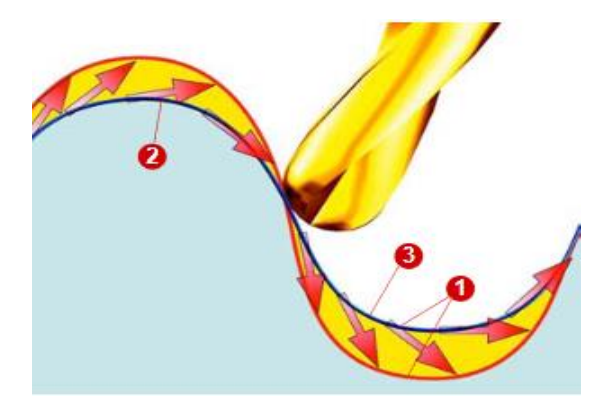

**Obr. 7 Tendence chování při obrábění křivých kontur [13]**

<span id="page-24-0"></span>Dopředná kontrola posuvů a eliminace ryvů – Feedforward control, jerk limiting V této části cyklu je nastaveno chovánízrychlení posuvových strojních os pomocí změny ryvu (derivace zrychlení). Na výběr při nastavení zrychlení je SOFT a BRISK. Při nastavení BRISK systém pracuje s nekonečným jerkem (derivace zrychlení [m/s<sup>3</sup>]) a dochází ke skoku ve zrychlení a vzniku rázu, což negativně ovlivňuje stroj i obrobek. Dochází ale k rychlejšímu dosažení předepsané posuvové rychlosti a částečné úspoře strojního času. Druhou možností je nastavení SOFT, kdy je nastaven (omezen) jerk na konečnou hodnotu, to je patrné z [Obr.](#page-25-2) **8**. Druhou částí nastavení je zapnutí či vypnutí feedforwardu. Je zapínána či vypínána dopředná smyčka v kaskádní regulaci, zesílení této smyčky lze nastavit pomocí váhového koeficientu Kw. Feedforward omezuje vznik regulační odchylky při regulaci pohonů při obrábění zakřivených kontur, tendenci chování nástroje lze vidět na [Obr.](#page-24-0) 7. Z těchto dvou nastavení jsou k dispozici tři kombinace. První možností je FFWOF SOFT, tedy pouze omezení ryvu, druhou možností

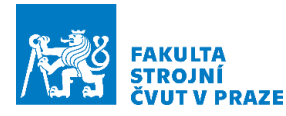

je vypnutí obou funkcí FFWOFF BRISK a poslední možnost, při které je omezen ryv i zařazena dopředná regulace, FFWON SOFT. Kombinace FFWON Brisk je pro stroj nebezpečná. [13]

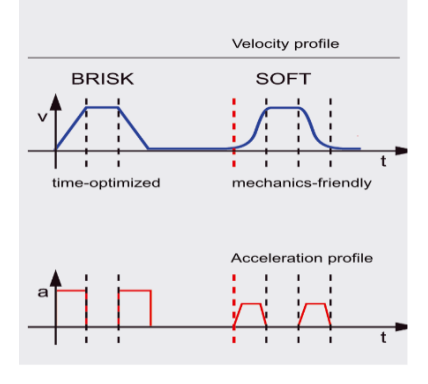

**Obr. 8 Funkce odstraňování ryvů** [15]

#### <span id="page-25-2"></span><span id="page-25-0"></span>**3.4.2 Kontrola posuvových rychlostí – Feedrate profile**

Toto nastavení umožňuje vyhladit přechody v průběhu posuvové rychlosti mezi jednotlivými bloky. Výchozí nastavení je FNORM. Posuvová rychlost je rovna nastavené rychlosti v jednotlivých blocích a má modální platnost, nicméně, je výhodné mít možnost upravovat posuvové rychlosti podle profilu dráhy, dochází pak ke zlepšení podmínek obrábění a zátěže nástroje. Možností je tedy FLIN, toto nastavení umožňuje uvnitř bloku lineárně měnit rychlost tak, aby na konci bloku odpovídala posuvové rychlosti v dalším bloku. Dochází tak k výraznému vyhlazení rychlostního profilu. Novou možností je FCUB, kde dochází k výpočtu profilu posuvové rychlosti pomocí polynomu. [13]

#### <span id="page-25-1"></span>**3.5 Synchronní akce a strojní nastavení**

Synchronní akce umožňují uskutečňovat určité akce paralelně s hlavním během programu. Podmínky pro spuštění jsou překontrolovány v každém interpolačním cyklu. Pokud je vepsáno klíčové slovo, jsou podmínky kontrolovány cyklicky podle daného kritéria. Dokážou reagovat na události v reálném čase. Krom toho také obsahují informaci, jak často mají být spuštěny a jak často mají být zjišťovány hodnoty pro jednotlivé proměnné. [14]

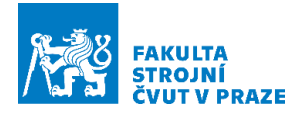

### <span id="page-26-0"></span>**3.5.1 Synchronní funkce a strojní nastavení pro posuvové strojní osy** Řízení posuvu pomocí tečen bloků

Pro řízení posuvové rychlosti je možné použít funkci \$AC\_TANEB, ta vypočítává úhel, který svírají tečny na konci bloku a na začátku bloku dalšího. Pomocí funkce hodnocení polynomu SYNFCT vyhodnotí polynom, po kterém se obrábí a sestaví jeho koeficienty, pomocí nich pak může ovlivnit hodnotu posuvové rychlosti, od zadané základní hodnoty do zadaných mezí. Základní hodnota je k dispozici v proměnné MD32060 \$MA\_POS\_AX\_VELO. Jedná se o strojní parametr, MD značí machine data. Tato hodnota může být upravena z NC programu nebo pomocí synchronních akcí z hlavních běhových proměnných (main run variables). [15]

#### Koeficient zatížení servopohonu –  $K_v$

V případě polohové regulace v kaskádní regulaci stačí použít pouze proporcionální regulátor. Neboť je hodnocena odchylka polohy žádané a skutečné. Koeficient K<sub>v</sub> je právě polohové zesílení. V rámci nastavení lze osu "posílit" například při těžkém obrobku. Může se tedy pouze přenastavit v MD pro určitou osu. Jedná se nicméně o pokročilý zásah, který může mít i velmi negativní dopad na stroj a jeho chování. [16] [9]

#### Posuv na otáčku – G95

Nejčastěji používaným typem posuvu je lineární posuv, tedy v mm/min, ten je zapsán pomocí G94. Další možností je časově inverzní posuv G93 v 1/mm. Druhem posuvu se zadáním posuvu na otáčku je G95 – otáčkový posuv [mm/ot]. Posuv je odvozen od aktuálních otáček vřetena. Tedy posuv=počet otáček x posuv na otáčku. Další použití je pomocí nástrojového parametru \$TC\_DPNT, ve kterém je zaznamenán počet zubů nástroje, dopočíst posuv na otáčku, běžnější katalogová hodnota je totiž právě posuv na zub. V případě aktivního řízení otáček by mohl být tento posuv (G95) přesnější než předepisovaný, neboť vypočítává posuv z aktuálních otáček vřetena. [17]

#### Úpravy chování při pohybu po křivce

MD20602 \$MC\_CURV\_EFFECT\_ON\_PATH\_ACCEL pomocí tohoto parametru je nastaven podíl využitého zrychlení na zrychlení dráhové a v radiálním směru. Lze využít MD32300

26

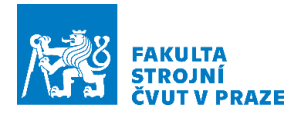

\$MA\_MAX\_AX\_ACCEL, což je nastavení maximálního osového zrychlení, díky němu lze snadno omezovat jednotlivé zrychlení. Tyto úpravy jsou ovšem obdobně jako úprava koeficientu K<sup>v</sup> s rizikem rozladění stroje a většina parametrů je vhodně navolena již od výrobce [17]

Nastavení JERK

MD32431 \$MA\_MAX\_AX\_JERK upravuje maximální skoky ve zrychlení. Jedná se o obdobnou úpravu, která se nastavuje při zadávání cyklu 832. V případě cyklu 832 není nicméně riziko rozladění stroje. Úprava při použití SOFT v cyklu 832 vede k menším rázům přenášeným do stroje, ale nevýhodou je delší strojní čas. [17]

### <span id="page-27-0"></span>**3.5.2 Synchronní funkce a strojní nastavení pro řízení rychlosti vřetene** Motivace

Při obrábění tvarových ploch probíhá obrábění zpravidla kulovou frézou, případně toroidní frézou. Tyto nástroje provádí především dokončovací operace, kde je kladen důraz na kvalitu povrchu a přesnost. Při obrábění se mění kontaktní bod mezi obrobkem a nástrojem, takže nástroj obrábí na menším než jmenovitém průměru (viz [Obr.](#page-27-1) 9), což má za následek nepříznivé snížení řezné rychlosti. To může způsobit zhoršení kvality povrchu, tvorbu nárůstku na břitu či destrukci nástroje nebo nevhodné chování obráběného materiálu (omazání). Aktivním řízením otáček lze tomuto nepříznivému průběhu zabránit a vlivem zvýšení hodnot posuvů ve vazbě na otáčky i ušetřit strojní čas (při dodržení posuvu na zub). Na druhé straně je třeba kontrolovat regulaci vřetene, aby nebyla přetěžována. Dochází totiž k výrazně vyššímu odběru proudu což je patrné z [Obr.10.](#page-28-0) [18] [19]

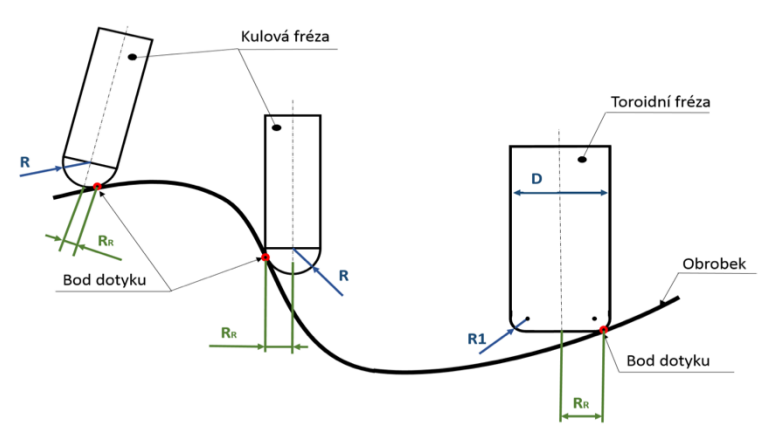

<span id="page-27-1"></span>**Obr. 9 Změna průměru obrábění [19]**

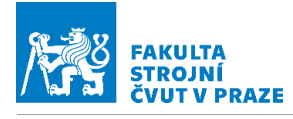

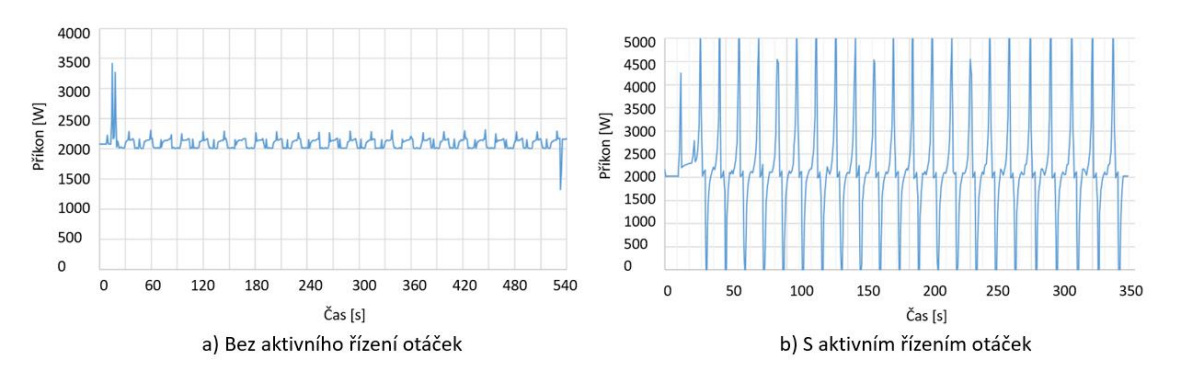

<span id="page-28-0"></span>**Obr.10 Rozdíl v průběhu příkonu (bez aktivního řízení otáček, s aktivním řízením otáček) [19]**

#### Řízení otáček vřetene

Řízení otáček vřetene je možno ovlivnit použitím synchronních akcí. Kromě možností, o kterých již byla zmínka, můžeme použít synchronní akce jako programovatelnou nadstavbu základního programu. Lze definovat příčiny a z nich vyvozovat následky. K tomu program nabízí použití i řadu logických funkcí, jako například OR a AND. Každá akce je podmíněna splněním určité podmínky. Mnoho funkcí se neliší od klasického programovacího jazyka a zároveň v mnoha funkcích lze programovat standardním ISO kódem. V každé interpolaci jsou podmínky znovu prozkoumány.

#### Omezení otáček vřetene

MD35100 \$MA\_SPINDLE\_VELO\_LIM tato funkce upravuje maximální otáčky vřetene, nastavuje horní limit, další možností je použití funkce SD43230 \$SA\_SPIND\_ MAX VELO MILS, tuto funkci nastavujeme hlavně při nastavování parametrů u G96/G961, což jsou funkce používané výhradně u soustruhů. Nastavení minimálních otáček je umožněno pomocí SD43210 \$SA\_MIN\_SPIND\_VELO\_G25. Další omezení otáček ještě udává samotné PLC. To lze nastavit pomocí MD 35160 SPIND\_EXTERN\_VELO\_LIMIT [16]

Řízení vřetene v otáčkové zpětné vazbě a poziční zpětné vazbě

Vřeteno lze řídit oběma metodami. První jmenovaný případ (otáčková zpětná vazba) je vhodný u situací, kde je potřeba primárně řídit otáčky a není třeba dodržovat konkrétní orientaci vřetene. Druhého způsobu řízení je využito, pokud je potřeba znát pozici vřetene. Přesná poloha vřetene je vyžadována, pokud jsou svázána dvě vřetena stylem master-slave, případně při výrobě ozubení. Pro každý typ řízení je nastavena hodnota

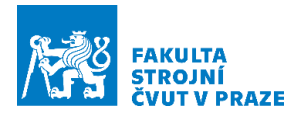

zrychlení. Pro polohovou zpětnou vazbu ještě tolerance natočení. V rychlostní zpětné vazbě může vřeteno dosáhnout mnohem vyšších otáček. Nicméně otáčky vřetene mohou být tak vysoké, že dojde k rozpojení vazby na enkodér a je následně nutná resynchronizace, která je potřebná například při výměně nástroje. [16]

#### Nájezd do řezu

Pokud se stroj rozjíždí do průjezdu určité dráhy a zároveň se mění otáčky vřetena, dochází k určitému zpoždění rozjezdu posuvové strojní osy. Je potřebné nejprve roztočit vřeteno, aby nedošlo k poškození nástroje. Strojní parametr MD35150 \$MA\_SPIND\_DES\_ VELO\_TOL udává, v jaké toleranci se musí nacházet otáčky, aby byl umožněn posuv strojních osy. Parametr je možné nastavit v rozmezí 0 až 1, kdy hodnota 1 znamená 100 % deviace od požadovaných otáček. Běžné nastavení stroje je 0,1. [16]

#### Úprava zrychlení vřetene

Pomocí tohoto nastavení je umožněno upravovat zrychlení strojních os (posuvových strojních os a vřetene), a to v hodnotě 0–100 % nominální hodnoty. Toto nastavení lze nalézt pod označením MD32300 \$MA\_MAX\_AX\_ACCEL. Nastavení je opět provedeno v MD-strojním nastavení. Příkaz pro změnu přímo v NC kódu je ACC $[S1] =$  "hodnota v procentech". [15] [17]

#### <span id="page-29-0"></span>**3.6 Typy vřeten**

V této kapitole jsou uvedeny a popsány běžné používané typy vřeten pro frézky.

#### <span id="page-29-1"></span>**3.6.1 Elektrovřetena**

V poslední době nejvíce nasazovaná vřetena. Celé vřeteno včetně pohonu je uloženo v jednom tubusu. Tato konstrukce je patrná z [Obr.](#page-30-1) 11. Tento tubus je snadno vyměnitelný a zastavitelný, a tak mohou výrobci nabízet k jednomu stroji i více typů vřeten. Vřetena snadno dosahují vysokých otáček a velkých zrychlení, vlivem malých setrvačných hmot a díky absenci mechanických převodů. Pro silové obrábění tato vřetena však příliš vhodná nejsou. Potřeby vysokého kroutícího momentu elektrovřetena zvládají až s postupnými inovacemi. Firma FANUC přišla s vřetenem, které má možnost přepínat vinutí, takže vřeteno zvládne poskytnout jak vysoké otáčky, tak vysoký moment. Pro ještě vyšší momenty, je možnost nasadit planetovou

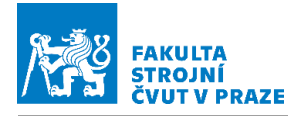

převodovku (KESSLER-REDEX). Přidání mechanického prvku má však za následek zvýšení vůle polohování. Planetovou převodovku lze instalovat i jako odpojitelný prvek.

Tepelná stabilita vřetene představuje značný problém, u elektro vřetena je hlavní zdroj tepla motor, umístěn přímo v tubusu. Problematická je i samotná hřídel vřetene, je totiž špatně přístupná pro chlazení. Statory jsou chlazeny vodou s aditivy. Nicméně pokud je stator chlazen a hřídel nikoli, hřídel se v průběhu roztahuje a je vyvíjen radiální tlak na ložiska. Firma FISCHER prezentovala řešení s chlazením hřídele, které snižuje výrazně čas temperování jednotky. Možností je i softwarová kompenzace polohy nástroje vlivem teplotní dilatace vřetene, sběr dat probíhá pomocí teplotních čidel na vřeteni. [20]

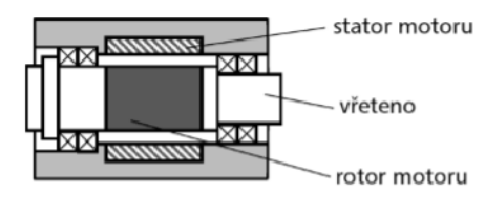

**Obr. 11 Schéma elektro vřetena [21]**

#### <span id="page-30-1"></span><span id="page-30-0"></span>**3.6.2 S řemenovým převodem**

Vřetena poháněná řemenem jsou oproti elektro vřetenům hůře zastavitelná do stroje. Je to varianta ale poměrně levná a technicky nenáročná. Dosahovaný převod je realizován pomocí vhodných řemenic, jak je patrné z [Obr.](#page-30-2) 12. U starších strojů jsou použity klínové řemeny, u novějších provedení, kde je požadavek na přesnou polohu vřetena, se převod realizuje synchronním ozubeným řemenem. Zdroj tepla-motor, je umístěn mimo vřeteno, takže se vřetena běžně nechladí. Změna otáček může být provedena elektronickou cestou, případně pomocí variátoru. Vzhledem k použití pružného spojovacího členu je omezen přenos vibrací do vřetene. Pro správnou funkci převodu je třeba vyvodit napínací sílu, která má za následek přídavný ohyb vřetene. [22]

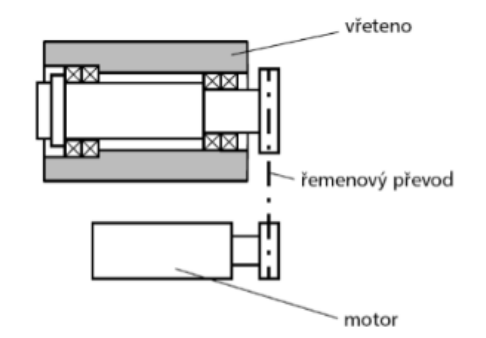

<span id="page-30-2"></span>**Obr. 12 Schéma řemenem naháněného vřetena [21]**

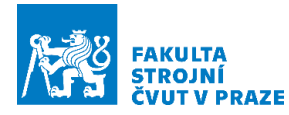

#### <span id="page-31-0"></span>**3.6.3 S ozubeným převodem**

Jedná se o klasické řešení. Převod je realizován soustavou ozubených kol se zařaditelnými stupni. V širokém rozsahu tak lze měnit otáčky bez ztráty kroutícího momentu, neboť motor pracuje v optimálních otáčkách. Mohou být i dva motory přepínatelné s jiným vinutím viz [Obr.](#page-31-3) 13. Problémem je vznik vibrací a kinematického buzení, tato kmitání se mohou následně přenášet z převodovky do obráběcího procesu. Značnou nevýhodou je nepřesnost polohování vlivem vůlí v převodu. Nasazení v dnešní době tedy nalezne převážně v hrubovacích operacích a v těžkém strojírenství. [22]

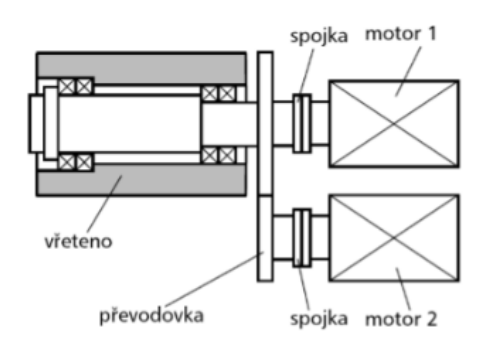

**Obr. 13 Schéma pohonu pomocí ozubených převodů [21]**

#### <span id="page-31-3"></span><span id="page-31-1"></span>**3.6.4 Koaxiální pohon**

Pohon je v jedné ose s vřetenem, nicméně mimo tubus (vysunut za vřeteno), spojení je realizováno pružnou spojkou. Tepelný zdroj je mimo vřeteno a není tedy třeba věnovat takovou pozornost teplotní stabilitě vřetena, je to nicméně vykoupeno horší zastavitelností. To je patrné z [Obr.](#page-31-4) 14. Existuje i možnost vložit planetovou převodovku mezi motor a vřeteno, bez převodu je tento pohon opět použitelný pro vysoké otáčky vřetene. [22]

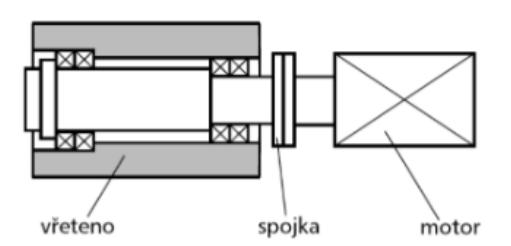

**Obr. 14 Schéma vřetena s koaxiálním pohonem [21]**

#### <span id="page-31-4"></span><span id="page-31-2"></span>**3.6.5 Upínací rozhraní**

Propojovacím prvkem mezi vřetenem a nástrojovým držákem je upínací rozhraní. Dříve rozšířené kužele ISO s kuželovitostí 7:24 nebo Morse jsou dnesinstalovány u spíše silově

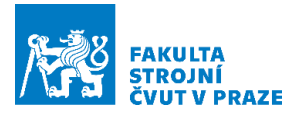

zaměřených strojů. Ukázala se jejich limitace při použití nad 8000 ot/min, kdy dochází k nepatrnému roztažení kužele, což má za následek změnu axiální polohy (může vést k zaklesnutí stopky a následnou obtížnou demontáž). Tento problém byl vyřešen přidáním přesné čelní plochy, kdy po vyvození zatahovací síly dojde k dosednutí a je pojištěna axiální poloha nástroje. Existují i systémy pracující se stejným kuželem 7:24. Nicméně pro zkrácení času tříska–tříska bylo nutné i délku kužele zkrátit. Jedním z řešení je kužel HSK (Holh Schaft Kegel), jeho kuželovitost činí 1:10. Je vyráběna celá řada rozměrů při nejvyšších otáčkách až 50000 ot/min pro HSK-A 32. Výhodou je kratší kužel při vysoké tuhosti. S dalším řešením přišla firma COROMANT, rozhraní se nazývá CAPTO. Jedná se o kužel, který není rotační, ale polygonální s kuželovitostí 1:20. Za zmínku stojí i japonský produkt Nikken 3Lock, kde dochází ještě k rozevření talířových pružin uvnitř kužele, toto rozhraní tlumí vibrace. [23]

#### <span id="page-32-0"></span>**3.6.6 Startovací cykly**

Pro správnou funkci mazání a teplotní stabilizaci je třeba před každou obráběcí operací vřeteno nejprve nechat rozběhnout. Vzhledem k vysokootáčkovému charakteru vřetena nasazeného v stroji Tajmac H630 a mazání typu olej vzduch je tato fáze přípravy zvláště potřebná. Podle délky odstávky výrobce doporučuje 3 typy rozběhových cyklů. Ty se odlišují množstvím opakování úkonů, jejich jednotlivou délkou i celkovou časovou náročností. Pro stroje neběžící nejdéle dva dny trvá zahřívací cyklus asi 3 minuty. [2]

#### <span id="page-32-1"></span>**3.7 Používané metody pro posuzování kvality řízení CNC stroje**

Vzhledem k povaze použití obráběcích strojů bylo již od počátku nutné tyto stroje před expedicí zákazníkovi kvalifikovaně zkoušet a hodnotit. V České republice je k dispozici norma ČSN-ISO-230. V Americe například NAS-979. Obsažené zkoušky umožňují stroj komplexně prověřit a vyvodit případné nutné opravy a kompenzace. Existují i podniky, kde obráběcí stroje přejímají na základě obrobení testovacího dílce (Rolls-Royce, Mercedes, tzv. mercedes kus viz [Obr.](#page-33-1) 15). Chyba obráběcího stroje je poté definována jako rozdíl mezi naprogramovanou a dosaženou dráhou. Typů chyb je celá řada, statické, kinematické, geometrické, volumetrické, dynamické, termické, pohonové a softwarové. [24]

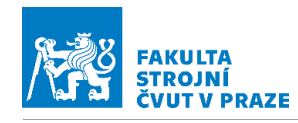

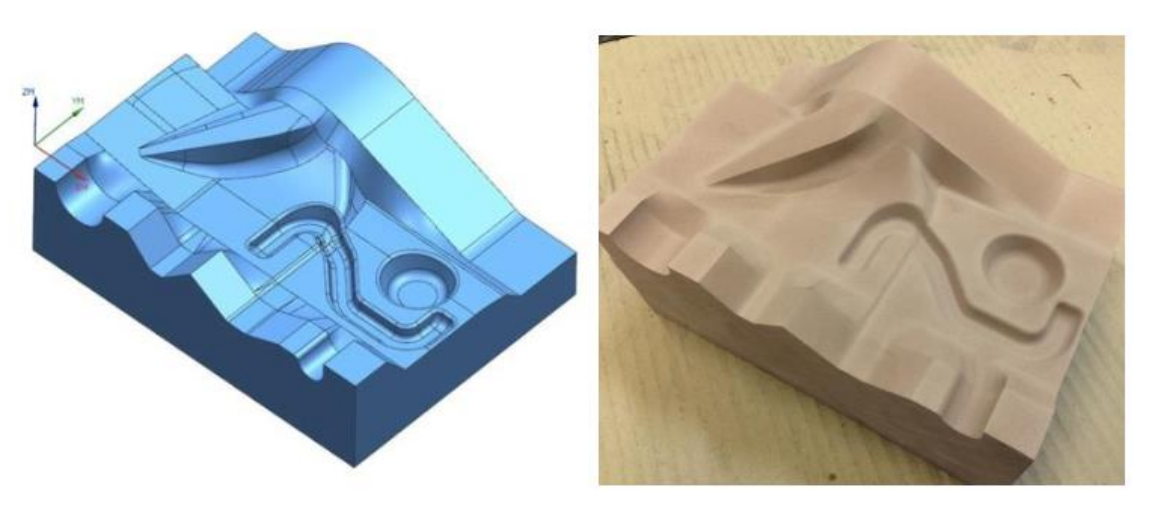

**Obr. 15 Testovací obrobek tzv. mercedes kus [25]**

<span id="page-33-1"></span>V sériové výrobě obrobků je možno snadno kontrolovat jakost výrobku a je ekonomicky přijatelné vyrobit jednotky zmetků, než dojde k odhalení chyby a požadavku seřídit obráběcí stroj. Pokud jsou však vyráběny jednotky kusů, často cenově i materiálové velmi náročné, je třeba ideálně před každým takovýmto náročným a rizikovým obráběním zkontrolovat obráběcí stroj. Proto je potřeba jiných rychlejších metod, jak ověřit geometrickou a kinematickou přesnost. V tomto typu produkce je tedy potřebné ověřit, zda daný stroj bude schopen vykonat daný úkol v potřebných specifikacích. Pro rychlé ověřování se nejlépe hodí testy řezu, proměření artefaktu, případně kruhové testy. Tyto testy však neodhalí jednotlivý podíl chyb a ani nepomohou určit potřebné kompenzace. Pouze vyloučí stroje neschopné splnit daný úkol.

#### <span id="page-33-0"></span>**3.7.1 Kruhové testy**

Jsou založeny na provedení jednoduchého průjezdu po kružnicové dráze. Vyhodnocení spočívá ve sledování odchylky od ideální geometrie. Jsou prováděny obvykle buď pomocí dotykových sond (známý výrobce Renishaw) a příslušných kulových artefaktů, anebo pomocí speciální teleskopické hrazdy Ballbar. Takováto zkouška zabere řádově desítky minut. Výhodou metody pomocí dotykové sondy je snadná automatizace spočívající v uchování sondy v zásobníku nástrojů a artefaktu na periferii pracovního prostoru.

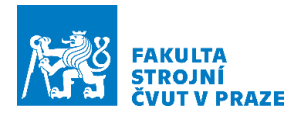

#### <span id="page-34-0"></span>**3.7.2 Artefaktové zkoušky**

Ty se provádějí při upnuté dotykové sondě ve vřeteni stroje a oměřováním specifického artefaktu. Takovým artefaktem například může být i samotný výrobek, který je schválen, a to v daných tolerancích. Je možno i sestavit testy, ve kterých sonda objíždí specifické dráhy, které jsou rozměrově v tolerance a s lokalitami, které jsou mimo toleranční pole. Úkolem tohoto testu pak je, aby stroj přesně zaznamenal místo vychýlení z tolerančního pásma. Problematická je mnohdy ovšem vyhodnocovací část, neboť data z měření artefaktů musí být také skladována a následné posouzení není často možné provést rovnou na výrobním stroji. Je tedy vhodné implementovat takovýto postup do běžného běhu stroje a odchylky používat jako následné kompenzační proměnné v hlavním programu.

#### <span id="page-34-1"></span>**3.7.3 Obrábění zkušebních obrobků**

Tato metoda spočívá v obrobení zkušebního tělesa a jeho následné měření na souřadnicovém měřícím stroji (CMM). Je to test, který se nejvíce blíží realitě, neboť se v testu vyskytují reálné řezné síly a vyvstane na povrch dynamické chování stroje. Je ovšem také časově a nákladově náročná, kvůli nutnosti použití souřadnicového měřícího stroje. Existují kombinované metody, kdy se nejprve měří artefakt, takže se určí statická přesnost. Následně se hrubuje a před-dokončí obrobek, mohou se tak ověřit všechny další chyby, dynamické nástrojové apod. Příklady takovýchto dílců jsou na [Obr.](#page-33-1) 15 a [Obr.](#page-35-1) [16](#page-35-1).

Pro malé podniky může být cenově přijatelné nekupovat artefakt, ale použít postup vyvinutý firmou Rolls-Royce, kdy po seřízení stroje dojde k obrobení vhodně tvarovaného předmětu, ten se oměří. Následně při potřebné kontrole se pouze upne a zjistí se, zda dráha nevykazuje odchylky. Je zde ovšem nutnost dobrého a opakovatelného upnutí testovacího předmětu. [26]

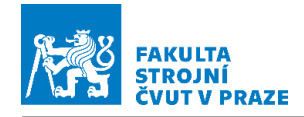

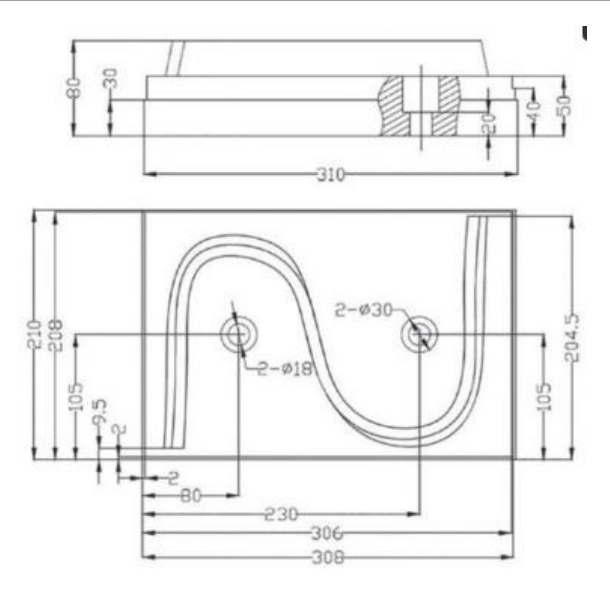

**Obr. 16 Testovací obrobek S-testu podle standardů ISO [27]**

#### <span id="page-35-1"></span><span id="page-35-0"></span>**3.7.4 Teplotní kompenzace**

Pro proměřování teplotních charakteristik se může použít běžná artefaktová zkouška s tím rozdílem, že jako artefakt musí být volen předmět s velmi malou tepelnou roztažností. Používá se materiálu invar, což je slitina železa a niklu, její teplotní součinitel délkové roztažnosti  $\alpha = 1.2 * 10^{-6}$  1/°K. Tedy desetinová hodnota oproti běžným materiálům.
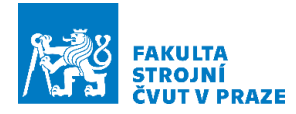

## **3.8 Shrnutí rešerše**

Cílem rešerše bylo zorientovat se v problematice řízení rychlosti posuvových strojních os a otáček vřetene, možnostech jeho ovlivnění a úprav. Byly nalezeny metody ovlivňující řízení posuvové rychlosti na základě sběru dat ze stroje (dynamometry, akcelerometry). Zpracování těchto dat může probíhat v reálném čase nebo po obrábění s následnou aplikací na další obrobek. Dále se rešerše zaměřila na možnosti, které jsou dostupné v softwarové oblasti. Mnoho funkcí je obsaženo v řídicím systému Sinumerik 840D který je instalován na stroji. Velký dopad na kvalitu a plynulost povrchu má mimo jiné i použití správné interpolace. Právě odpovídající nasazení správného typu interpolace na správný specifický tvar obrobku může zaručit malé odchylky kontury při malém zatížení stroje. Tyto interpolační křivky se vážou na použité podklady. Značný vliv má i způsob přenosu dat v nativním formátu mezi CAD a CAM systémem. Zásadní možnosti v řídicím systému Sinumerik 840D sl. nabízí uživateli cyklus 832, ten ovlivňuje řadu komponent řízení stroje. Při jeho použití lze nastavovat interpolátor, měnit chování posuvových strojních os na rozích obrobku, či měnit nastavené strojní parametry. Pomocí cyklu 832 je možno nastavovat načítání bloků dopředu a na jejich základě vyhlazovat posuvové rychlosti nebo kompenzovat chyby kaskádní regulace pomocí tzv. feedforward. Společným jmenovatelem pro ovlivnění jak posuvů, tak i otáček vřetena, jsou synchronní funkce. Tímto programovatelným rozhraním v základním programu lze proniknout i do strojního nastavení a upravovat hodnoty zrychlení, omezovat maximální hodnoty rychlosti či zrychlení. Pro použití na stroji Tajmac H630 je přínosné ovlivňování otáček vřetene pomocí synchronních funkcí. Právě tato oblast je velmi důležitá při obrábění tvarových ploch kulovou frézou. Doposud neexistuje obdoba cyklu 832 pro otáčky vřetena. Byl nalezen parametr upravující hodnoty zrychlení vřetene. S ohledem na zvýšení špičkových hodnot příkonu při otáčkové optimalizaci by bylo možné vhodnou úpravou zrychlení vřetene dosáhnout energetické úspory, což bude ověřeno v rámci vlastního řešení. Ke zjištění efektivity úprav řízení otáček a posuvové rychlosti lze použít jak simulace pro zjištění strojního času, tak i samotné testy na stroji. Pro ověření na stroji existuje již řada propracovaných testovacích obrobků. Některé firmy používají tyto obrobky dokonce pro realizaci přejímacích testů pro nové stroje. Charakter povrchu bývá dvojí, jednak přímkové plochy, jednak komplexní 3D model. Důležité na těchto

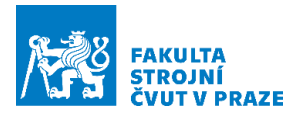

dílcích jsou špatně navázané plochy, kde musí stroj a jeho posuvové strojní osy brzdit a dochází tak ke zvýraznění vlivu jednotlivých úprav řízení posuvové rychlosti. Při úpravě řízení otáček může docházet k vyššímu zatěžování, a tak je třeba počítat s jistou obezřetností vůči přetížení. Pro vlastní řešení (experiment pro ověření vlivu úprav řízení otáček a posuvové rychlosti) byly nalezeny vhodné funkce a úpravy pro řízení otáček a posuvové rychlosti. Jako vhodné se jeví úpravy z cyklu 832, změna hodnoty tolerance v CAM systému a v řídicím systému a úprava zrychlení vřetene. Hodnoty pro vyhodnocení jsou k odečtení přímo v obráběcím stroji pomocí servo trace (diagnostický nástroj umožňující zaznamenat hodnoty v průběhu obrábění). Všechny úpravy by bylo vhodné nejprve odsimulovat a následně vybrané experimentálně ověřit na stroji, zdrojů chyb je totiž celá řada, a ne všechny lze odhalit pouhou simulací. Výstupem řešení by mělo být zhodnocení zásahů, podložené průběhy posuvové rychlosti, otáček vřetene a strojním časem.

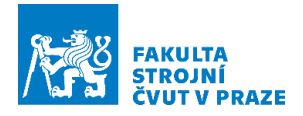

# **4 Vlastní řešení**

V této kapitole bude rozvržena ideová stránka experimentu. Navržen a proveden experiment a získána data, která budou následně vyhodnocena a zanalyzována.

# **4.1 Návrh provedení experimentu**

Pro ověření v rešerši nalezených způsobů řízení posuvů a otáček vřetene bude nutné provést experiment. Řešení bude obsahovat část věnovanou řízení posuvové rychlosti a řízení otáček vřetene. Pro splnění zadání bakalářské práce bude experiment proveden na stroji Tajmac H630. Pro správné nalezení požadovaných parametrů a úsporu času na stroji bude nicméně vhodné zásahy ozkoušet s prvotním odhadem výsledků v simulačním prostředím SinuTrain s využitím zálohy řídicího systému tohoto stroje.

## **4.1.1 Řízení posuvové rychlosti**

Z rešerše vyplynulo, že pro velkou paletu zásahů je vhodné zařadit cyklus 832. Rešerše ukázala i na další možnosti. Velký vliv na kvalitu povrchu obrobku má použitá interpolace, velikost tolerance, velikost jerku a také přenosové chyby mezi CAD a CAM systémem, při použití mrtvého formátu. Pro aplikaci jiné interpolace než přímky a kružnice není k dispozici ověřený postprocesor. Úprava velikosti jerku je s ohledem na dobré a citlivé naladění stroje od výrobce nedoporučována, výsledek zásahu lze ilustrovat při změně nastavení ze SOFT na BRISK. Vliv přenosových chyb při přípravě NC kódu nedospěje k experimentálnímu ověření z důvodu, že se nejedná o vědomý zásah ve snaze ovlivnit řízení stroje. Jedná se o parazitní jev, kvůli tomu je obtížné tyto chyby kontrolovat. K experimentálnímu ověření tedy dospějí pouze aplikace úprav pomocí cyklu 832, a pomocí nastavení tolerance (v CAM systému a v cyklu 832). Oba tyto zásahy mají značný vliv na strojní čas a průběh posuvové rychlosti, změny v nastavení budou při experimentu na průbězích dobře identifikovatelné. Z následujících diagramů ( [Obr.](#page-39-0) [17](#page-39-0) a [Obr.](#page-39-1) 18 ) jsou patrné možné nastavení parametrů pro úpravu řízení. V případě úprav pomocí nastavené tolerance jsou ukázány hodnoty tolerance. Při zkombinování jednotlivých hodnot v CAM systému a v cyklu 832 vychází šest základních možných nastavení. Při úpravách pomocí cyklu 832 jsou patrné možnosti pro ověření čistě nastavené tolerance v CAM systému (G64, SOFT, FFWOF). Při použití kompresoru je více možností. Pro nemožnost prvotního ověření v SinuTrainu byla vynechána možnost

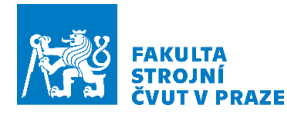

nasadit COMPSURF. Zadaná tolerance v cyklu 832 ovlivňuje právě kompresor a funkce průběžné kontroly stopy. Možných nastavení vychází celkem osm.

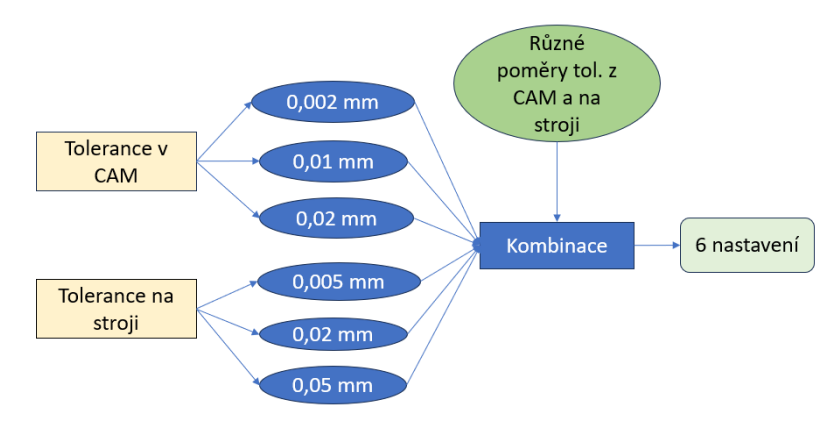

**Obr. 17 Diagram možností zásahu pomocí změny tolerance**

<span id="page-39-0"></span>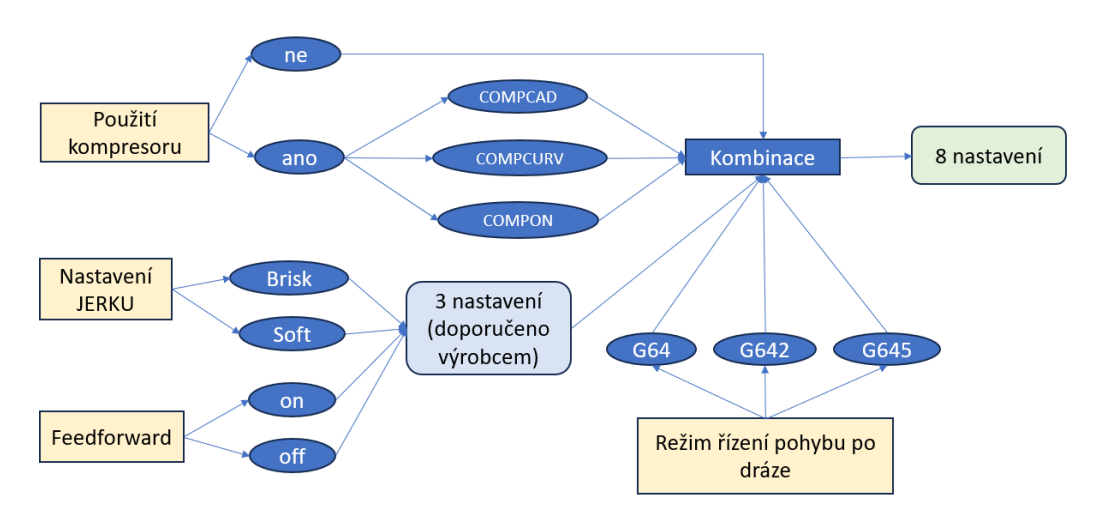

**Obr. 18 Diagram možností zásahů pomocí cyklu 832**

### <span id="page-39-1"></span>**4.1.2 Řízení otáček vřetene**

Množství možných úprav při řízení otáček vřetene je podstatně menší než u jiných strojní os. Rešerše ukázala na strojní data, s možností ovlivnění zrychlení vřetene v rozsahu 0–100 %. Další možností je použití na ústavu výrobních strojů a zařízení vyvinutou funkci pro přepočet otáček pomocí kontaktního bodu obrobek-nástroj. S tímto zásahem je spojená možnost zadávat posuvovou rychlost pomocí G95. Běžně totiž stroj pracuje s posuvem, který je vypsán z optimalizační otáčkové funkce. Použití optimalizační otáčkové funkce s vhodným tvarem obrobku totiž nastoluje podmínky pro ověření změn v řízení otáček vřetene. Hodnota otáček se v průběhu totiž dráhy významně mění. Úprava zrychlení vřetene bude použita pro snížení energetické spotřeby vřetene, ta je při aktivním řízení otáček značná a v delším horizontu by mohla

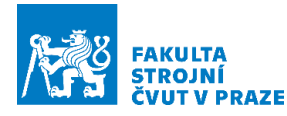

mít negativní vliv na životnost regulace vřetena. Další část experimentu by byla zaměřena na rozdíly v řízení posuvu s předepsaným posuvem pomocí optimalizační funkce a pomocí posuvu zadaného G95. Schéma nastavení parametrů je patrné z [Obr.](#page-40-0) [19](#page-40-0). Množství nastavení je určeno tím, že pro každou hodnotu zrychlení vřetene je ještě možné určit, jak bude posuvová rychlost zadána.

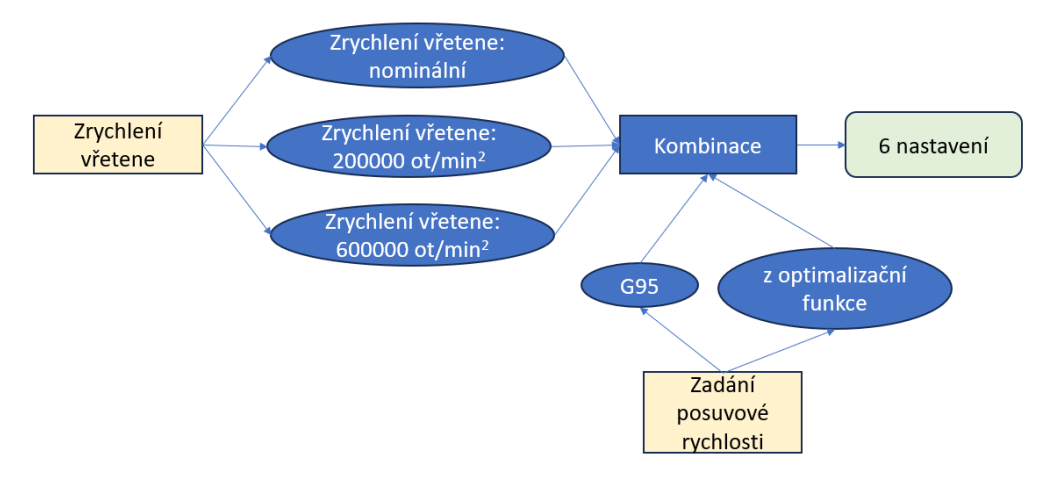

**Obr. 19 Diagram možností zásahů při řízení vřetene**

## <span id="page-40-0"></span>**4.2 Varianty experimentu**

Jednotlivé varianty se liší jednak aplikací zásahu na dráhu, jednak sběrem dat. S tím souvisí náročnost na čas a náklady. U každé varianty bude rozmyšlená náročnost a hodnota získaných dat, ve smyslu kvality, autentičnosti apod.

## **4.2.1 Jeden program pro celou dráhu-Varianta 1**

V této variantě by byla úprava řízení aplikována na celou dráhu, pro celou dráhu by byl vytvořen jeden NC program. Tento postup je nejjednodušší, odpadá kombinace dílčích programů v softwaru CIMCO (textový editor pro NC kódy). Možnosti, jak vstoupit do řízení jsou v CAM systému a následně v postprocesoru. Některé úpravy lze provést i při manuálním zápisu do NC kódu (cyklus 832 a tolerance v cyklu 832). U úprav pro řízení posuvové rychlosti by byl pro celý průjezd dráhy upraven některý parametr pomocí cyklu 832 a poté následně i změněna tolerance v řídicím systému. U experimentu pro vřeteno je nutné změnit jak hodnotu nastavení zrychlení vřetene na samotném stroji, tak hodnotu při zpracování NC kódu v postprocesoru, aby postprocesor přepočítával jednotlivé bloky s jinou hodnotou zrychlení vřetene. Požadavky na otáčky vepsané v NC kódu následně budou odpovídat nastavení stroje. Realizace experimentu musí

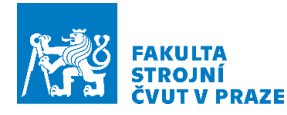

proběhnout na stroji, stačí ale průjezd bez odebírání materiálu. Příprava experimentu může proběhnout v SinuTrain (emulátor řídicího systému). Pro úpravy řízení otáček vřetene je nutné ověření na stroji, záznam spotřeby není v prostředí SinuTrain možné odzkoušet. Časová náročnost tohoto experimentu je malá. Není ale možné ověřit cílené úpravy v rámci úseků. Data, která budou získána, ukážou, kde, jaký zásah přinese změnu/zlepšení. Na schématu na [Obr.](#page-41-0) 20 je vidět schéma průběhu experimentu pro celý program. S místy kde je zadána úprava parametrů.

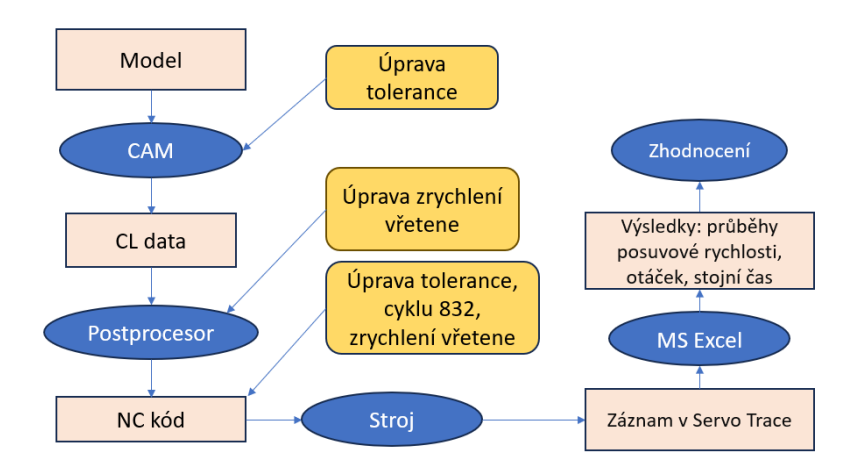

**Obr. 20 Schéma varianty řešení pro celý program**

### <span id="page-41-0"></span>**4.2.2 Kombinace více programů – CIMCO-Varianta 2**

V případě této varianty by bylo možné cíleně aplikovat jednotlivé zásahy na určitá místa v kódu/na dráze nástroje. Výsledný NC kód by vznikl kombinací z více vygenerovaných NC kódů. V takto nagenerovaných kódech by byly úpravy realizovány postupem popsaným v předchozí kapitole. Tyto programy by se následně v prostředí CIMCO vhodně nakombinovaly do jednoho NC kódu. Takto upravený kód by byl schopen upravit řízení lokálně v místě potřeby. Problém ovšem nastává na přechodu dílčích NC programů. Zde by mohlo docházet k náhlým skokovým změnám posuvu (otáček vřetene), s možným následkem na povrchu dílce. V rámci experimentu by bylo možné na přechodech vkládat přechodový přímkový úsek. Oba kombinované programy by se na tomto úseku nelišily, respektive by příslušná úprava řízení odezněla a ke skoku by nedošlo. Prakticky by toto řešení bylo komplikované a bylo by nutné ověřit chování stroje při přechodu mezi kombinovanými programy, neboť je nesmyslné pro 10% úsporu strojního času poškodit výsledný povrch na dílci. Pro vřeteno by to znamenalo nagenerování vícero programů s různým zrychlením a následná kombinace se zápisem

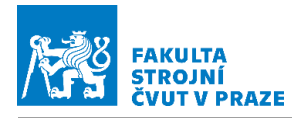

hodnot zrychlení pro stroj do NC kódu. Při úsekové změně tolerance v CAM systému by byl problém s možnou skokovou změnou posuvové rychlosti, krom toho by ještě bylo složité vybrat vhodný blok pro napojení vlivem jiné hustoty Cl dat. U zásahů ze skupiny cyklu 832, by nebyla nutná kombinace více programů, stačilo by v CIMCO vytipovat vhodné bloky a vepsat požadovanou úpravu do NC kódu. Vlivem ručního zápisu jednotlivých změn a kombinace dílčích programů je časová náročnost této varianty větší. Předběžný sběr dat by mohl opět probíhat v SinuTrainu. U vřetene by bylo jako v předchozí variantě zapotřebí provést ověření na stroji pro zjištění spotřeby vřetene. Krom toho by bylo nutné dokázat, že jednotlivé přechody mezi sekcemi s různou hodnotou zrychlení vřetena či tolerancí nezanechávají svůj otisk na dílci, takže by bylo nutné fyzicky obrábět. Schéma varianty řešení pomocí kombinace jednotlivých programů viz [Obr.](#page-42-0) 21.

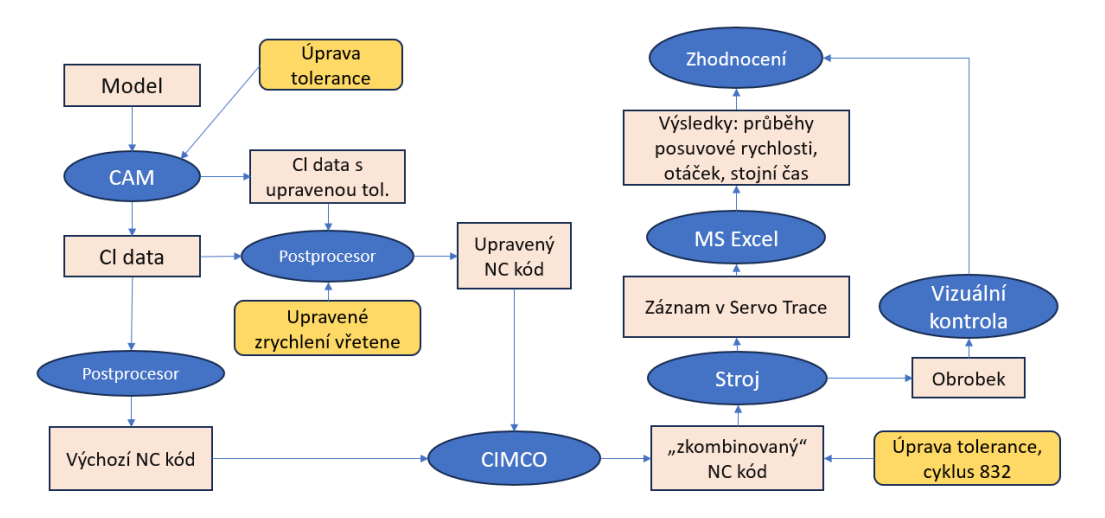

**Obr. 21 Schéma varianty řešení kombinací programů v editoru CIMCO**

# <span id="page-42-0"></span>**4.2.3 Jednoduchý program v Postprocesoru-Varianta 3**

Tato varianta se od předchozí odlišuje hlavně ve vložení úpravy do NC kódu. Ta by byla u zrychlení vřetene vložená už při generování NC kódu. Pomocí uživatelského rozhraní UDE v CAM systému by byly vloženy informace, kde a na jakou hodnotu se má nastavit zrychlení vřetene. V postprocesoru by se na příslušných místech změnila výpočtová hodnota a zároveň by byla nová hodnota vypsána do NC kódu. Počet těchto zásahů by byl sice omezený, ale oproti předchozí variantě by odpadla nutnost program následně kompletovat v CIMCu a druhá velká výhoda by byla v eliminaci skokových změn na přechodu jednotlivých částí programu. Neboť by zde nebyly dva programy s rozdílnou

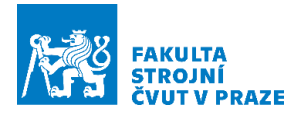

rychlostí, ale pouze jeden, kde by se při změně zrychlení rychlost začala měnit až v dalších blocích NC kódu. Hodnotu tolerance v CAM systému by nebylo možné úsekově měnit. Pro ověření úprav z cyklu 832 by se změna jen ručně vepsala do NC kódu. U nastavené tolerance v cyklu 832 by byl postup obdobný se zápisem úpravy z cyklu 832. Časová náročnost je opět vyšší než u předchozích dvou variant. Hlavní časová zátěž je v upravení postprocesoru a vytvoření uživatelského rozhraní UDE. Následně se jednotlivé úpravy ale snáze zadávají a odpadají skoky na přechodech sekcí dráhy s odlišnými hodnotami zrychlení vřetene. K ověření bude stačit průjezd bez odebírání materiálu. Schéma zadávání úprav v této variantě řešení je patrné z [Obr.](#page-43-0) 22.

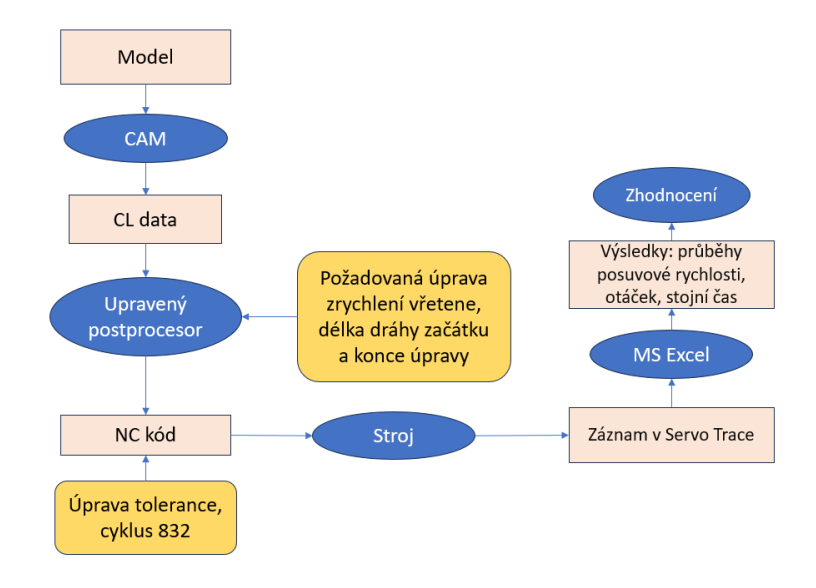

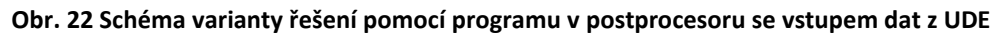

### <span id="page-43-0"></span>**4.2.4 Program v postprocesoru-Varianta 4**

Jedná se o nejkomplexnější a zároveň o již prakticky využitelnou variantu. V rámci používání by se vybral určitý způsob úpravy (zrychlení vřetene, tolerance, cyklus 832) a program by vybranou úpravu aplikoval na vybraný kód podle jistého kritéria, například křivosti. Pro přípravu tohoto programu by však bylo nutné provést mnoho zkoušek pro nalezení vhodných řídicích parametrů při implementaci jednotlivých úprav. Program by byl poté vnořen do postprocesoru pomocí Post Builderu. Tato varianta zprvu nepřinese informaci o chování stroje v závislosti na aplikované úpravě. Naopak vyžaduje množství vstupních dat a zkušenosti pro správné nastavení chování programu. V případě naladěného programu budou již všechna potřebná data a efekty jednotlivých změn známé a nebude tohoto programu potřeba. Jistou možností by ale bylo strojově iterovat

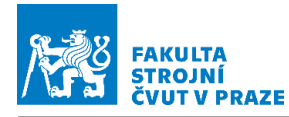

a optimalizovat průběhy pomocí AI (umělé inteligence), což dalece přesahuje rámec této práce a nebude to dále uvažováno. V případě úprav pro posuvové rychlosti by tato varianta znamenala vytvořit možnou knihovnu všech kombinací tolerancí a pro každou kombinaci nalézt řídicí parametry. U zásahů z cyklu 832 by bylo nutné vytvořit podobnou databázi. Pro zrychlení vřetene by tato varianta nebyla tak obtížně realizovatelná, stačilo by nalézt parametr pro zrychlení vřetene a jen programu zadat v jakém intervalu hodnot může se zrychlením operovat. Časová náročnost realizace programu by byla velká. Jednotlivé úpravy by bylo potřebné následně verifikovat fyzickým obráběním. Schéma zadání úpravy je na [Obr.](#page-44-0) 23.

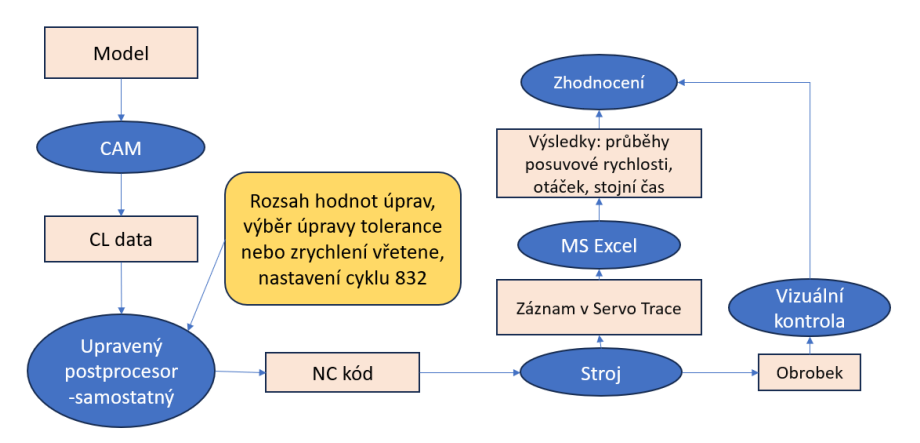

**Obr. 23 Schéma varianty řešení pomocí programu v postprocesoru**

### <span id="page-44-0"></span>**4.2.5 Komplexní test životnosti, drsnosti a přesnosti-Varianta 5**

Tato varianta se odlišuje od ostatních svým zaměřením. Experiment by totiž byl postaven na postupu popsaném ve variantě 3. Byly by připraveny úsekově upravené NC kódy a bylo by provedeno fyzické obrábění na stroji. Následně by byla provedena detailní analýza nástroje i obrobku. Při většině testů totiž pro dostatečné zhodnocení stačí průběhy vyhodnotit při odbavení NC kódu "na sucho", tedy při průjezdu stroje v obráběcím prostoru bez kontaktu s obrobkem. U některých nastavení, která by se jevila jako velmi dobrá řešení s ohledem na průběhy posuvové rychlosti apod., by následná verifikace umožnila potvrdit či vyvrátit bezúhonnost takové úpravy vůči povrchu či nástroji. Dodržení posuvové rychlosti na většině dráhy je výhodné, ale při zjištění, že na povrchu dochází k nejakostem (omazání), by bylo toto řešení možno dále vylepšit. U otáček vřetena by tato varianta měla smysl kvůli podezření na nedodržení řezných podmínek. U zásahů z cyklu 832 by se mohla například objevit deviace kontury nad rámec tolerance, kterou by nebyl průjezd bez odebírání materiálu schopen zachytit.

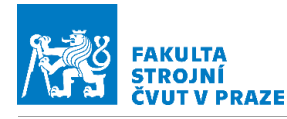

Životnostní zkouška nástroje by vyžadovala opakované obrábění. Časově i finančně by byla tato varianta náročná. Schéma celé varianty vi[z Obr.](#page-45-0) 24. Měření drsnosti a přesnosti by bylo nutné provést na dalších speciálních strojích, takže by byl potřebný čas pro experiment násobně delší.

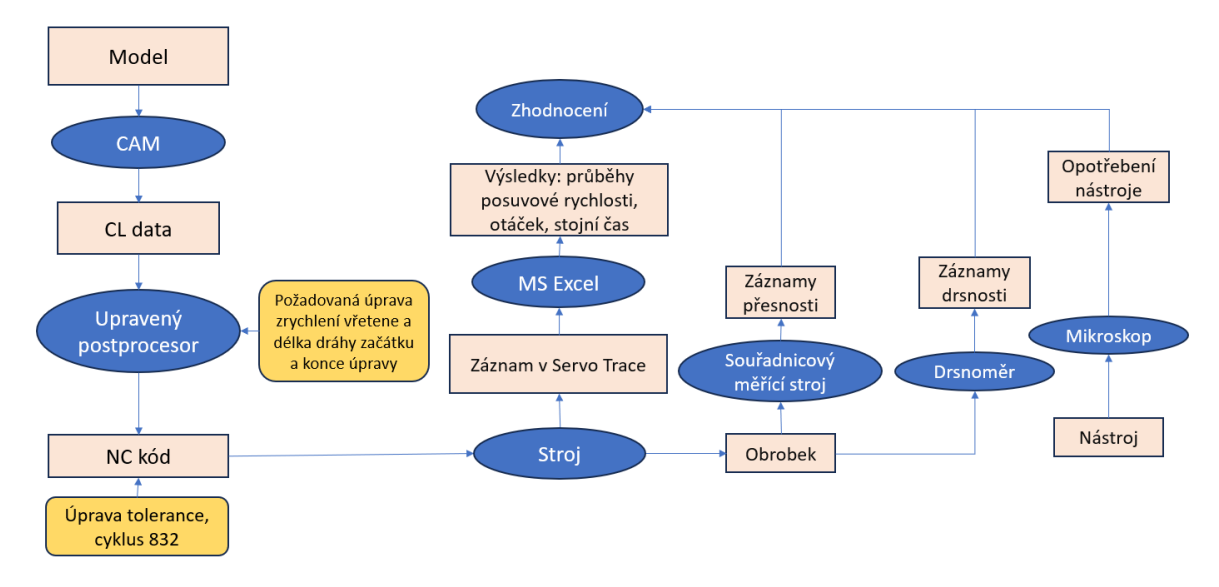

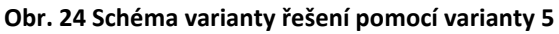

<span id="page-45-0"></span>**4.2.6 Program pro celou dráhu a následné úsekové úpravy–Varianta 6** V této variantě by byly nejprve úpravy provedeny na celé dráze. Zadání úprav by pro toleranci spočívalo v ruční úpravě jak v CAM systému, tak v NC kódu. Úpravy z cyklu 832 by byly ručně vepisovány do NC kódu. Úprava zrychlení vřetene by byla zadána do postprocesoru a následně ručně vypsána do NC kódu. Po prvotním ověření efektu úprav na průběhy posuvové rychlosti a otáček vřetena by byly vytipovány úseky pro lokální úpravu parametrů. Lokální úprava by byla provedena v případě tolerance v řídicím systému a cyklu 832 ručním zápisem do NC kódu, a v případě zrychlení vřetene pomocí programu v upraveném postprocesoru. Potřebná data pro výběr úseků a hodnotu změny by bylo možné předběžně určit pomocí simulace v SinuTrain. Následně by byly vytvořeny NC kódy s úpravou na celé dráze a s úsekovými úpravami. Časová náročnost této varianty je vyšší. Hlavní náročnost spočívá v úpravě postprocesoru, respektive přidání jednoduchého programu. Získaná data nabízí informaci jak o chování dílčích úprav samostatně, tak informaci o efektu cílených zásahů. Ověření by probíhalo na stroji, postačoval by průjezd bez odebírání materiálu. Schéma je patrné na [Obr.](#page-46-0) 25.

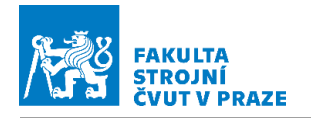

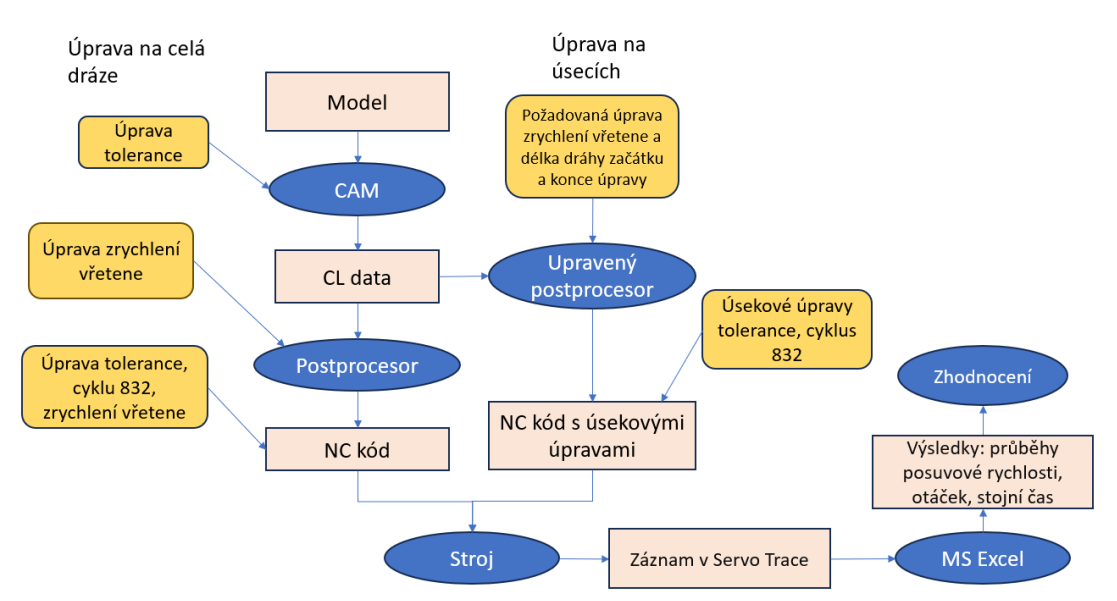

**Obr. 25 Schéma varianty řešení s úpravou na celou dráhu a na úseky**

# <span id="page-46-0"></span>**4.3 Zhodnocení a výběr varianty**

Uvedené varianty byly porovnány z hlediska náročnosti a získaných dat. Varianta jedna je nejméně náročná, výsledky ovšem nabízí dostatečné. Varianta dva proti první variantě umožňuje zásahy testovat lokálně a vylepšuje dráhu jako celek, ale způsob, jakým jsou úpravy provedeny jednak způsobuje na přechodech mezi jednotlivými sekcemi skokové změny otáček, jednak je úprava pracná. Třetí varianta nabízí dobrý poměr mezi vloženým úsilím a ziskem dat. Čtvrtá varianta je ideální k praktickému využití, ale nenabízí protihodnotu vloženého úsilí. Je příliš pracná, a naopak vyžaduje zadávat data místo toho, aby byla data získána. Pátá varianta jako doplnění variant předchozích je ze všech nejdražší a nejnáročnější na čas na strojích. Oproti tomu nabízí hmatatelná data, která oproti průjezdu bez odebírání materiálu mohou zvýraznit i jemnější nuance řízení, ale je vnesen vliv nástroje a obrobku. Pro potlačení těchto přídavných vlivů by bylo třeba testy provádět opakovaně. Varianta šest kombinuje jednoduchost varianty jedna a cílenější zásahy z varianty tři. Poskytne tak informace jak o efektu jednotlivých úprav samostatně, tak i efekt úsekových změn na celkový průběh.

Nejlepší variantou je tedy varianta šest. Experiment bude proveden na stroji Tajmac H630. Data budou zaznamenána pomocí Servo Trace a vyhodnocena v MS Exelu. Nebude se fyzicky obrábět.

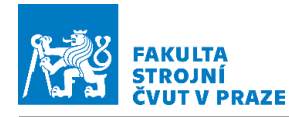

## **4.4 Příprava a realizace experimentu**

V této kapitole bude popsána příprava samotného experimentu.

#### **4.4.1 Tvarově složitá testovací plocha**

Pro provedení experimentu je potřeba navrhnout vhodný obrobek. Obrobek bude pro obě větvě experimentu (řízení posuvů a řízení otáček vřetene) navržen jeden. Požadavky jsou kladeny na části obrobku a napojení těchto částí. Povrch se bude skládat z lineárních úseků, z kruhových zakřivení a z B spline částí. Jednotlivá napojení ploch jsou od C0 do C1, a pomocí zaoblení se zvoleným nastavením C2. Budou kombinovány všechny typy ploch a jejich jednotlivých napojení. Je podstatné chování na dílčích úsecích a na přechodech mezi nimi. Na [Obr.](#page-47-0) 26 je patrný navržený model obrobku s popsanými úseky. Model z CAD systému NX je umístěn v elektronických přílohách pod názvem testovaci dilec BP Prech.prt.

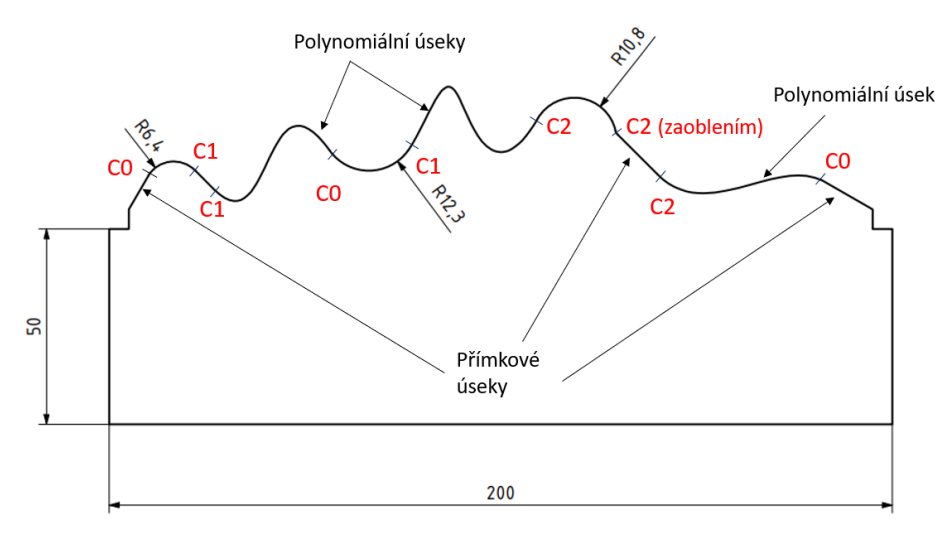

#### **Obr. 26 Testovací dílec**

#### <span id="page-47-0"></span>**4.4.2 Úprava postprocesoru – úsekové změny zrychlení vřetene**

Pro zvolenou variantu, kdy bude místně nastávat snižování zrychlení vřetene, je třeba upravit postprocesor a přidat dílčí vstupy a logiku. Vstup dat od uživatele je prostřednictvím rozhraní UDE (viz [Obr.](#page-48-0) 27) v CAM systému NX. Tato data jsou následně viditelná pro postprocesor a může s nimi dále pracovat. Vstupem jsou hodnoty zrychlení (upravene\_zrychleni) a délka dráhy pro začátek úpravy (draha\_pro\_začatek) a pro ukončení úpravy (draha\_pro\_konec). Tato data jsou vložena do tři polí každé o velikosti 10x1,z kterého se následně při splnění podmínek získávají a upravují hodnotu zrychlení, s kterým pracuje knihovna, která následně do NC bloků vypisuje upravené otáčky

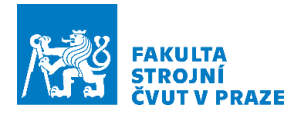

vřetene a upravený posuv. Takto je upravena hodnota zrychlení výpočtově. Je nutné úpravu vypsat i do NC kódu, aby stroj upravil zrychlení i fyzicky. Naznačená logika úpravy je na [Obr.](#page-48-1) 28. Pro potřebnou orientaci je nutné, aby byla na řádek vypsána vzdálenost, kterou nástroj na daném obrobku urazil, ta je na [Obr.](#page-48-1) 28 označena dráha nástroje. Takto bude vygenerován jeden program, kde bude pomocí CIMCA (textový editor umožňující zobrazit polohu nástroje na jednotlivých řádcích) ručně vybráno maximálně 10 úseků pro snížení zrychlení vřetene. Tyto úseky budou přesně identifikovatelné, právě pomocí dráhové vzdálenosti. Definiční blok na [Obr.](#page-48-1) 28 tedy bude ve skutečnosti desetinásobně velký pro i (prvek pole) od nuly do devíti.

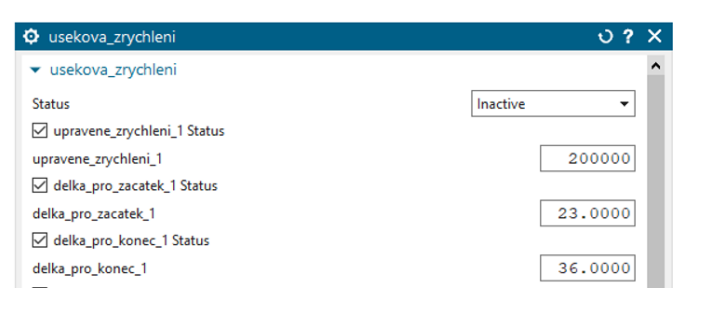

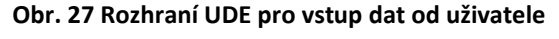

<span id="page-48-0"></span>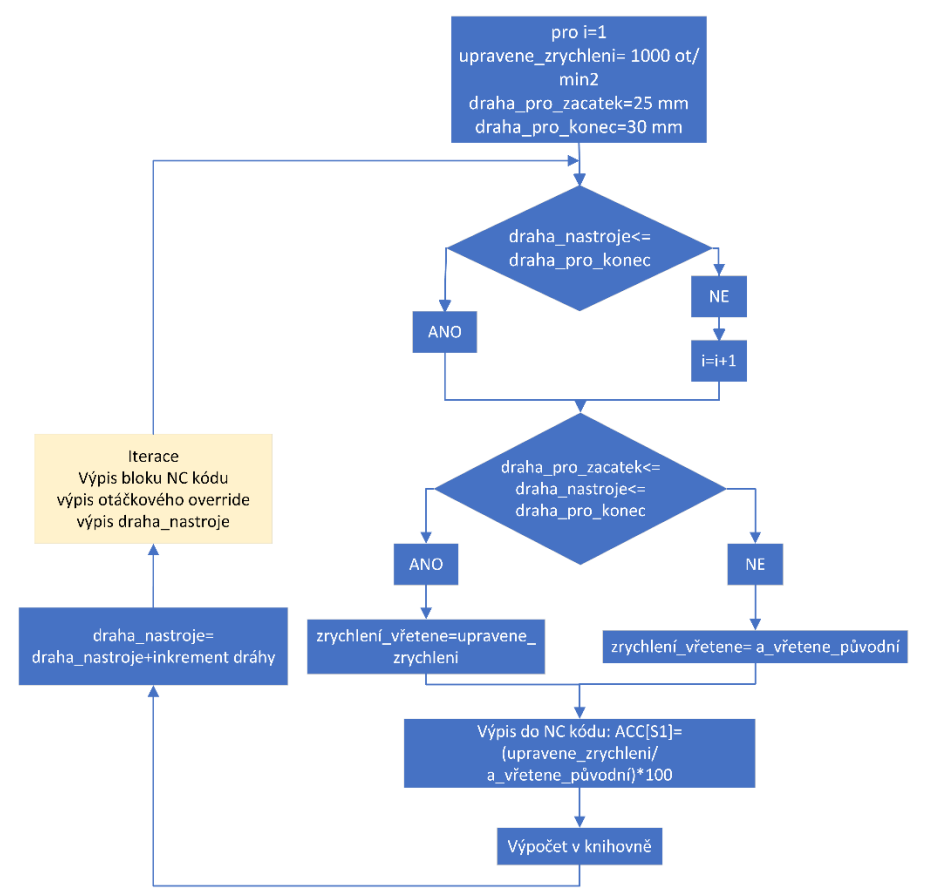

<span id="page-48-1"></span>**Obr. 28 Zjednodušené schéma logiky v upraveném postprocesoru**

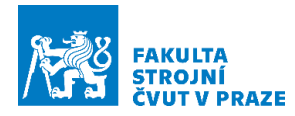

## **4.4.3 Tvorba NC programu při použití specifických funkcí**

V této kapitole bude popsána příprava NC kódu pro experiment.

#### Řezné podmínky

Při dokončovacím obrábění, což je případ, kde je opodstatněné aplikovat pokročilejší zásahy v řízení, je hlavním hodnotícím kritériem výkonosti obrábění obrobená plocha za čas. Posuvy, i vzhledem k malému odebíranému množství materiálu, je možné volit vysoké. V této práci nedojde k fyzickému obrábění. Nastavené parametry tedy odpovídají operaci a materiálu nástroje, ale v případě potřeby při obrábění konkrétním nástrojem, by došlo k upřesnění. V [Tab.](#page-49-0) 1 jsou zadány parametry vložené do CAM systému do technologické operace.

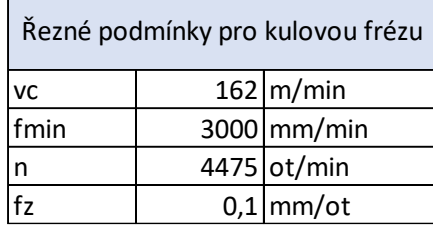

<span id="page-49-0"></span>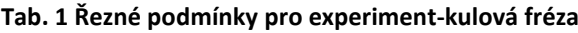

#### Tvorba drah v CAM systému NX

Pro generování CL dat (Cutter location) bylo nutné nastavit technologickou operaci. Pro tvarovou plochu byla nastavena CURVE DRIVE. Na dráze sloužící pro experiment pro řízení posuvů dochází ke dvěma průjezdům, tedy tam a zpět. Při řízení otáček vřetene stačí průjezd jeden, neboť otáčkové charakteristiky zůstávají symetrické a není tedy třeba průjezdu i v opačném směru jako u řízení posuvové rychlosti.

#### Zpracování na NC kód v Postprocesoru

Při tvorbě NC kódu bylo použito dvou postprocesorů. NC kód, pomocí kterého jsou upraveny parametry pro posuvové strojní osy, byl vygenerován pomocí LM1 sin840d poly.pui. Výše zmíněná úprava postprocesoru byla provedena v postprocesoru LM1\_sin840d\_SufrFeed\_opt.pui , který bude použit při generování NC kódu pro řízení rychlosti vřetene. V tomto postprocesoru jsou zahrnuty optimalizační funkce na přepočet otáček podle kontaktního bodu nástroj obrobek a právě úprava pro lokální snížení zrychlení vřetene.

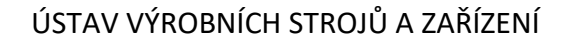

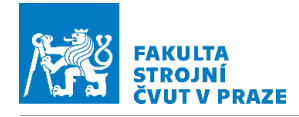

#### Technické zadání úprav

Pro ověření důsledků jednotlivých zásahů je třeba tyto zásahy aplikovat na celou dráhu samostatně s realistickým, ale nerušivým nastavením ostatních parametrů. Pro úpravu řízení vřetene bude použito upraveného postprocesoru a pro úpravy řízení posuvové rychlosti budou vypsány změněné parametry na příslušných místech do NC kódu ručně. Veškeré NC kódy použité pro experiment jsou k nalezení v elektronických přílohách pod názvem NC\_kody.zip. Ty kódy, kde je úprava provedena pomocí zápisu v hlavičce programu, nebudou uvedeny každý zvlášť, ale bude použito jednoho programu. Kódové označení NC programů v níže uvedených tabulkách slouží k orientaci v NC kódech a v získaných datech. NC kódy s úpravou týkající se rychlostí posuvových strojních os jsou po uvedení data, nadepsány \_po\_ (posuv). NC programy, ve kterých budou provedeny úpravy týkající se otáček vřetene jsou uvozeny \_vr\_(vřeteno). V níže uvedených tabulkách je uvedeno pouze zakončení názvu.

#### NC kódy pro ovlivnění rychlosti posuvových strojních os

Úpravy pro posuvové rychlosti strojních os budou v prvním případě do nastavené tolerance a v druhém případě z cyklu 832. V prvním případě se nastaví tolerance v řídicím systému stroje a tolerance nastavené v CAMu při generování NC kódu. Aby bylo možné posoudit jednotlivé úpravy, je nutné je aplikovat na daný dílec samostatně. Následně bude možné dílčí tolerance kombinovat podle získaných zkušeností z průběhů posuvové rychlosti a strojního času. Referenční hodnoty budou získány z hodnot z programu s hlavičkou, kterou generuje postprocesor automaticky (G64, FFWOFF, SOFT). Program pro úsekovou změnu bude vytvořen z programu s tolerancí pomocí cyklu 832, jejíž hodnota bude dvojnásobná oproti toleranci v CAMu (CAM=0,01 mm, stroj=0,02 mm). Úseková změna tolerance bude nastavena na hodnotu 0,05 mm, jedná se o limitní hodnotu pro dokončování. Parametry jsou patrné z [Tab.](#page-51-0) 2. Pro úpravy tolerance v řídicím systému bude nasazen cyklus 832.

<span id="page-51-0"></span>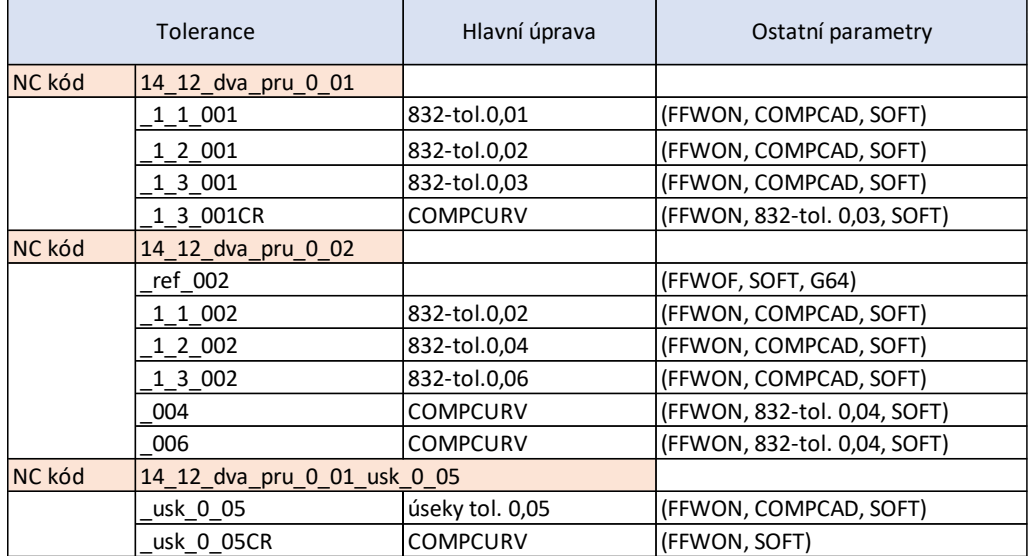

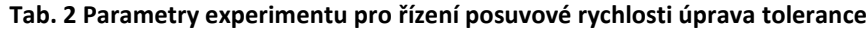

Úpravy z cyklu 832 budou otestovány nejprve samostatně a následně bude nasazen celý cyklus. Na rozdíl od změny tolerance či zrychlení, nemá použití úpravy na dílčí úsek technické opodstatnění, neboť nedochází k negativním jevům, které má například zvýšená tolerance na omezení přesnosti. Velikost nastavené tolerance ovlivňuje, v jakých mezích pracuje kompresor a funkce průběžné kontroly stopy (continuos path control). Parametry jsou patrné z [Tab.](#page-51-1) 3.

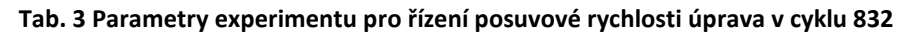

<span id="page-51-1"></span>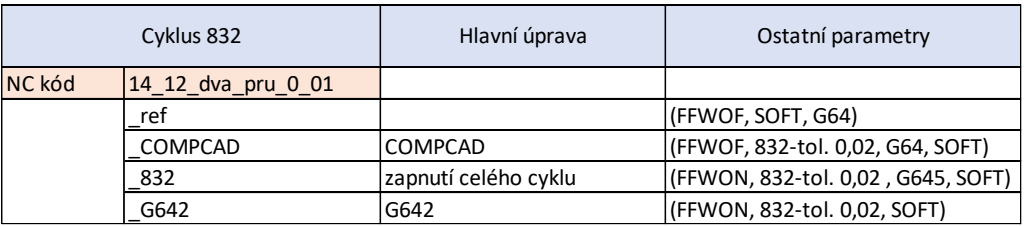

NC kódy pro ovlivnění otáček vřetene

Ovlivnění otáček vřetene bude realizováno snižováním zrychlení vřetene. Pro získání reference bude připraven NC kód s aktivním řízením otáček bez změny hodnoty zrychlení. Následně pak NC kód se sníženým zrychlením vřetene na celé dráze na hodnotu 200 000 ot/min<sup>2</sup> a 600 000 ot/min<sup>2</sup>. Hodnoty ostatních parametrů ovlivňující rychlost posuvových strojních os budou shodné s referencí u posuvových strojních os. NC kód bude zpracován v postprocesoru označeném jako LM1\_840D\_sufr\_opti. Bude otestováno i snížení četnosti zadání úpravy otáček. Tato úprava bude provedena změnou tolerance v CAMu, čímž ale dojde ke změně strojního

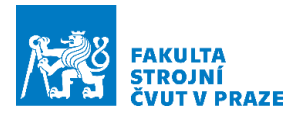

času obrábění tím, že se změní posuvové rychlosti na dílčích úsecích dráhy. Po sběru dat bude pomocí upraveného postprocesoru na vybraných místech sníženo zrychlení vřetene.

|        | Změna zrychlení vřetene | Hlavní úprava                      | Ostatní parametry            |
|--------|-------------------------|------------------------------------|------------------------------|
| NC kód | 19 12 vr 0 01 20zrych   |                                    |                              |
|        | 20zrych                 | zrychlení vřetene: 200 000 ot/min2 | (FFWOF, SOFT, G64)           |
| NC kód | 19_12_vr_0_01_60zrych   |                                    |                              |
|        | 60 zrych                | zrychlení vřetene 600 000 ot/min2  | (FFWOF, SOFT, G64)           |
| NC kód | 19 12 vr 0 01 ref       |                                    |                              |
|        | vr 001 ref              | zrychlení vřetene 1080 000 ot/min2 | (FFWOF, SOFT, G64)           |
|        | vr 001 ref cc           | COMPCAD                            | (FFWON, 832-tol. 0,02, SOFT) |
| NC kód | 19 12 vr 0 02 ref       |                                    |                              |
|        | vr 002 ref              | tol. 0,02 mm v CAM                 | (FFWOF, SOFT, G64)           |
| NC kód | 19 12 vr 0 01 vrch      |                                    |                              |
|        | vr vrch ref             | úsekově snížené zrychlení          | (FFWOF, SOFT, G64)           |
|        | vr vrch ref cc          | COMPCAD                            | (FFWOF, 832-tol. 0,02, SOFT) |

**Tab. 4 Parametry experimentu pro řízení otáček vřetene úprava zrychlení**

## **4.4.4 Parametry v prostředí Servo Trace**

Pro sledování hodnot posuvové rychlosti, strojního času a otáček vřetene, je nutné zadat zaznamenávané veličiny (variables) do Servo Trace. U úprav týkajících se posuvových strojních os stačí získat data o poloze a rychlosti jednotlivých posuvových os. Pří řízení otáček vřetene je potřebné získat data o otáčkách a příkonu vřetene. Pro zjednodušení testování a zpracování v MS Excel, budou zaznamenávané veličiny pro všechny dílčí části experimentu stejné. Jejich zadání v Servo Trace je parné z [Tab.](#page-52-0) 5. Při zadávání se vepisují názvy os běžným způsobem, avšak při vyhodnocení jsou jednotlivé strojní osy přepsány na čísla, jak je v tabulce patrné. Pro začátek sběru dat je nutné do NC programu vepsat \$AN\_SLTRACE=1, pro konec sběru dat \$AN\_SLTRACE=0. Vzorkovací frekvence je 0,002 s.

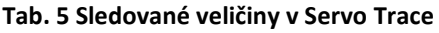

<span id="page-52-0"></span>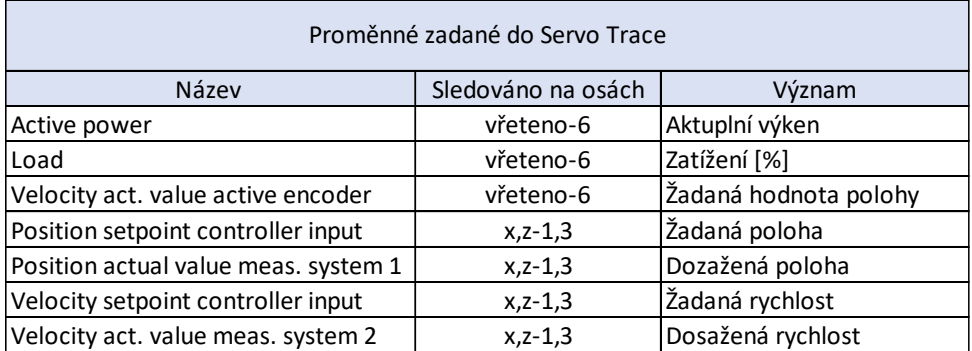

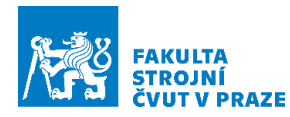

## **4.4.5 Experiment na stroji Tajmac H630**

Experiment na stroji proběhl ve dvou dnech. Každý NC program byl opatrně prověřen, aby se předešlo kolizi. Poté byly tyto programy postupně odbavovány. Pro dosažení úpravy v rámci jednoho kódu byly vypisovány příslušné parametry a hodnoty do hlavičky NC kódu. Jednotlivé soubory byly pojmenovány podle výše uvedených tabulek. Data jsou v elektronické příloze pod názvem Data\_z\_mereni.zip.

# **4.5 Analýza dosahovaných posuvových rychlostí a otáček vřetena**

V této kapitole budou předvedeny výstupy z experimentu doložené záznamy posuvové rychlosti a otáček vřetene získaných zpracováním dat v MS Excel.

## **4.5.1 Ovlivnění rychlosti posuvových strojních os**

Nejprve budou ukázány výsledky z experimentu věnované cyklu 832. Následně budou ukázány výstupy z experimentu, při kterém bylo zasahováno do tolerance. Grafy průběhů, které dokládají jednotlivé úpravy byly zpracovány tak, že modře je vynesena poloha osy Z na čase. Takto je možné přibližně vykreslit dráhu nástroje. V místech, kde dochází ke snižování posuvové rychlosti, je vykreslení poněkud deformováno. Výpočet posuvové rychlosti viz (1), kde v<sub>f</sub> je posuvová rychlost, v<sub>x</sub> je rychlost strojní osy X a vz rychlost strojní osy Z.

$$
v_f = \sqrt{v_x^2 + v_z^2} \tag{1}
$$

Úpravy pomocí cyklu 832

Efekt na průběh posuvové rychlosti vykazuje pouze nasazení kompresoru. Ostatní části cyklu 832 mají efekt na přesnost případně pouze na velmi lokální změnu posuvové rychlosti. Efekt na přesnost bude ukázán na testu na kruhové dráze, a ten je k nalezení v textové příloze 1.

Prvním nastavením je pokryto běžné nastavení stroje bez dalších zásahů. Na [Obr.](#page-54-0) 29 je patrné, že na napojení přímek na ostatní úseky při jakékoli hladkosti napojení dochází k zastavení posuvových strojních os. Na ostatních přechodech stroj sice nezastavuje, ale dochází k významnému snížení posuvové rychlosti. Na místě označeném C0 na [Obr.](#page-54-0) 29 je bodově napojen polynom na část kružnice a k zastavení nedochází. Nominální

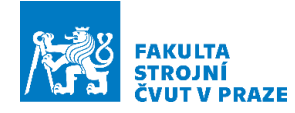

hodnota posuvové rychlosti je dosažena na méně než polovině celé dráhy. Zastavení stroje a propady v posuvové rychlosti způsobují delší strojní čas, který je 14 sekund.

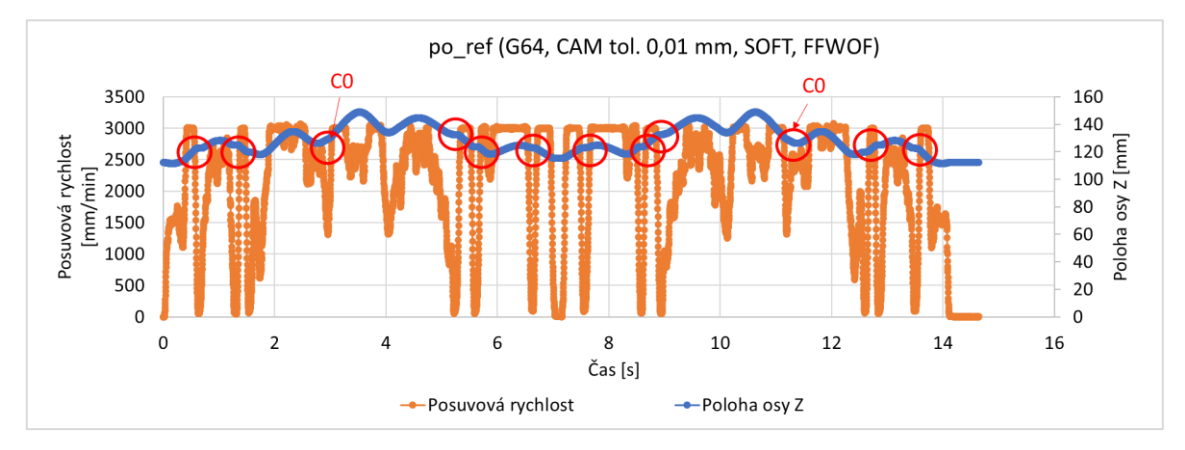

**Obr. 29 Průběh posuvové rychlosti pro referenční hodnoty**

<span id="page-54-0"></span>Při druhém nastavení byl zapnut kompresor (COMPCAD) a v cyklu 832 zadána hodnota tolerance 0,02 mm. Průběh je patrný z [Obr.](#page-54-1) 30. Použití kompresoru vyhladilo průběh posuvové rychlosti a na žádném místě dráhy stroj nezastavil. Ukazuje se, že stále dochází k propadu posuvové rychlosti na konvexních plochách. K určitému poklesu taktéž dochází na částech dílce vytvořených částí kružnice. Vysvětlení lze hledat v jiné hustotě nagenerovaných bloků s lineárními interpolacemi, ale také v tom, že je obrábění prováděno pomocí kulové frézy, takže dráha nástroje (dráha špičky) se v závislosti na úhlu mezi osou nástroje a bodem kontaktu mezi nástrojem a obrobkem, více či méně přimyká povrchu obrobku. To způsobuje větší rádius na konkávních plochách, a naopak zmenšení rádiusu na plochách konvexních. Strojní čas se v tomto případě snížil na necelých 13 sekund. Je patrná asymetrie průběhu posuvové rychlosti při změně směru průjezdu. Na [Obr.](#page-54-1) 30 označeno červeně. Rozdíl je 500 mm/min. Dochází tak na napojení C1 mezi částí kružnice a polynomem.

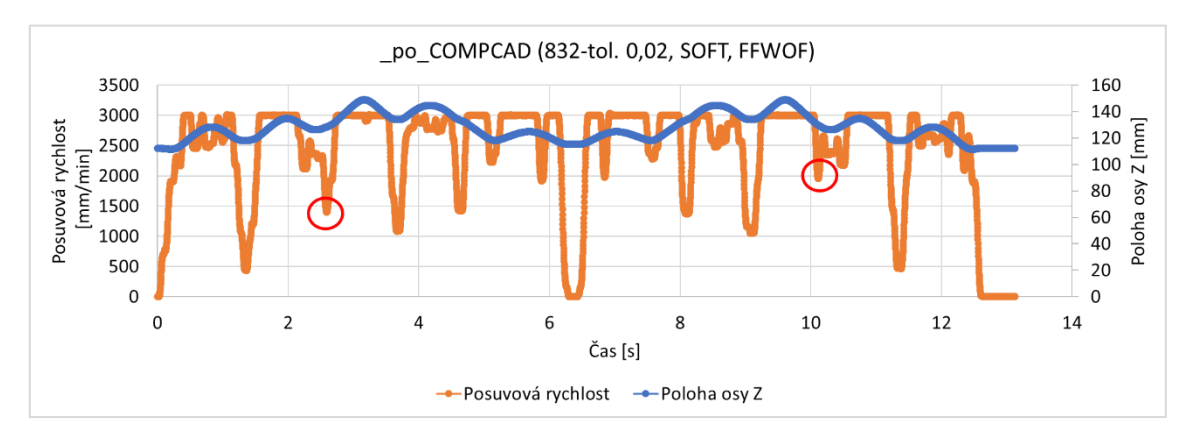

<span id="page-54-1"></span>**Obr. 30 Průběh posuvové rychlosti při zapnutí kompresoru s hodnotou tolerance 0,02 mm**

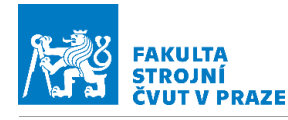

Úprava nastavené tolerance v CAM systému a na stroji

Při zvětšení tolerance, s jakou pracuje CAM systém při tvorbě dráhy, dochází k vytvoření dráhy s menším počtem bloků. Pro program s tolerancí 0,01 mm bylo vygenerováno 760 bloků, pro program s tolerancí 0,02 mm 537 bloků. Průběh posuvové rychlosti je možné vidět na [Obr.](#page-55-0) 31. Dochází k větším poklesům posuvové rychlosti, na stejných místech jako u programu s tolerancí 0,01 mm. Snížením počtu bloků dochází k vytvoření "hranatější" dráhy, která bez dalšího zásahu na stroji vede k horšímu průběhu posuvové rychlosti a k navýšení strojního času na 17 sekund. Největší rozdíly jsou patrné na oblastech s vysokou křivostí, na polynomiálních a kružnicovém úseku viz červeně označená místa na [Obr.](#page-55-0) 31.

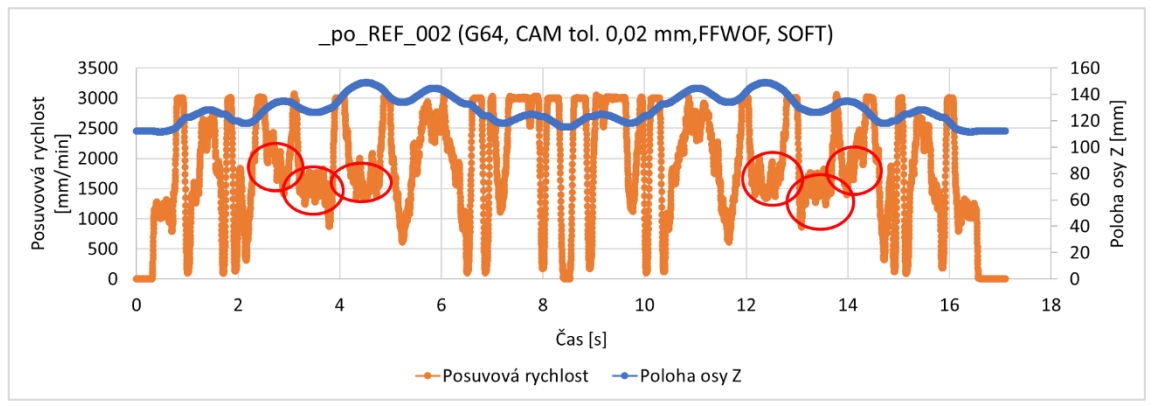

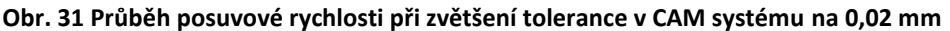

<span id="page-55-0"></span>Důležitý je i poměr nastavené tolerance v CAM systému a v cyklu 832, při zvětšování poměru ve prospěch tolerance v řídicím systému dochází postupně ke zvětšování efektu popsaného při nasazení kompresoru. Na [Obr.](#page-56-0) 32 je patrné odstranění úplných zastavení na přechodech C0, protože však kompresor nemá dostatečný prostor pro rozvinutí polynomu, dochází ke snížení posuvové rychlosti, hlavně na úsecích tvořených částmi kružnice viz červeně označené oblasti na [Obr.](#page-56-0) 32. Proti dráze s nastavenou tolerancí v 832 na hodnotu 0,02 mm dochází k navýšení strojního času o necelou sekundu.

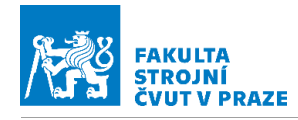

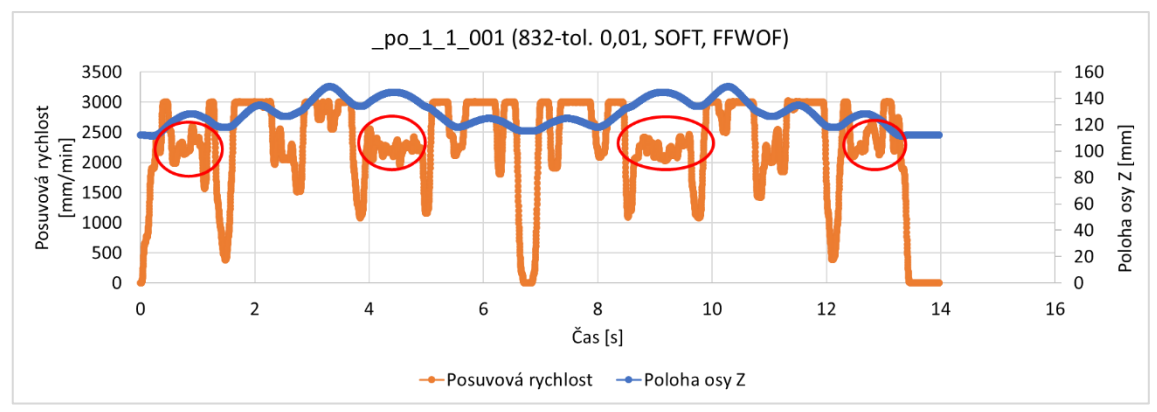

**Obr. 32 Průběh posuvové rychlosti při stejné toleranci v CAM a v cyklu 832**

<span id="page-56-0"></span>Pokud bude nastavena naopak vyšší tolerance na stroji v poměru 1:3 vůči CAM systému tak viz [Obr.](#page-56-1) 33 dojde k dosažení předepsané posuvové rychlosti na většině dráhy. A k posunu lokálních minim posuvové rychlosti o hodnotu okolo 100 mm/min. Výrazný rozdíl nastává kolem 2,5 sekundy, je patrné zvýšení posuvu proti záznamu s tolerancí 0,02 mm v cyklu 832. V tomto místě je napojená část kružnice přechodem C1 na polynom. Na [Obr.](#page-56-1) 33 označeno červeně. Patrná je také redukce zakmitání hodnot na úsecích tvořených kružnicí viz červené elipsy na [Obr.](#page-56-1) 33.

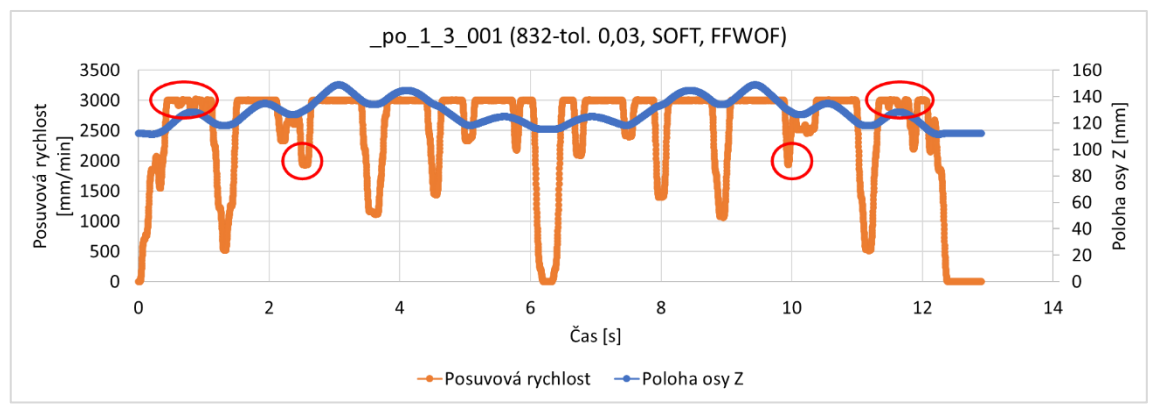

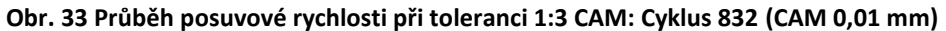

<span id="page-56-1"></span>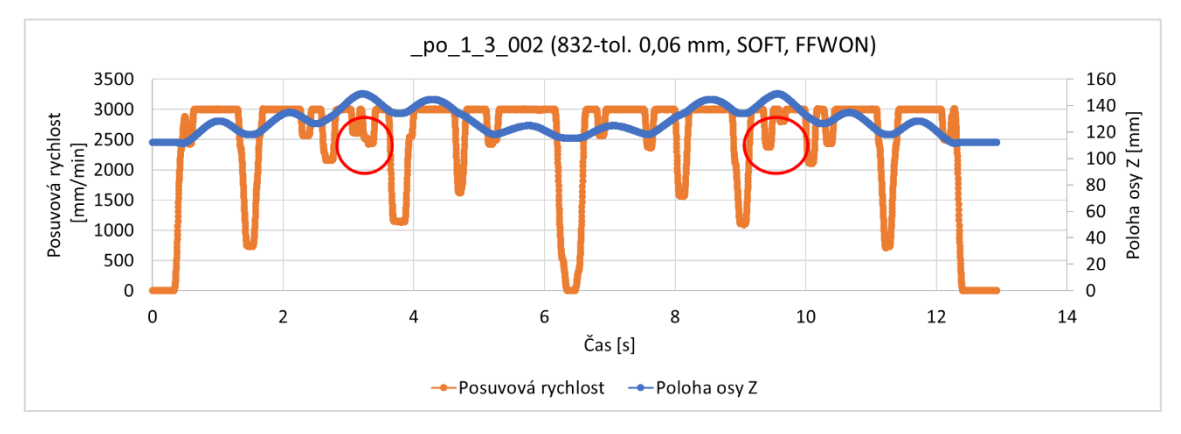

<span id="page-56-2"></span>**Obr. 34 Průběh posuvové rychlosti při toleranci 1:3 CAM: Stroj (CAM 0,02 mm)**

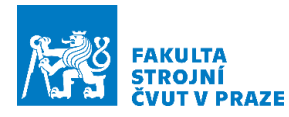

Při nasazení obdobného poměru tolerance v CAM systému a v řídicím systému pro program s tol. 0,02 mm v CAM. Dochází na [Obr.](#page-56-2) 34 k průběhu připomínající průběh patrný z [Obr.](#page-56-1) 33. Stroj pracuje s horším vstupním programem a při dvojnásobné toleranci vložené do kompresoru je dosáhnuto srovnatelného výsledku. Strojní čas se u obou průjezdů takřka neliší. Příčinu lze nalézt na záznamu na 3. sekundě. A symetricky po 9. sekundě. Toto snížení posuvové rychlosti nastává na polynomiálním úseku a není zcela jasné proč. Patné je to na červeně označených úsecích na [Obr.](#page-56-2) 34.

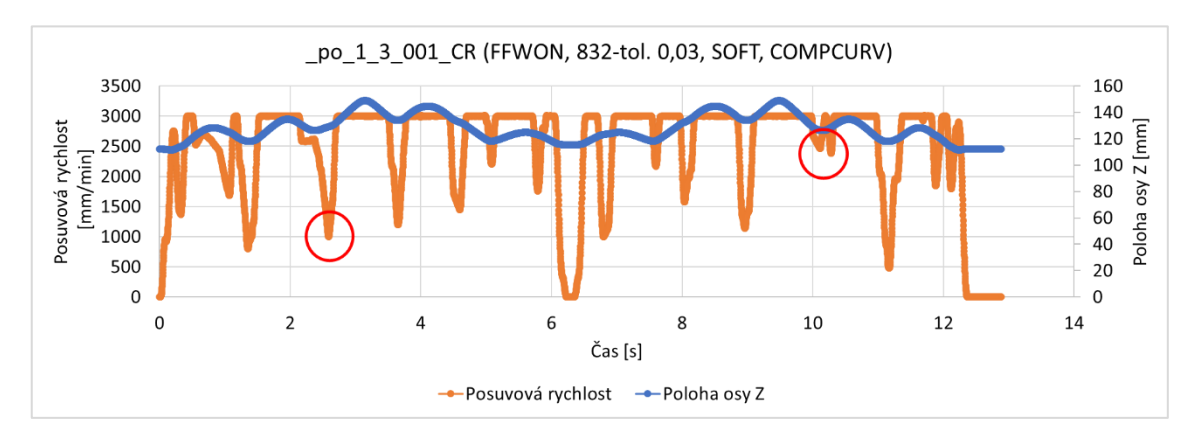

<span id="page-57-0"></span>**Obr. 35 Průběh posuvové rychlosti při změně kompresoru a toleranci 1:3 (CAM 0,01mm)** Při změně kompresoru z COMPCAD na COMPCURV zůstává strojní čas nezměněn, nicméně v průběhu posuvové rychlosti lze nalézt určité rozdíly. Na [Obr.](#page-57-0) 35 je patrný průběh při zapnutí COMPCURV, srovnatelný průběh se stejnou tolerancí, ale s jiným kompresorem (COMPCAD) je na [Obr.](#page-56-1) 33. Je patné že COMPCURV zajistil plynulejší průjezd a odstranil zakmitání hodnot posuvové rychlosti na kruhových částech obrobku. Na druhou stranu v místech propadů posuvové rychlosti došlo k většímu poklesu než při použití COMPCAD. Důvodem je rozdílný způsob, jakým kompresory zpracovávají lineární úseky. COMPCURV má omezení na zpracování 10 lineárních bloků naráz, u COMPCAD není počet lineárních úseků omezen. Průběh při nasazení COMPCURV také vykazuje výraznou asymetrii před třetí sekundou záznamu a na desáté sekundě. Jedná se o vložený kruhový úsek napojený v pořadí od začátku programu, nejprve C0 a následně C1. Patrné je na červeně označených místech v [Obr.](#page-57-0) 35.

Z poznatků získaných úpravami na celé dráze plyne, že má smysl aplikovat větší toleranci v cyklu 832 hlavně na kruhových částech dráhy. Na dráhu byly v CIMCU (textový editor NC kódu) aplikovány 4 úpravy na jeden průjezd. Místa jsou patrná z [Obr.](#page-58-0) 36. Při prvním průjezdu byl pro zápis hodnoty použit cyklus 832, při zpátečním průjezdu byla hodnota

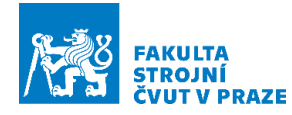

tolerance vepsána CTOL= <hodnota tolerance. Přesné zadání je k nalezení v NC kódu

v příloze.

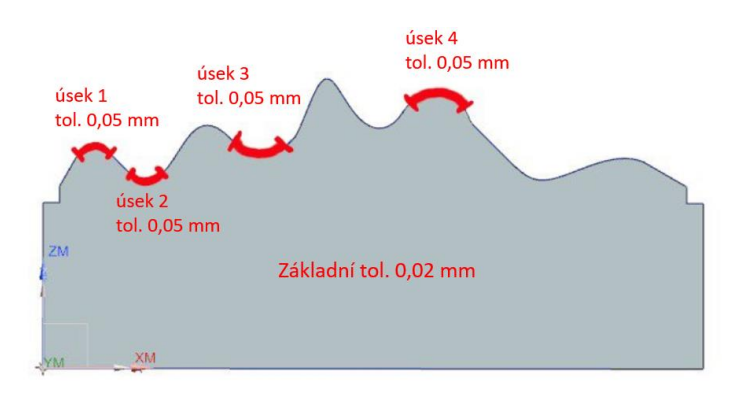

**Obr. 36 Schematické znázornění míst se změnou tolerance v cyklu 832**

<span id="page-58-0"></span>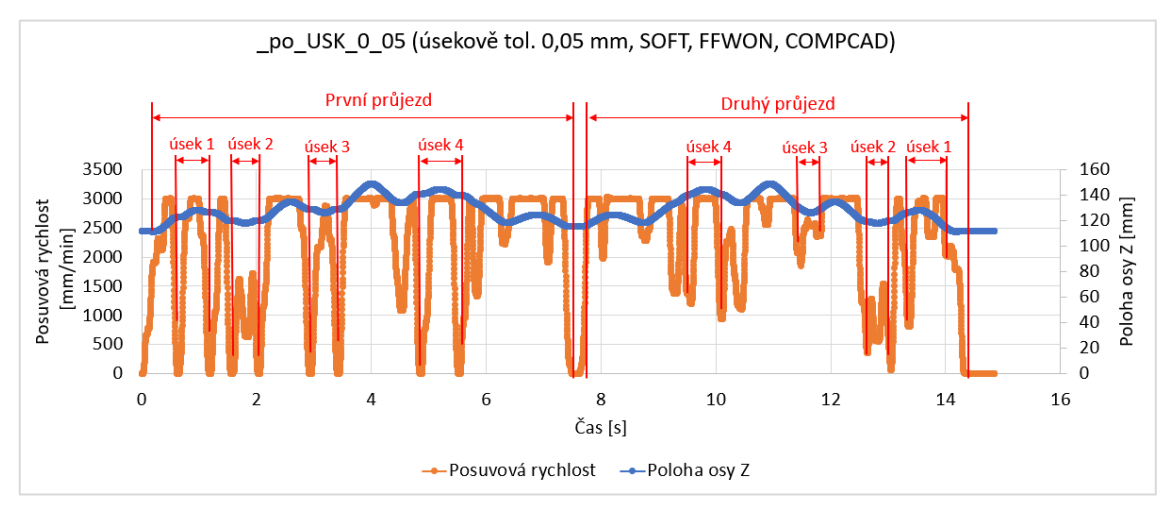

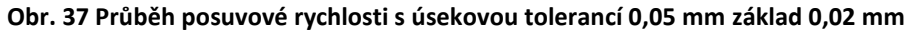

<span id="page-58-1"></span>Z průběhu na [Obr.](#page-58-1) 37 je patrné, že v místech, kde byla tolerance upravena pomocí cyklu 832, dochází k zastavení stroje. Při druhém průjezdu dráhy, kde byla tolerance lokálně upravena pomocí parametru CTOL, k zastavování sice nedochází, ale i tak je patrné snížení posuvové rychlosti. Tato zastavení zvýšily strojní čas na 14,3 sekundy. Na místech se zvýšenou tolerancí zapsanou pomocí cyklu 832 dochází k dosažení nominální posuvové rychlosti. Při druhém průjezdu s tolerancí zapsanou pomocí parametru CTOL, nominální posuvová rychlost není dosažena na úseku 2 a 3. Rozdíl mezi prvním a druhým průjezdem je hlavně patrný na úseku 3 viz [Obr.](#page-58-1) 37.

Jak je patrné z [Tab.](#page-59-0) 6 je možné popsat efekty, které má nastavení tolerance v CAM systému v rámci cyklu 832 a cyklus samotný. Při širší (zhoršené) toleranci v CAM je vygenerován horší NC kód, který způsobuje delší strojní čas. Při aplikaci cyklu 832 (kompresoru) dochází ke snížení strojního času a zlepšení průběhu posuvové rychlosti.

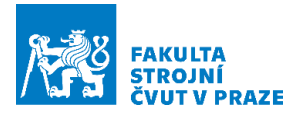

Stroj také nevnáší cítitelné vibrace do podlahy. S rostoucí tolerancí pro kompresor dochází k vyhlazování průběhu posuvové rychlosti a ke snižování strojního času. Úsekové změny tolerance by byly efektivní, pokud by byl nalezen způsob, jak tuto hodnotu měnit, aniž by stroj zastavil nebo byla snížena posuvová rychlost. Při zařazení jiného kompresoru (COMPCURV) dochází k mírnému snížení strojního času. Větší rozdíl je patrný u programu s tolerancí 0,02mm v CAM systému.

| <b>Tolerance CAM</b> | Tolerance v cyklu 832 | Úprava           | Strojní čas [s] |
|----------------------|-----------------------|------------------|-----------------|
| $0.01$ mm            | bez cyklu             | G64, SOFT, FFWOF | 14,13           |
| $0.01$ mm            | $0,02$ mm             | COMPCAD          | 13,13           |
| $0.01$ mm            | $0.03$ mm             | <b>COMPCAD</b>   | 12,90           |
| $0.01$ mm            | $0.03$ mm             | <b>COMPCURV</b>  | 12,88           |
| $0.01$ mm            | úsekově 0,05 mm       | <b>COMPCAD</b>   | 14,30           |
| $0.02$ mm            | bez cyklu             | G64, SOFT, FFWOF | 17,10           |
| $0.02$ mm            | $0.04$ mm             | <b>COMPCAD</b>   | 13,16           |
| $0.02$ mm            | $0.06$ mm             | COMPCAD          | 12,92           |
| $0.02$ mm            | $0,04$ mm             | <b>COMPCURV</b>  | 12,62           |
| $0.02$ mm            | $0.06$ mm             | <b>COMPCURV</b>  | 12,77           |

<span id="page-59-0"></span>**Tab. 6 Dosažené hodnoty strojního času při změnách v nastavení cyklu 832 a tolerance**

### **4.5.2 Ovlivnění rychlosti vřetene**

Budou ukázány výsledky experimentu pro ovlivnění řízení rychlosti vřetene. Prvním výstupem je měření na stroji (záznam v Servo Trace), druhým zdrojem informací je textový soubor, který je vygenerován společně s NC kódem. V tomto textovém souboru lze nalézt informace o otáčkách, původní (bez nasazení optimalizace) a s optimalizací dosažené řezné rychlosti. V grafech průběhů bude na ose X vynášen čas. V případě časových údajů z textového souboru dochází vůči záznamům ze Servo Trace k určité odchylce způsobené tím, že postprocesor s optimalizační funkcí neuvažuje snížení posuvové rychlosti vlivem složitosti geometrie. NC kód byl vygenerován pro průjezd v jednom směru, z důvodu symetrie průběhu otáček. Pro posouzení úprav bude také sledována spotřeba vřetene. Tento údaj nebylo možné přímo změřit na patě stroje pomocí měřicí stanice, jedná se tedy o hodnotu zjišťovanou v řídicím systému. Pro vyhodnocení bude používáno záznamů ze Servo Trace, a to záznamu otáček a vypočtené řezné rychlosti. Při prvotním nastavení byl ověřen průjezd dráhou s nastaveným nominálním zrychlením vřetene. Parametry pro posuvové rychlosti byly nastaveny na G64, SOFT, FFWOF.

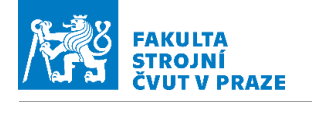

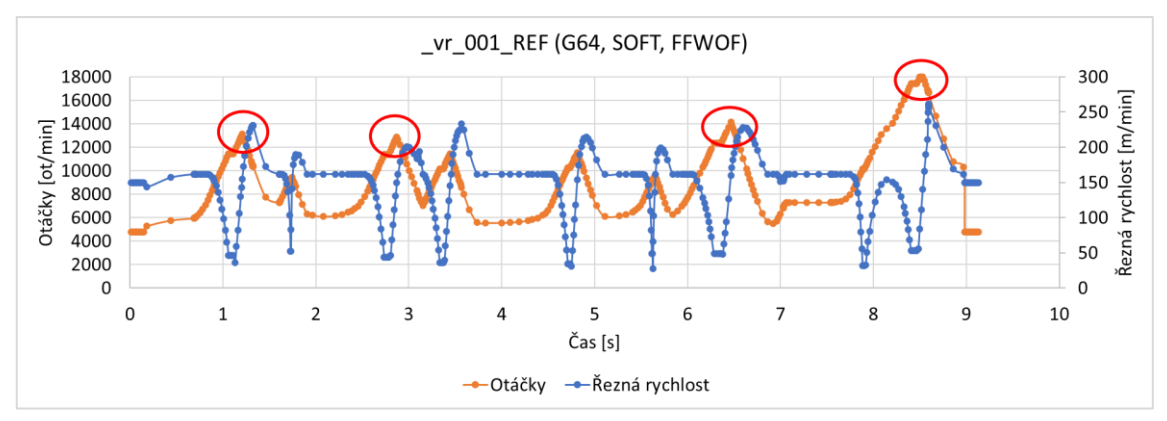

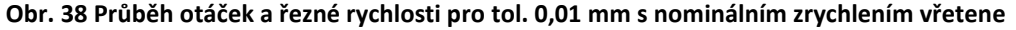

<span id="page-60-0"></span>Na [Obr.](#page-60-0) 38 až [Obr.](#page-61-0) 40 a na [Obr.](#page-63-0) 44 lze vidět průběhy důležitých veličin vypovídajících o efektu řízení otáček. Výchozí informací pro ovlivnění zrychlení při přípravě experimentu byl průběh na [Obr.](#page-60-0) 38 (data z textového souboru generovaného postprocesorem). Ukazuje se, že reálný průběh veličin se od těchto dat (txt. souboru generovaného postprocesorem) odchyluje, jelikož vlivem zastavení stroje na špatně navázaných přechodech dochází oproti předpokladu k navýšení strojního času z 9 na 13 sekund. Charakteristika otáček se svým průběhem blíží předpokladu z textového souboru. I zde lze nalézt dílčí odchylky, hlavně ve špičkových hodnotách.

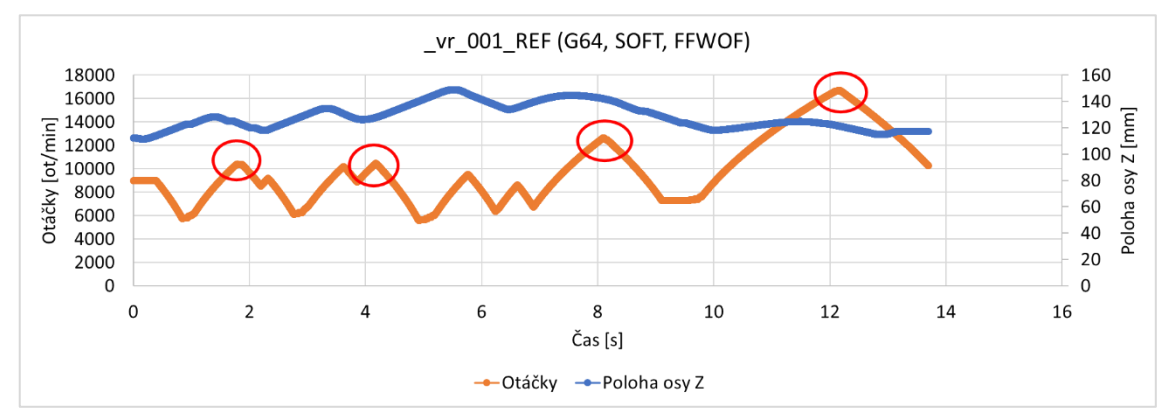

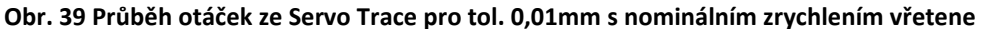

<span id="page-60-1"></span>Nesoulad, který byl naměřen při experimentu (mezi daty z text. a Servo Trace) na stroji, předchozí simulace z prostředí SinuTrain neodhalila. Na vině může být nepřesná simulace dat v SinuTrainu. Rozdíl v průbězích otáček je patrný z [Obr.](#page-60-0) 38 a [Obr.](#page-60-1) 39, špičkové hodnoty jsou označeny červenými kruhy.

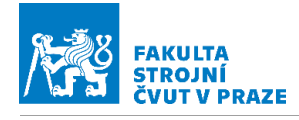

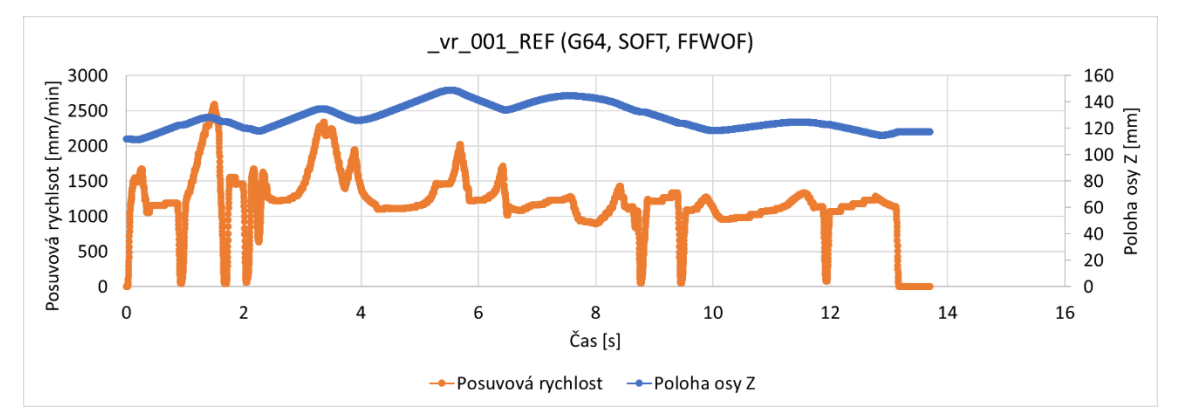

<span id="page-61-0"></span>**Obr. 40 Průběh posuvové rychlosti ze Servo Trace pro tol 0,01 mm s nominálním zrychlením vřetene**

V průběhu posuvové rychlosti jsou patrná zastavení posuvových strojních os. Dochází k tomu na napojení jednotlivých geometrických částí testovacího dílce. Hodnoty posuvové rychlosti jsou ovlivněny také zápisem optimalizovaného posuvu. Průběh posuvové rychlosti je patrný z [Obr.](#page-61-0) 40.

#### Výpočet řezné rychlosti

Pro posouzení vlivu úprav v řízení otáček vřetena je hlavním ukazatelem průběh otáček. Efekt otáček vřetene na řezné podmínky indikuje řezná rychlost a posuv na zub. Záznam ze Servo Trace neumožňuje vyčíst řeznou rychlost přímo, lze získat data o dráze nástroje a otáčkách. Pro zjištění řezné rychlosti však byla nalezena metoda, která využívá znalosti úhlu, který svírá tečna k dráze nástroje a osa nástroje (orientace osy nástroje se nemění probíhá 3 osé obrábění). Tento úhel α je patrný v [Obr.](#page-62-0) 41. Jeho velikost vychází z malého trojúhelníku na špičce nástroje tvořeného přírůstky dráhy. Tento úhel je vypočten podle rovnice (2). Malý trojúhelník je podobný s trojúhelníkem tvořeným Rnástroje a Ref. A úhly α se tak v obou trojúhelnících rovnají. Pomocí tohoto úhlu α lze následně vypočítat efektivní průměr nástroje R<sub>ef</sub> rovnice (3). Pomocí rovnice (4) lze zjistit D<sub>ef</sub> a podle rovnice (5) řeznou rychlost.

$$
\tan \alpha = \frac{|\Delta z|}{|\Delta x|} \tag{2}
$$

$$
R_{ef} = \sin \alpha \cdot R_{n\acute{a}stroje} \tag{3}
$$

$$
D_{ef} = 2 \cdot R_{ef} \tag{4}
$$

$$
v_c = \frac{D_{ef} \cdot \pi \cdot \sigma t}{1000} \tag{5}
$$

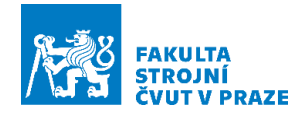

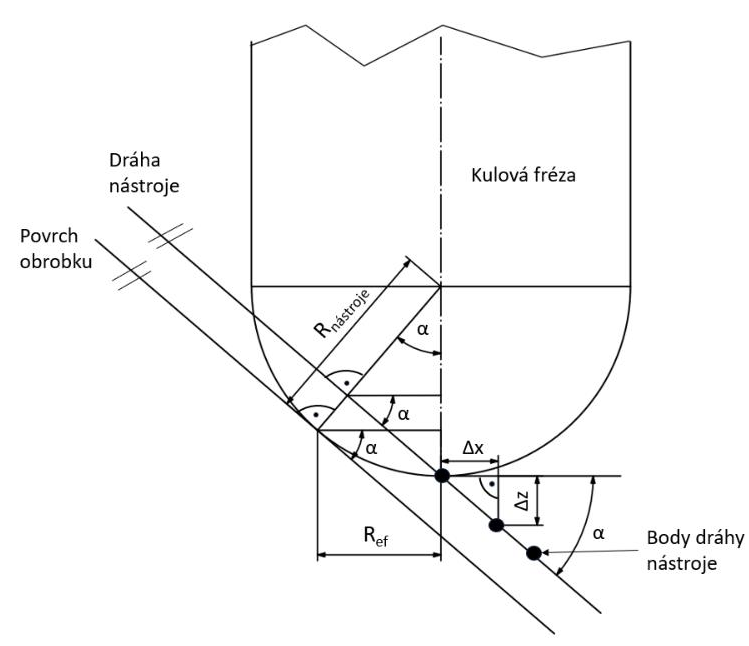

**Obr. 41 Schéma výpočtu R efektivní**

<span id="page-62-0"></span>Takto navržený výpočet funguje za předpokladu rovnoběžnosti dráhy nástroje a povrchu obrobku. Toto kritérium je splněno v případě lineárních úseků a v blízkosti inflexních bodů. V ostatních částech obrobku dochází k odchylkám. Pro zjištění velikosti zkreslení byly porovnány hodnoty efektivního průměru vypočítaného na dráze nástroje a na povrchu obrobku (zde jsou vypočítány přesné hodnoty Def). Byla získána CL data z CAM systému pro zadanou toleranci 0,01 mm. Tyto data obsahující jednak dráhu nástroje, jednak polohu kontaktního bodu obrobek – nástroj (povrch obrobku). Na obě trajektorie byl aplikován postup výpočtu D<sub>ef</sub> popsaný výše. Procentuální velikost odchylek je patrná na [Obr.](#page-62-1) 42.

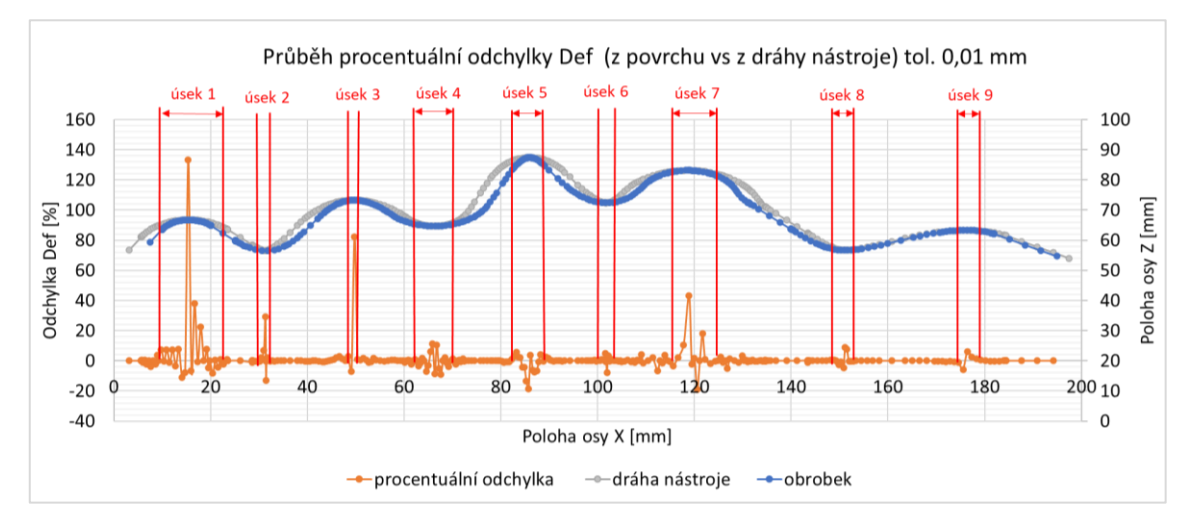

<span id="page-62-1"></span>**Obr. 42 Průběh procentuální odchylky reálného řezného průměru nástroje (Def na obrobku a na dráze nástroje)**

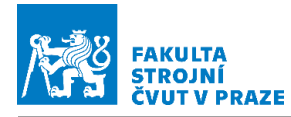

Na většině dráhy je odchylka pod 5 % až 10 %. V úsecích, kde je D<sub>ef</sub> velmi malé, je lokální odchylka až 135 %. Při porovnání vypočtených řezných rychlostí získaných pomocí D<sub>ef</sub> z povrchu (nezkreslené) a D<sub>ef</sub> z dráhy nástroje (zkreslené), kdy informace o otáčkách byly získány z txt. souboru generovaného postprocesorem, bylo zjištěno, že odchylka řezné rychlosti se vlivem malého  $D_{ef}$  v úsecích s vysokou procentuální odchylkou ( $D_{ef}$ ) pohybuje do hodnot 20 m/min. Tyto úseky se zkreslením jsou vyznačeny na [Obr.](#page-63-1) 43 a [Obr.](#page-63-0) 44. K největšímu zkreslení dochází v místech, kde se řezná rychlost blíží nule. Při srovnání průběhů řezné rychlosti při úpravě zrychlení nebo úpravě zasahující do rychlosti posuvových strojních os, jsou odchylky v řezné rychlosti stejné a na stejných místech, protože dráha nástroje zůstává stejná, takže výpočet Def zůstává beze změny. Díky této skutečnosti je možné jednotlivé průběhy mezi sebou porovnávat.

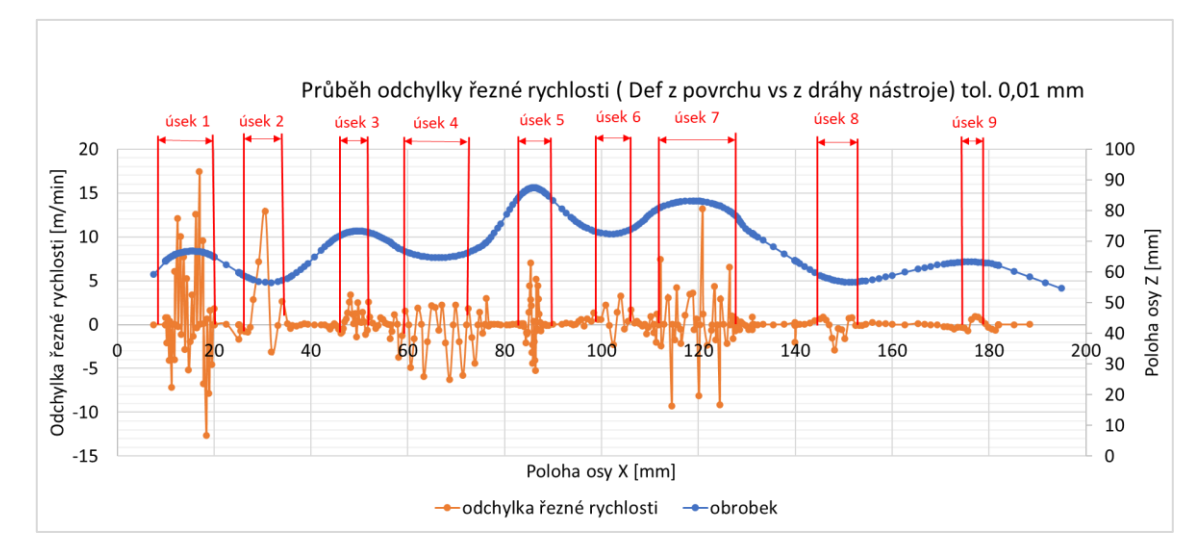

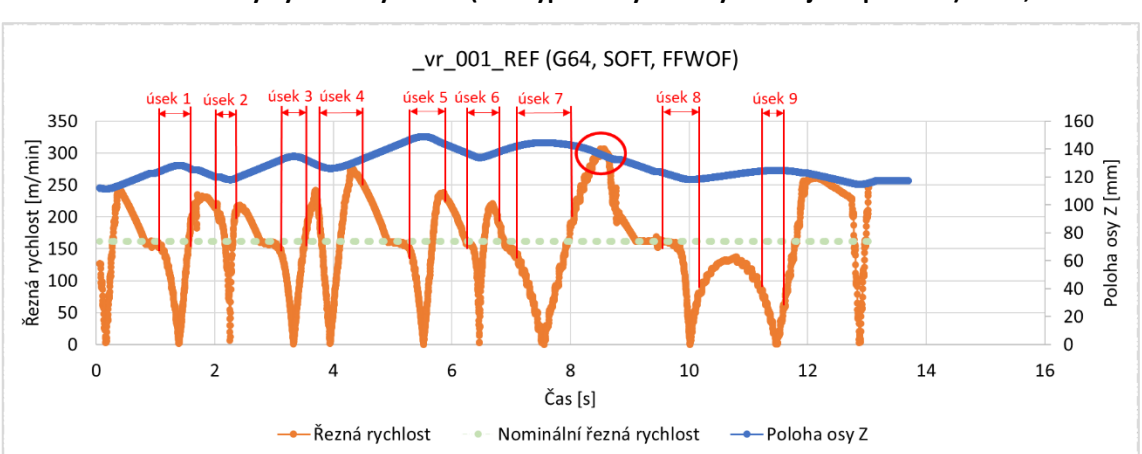

<span id="page-63-1"></span>**Obr. 43 Průběh odchylky řezné rychlosti (Def vypočítaný z dráhy nástroje vs povrchu) tol. 0,01 mm**

<span id="page-63-0"></span>**Obr. 44 Průběh posuvové rychlosti ze Servo Trace tol. 0,01 mm nominální zrychlení**

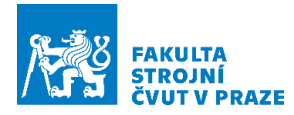

V průběhu viz [Obr.](#page-63-0) 44 jsou patrné propady řezné rychlosti. To je způsobeno poklesem efektivního průběhu nástroje během obrábění. Poté co nástroj tuto oblast, kde je úhel mezi osou nástroje a kontaktním bodem nástroj–obrobek malý, přejede, dochází k velkému nárustu řezné rychlosti, až téměř na dvojnásobek nastavené hodnoty. Lze odhadovat, že tento průběh by měl vliv na životnost nástroje (její zkrácení). Ve vyznačených úsecích lze očekávat zkreslení prezentované na [Obr.](#page-63-1) 43. Zkreslení nastává nejčastěji na propadech řezné rychlosti. Úseky 1 a 4 zasahují do oblasti překmitu řezné rychlosti, tedy hodnota může být od reality odchýlena o ± 5 m/min. Spotřeba při tomto nastavení činila 56,09 Wh, průběh příkonu je v textové příloze 3. Důvodem malé spotřeby je nezatížení vřetene řeznými silami. Výpočet byl proveden s předpokladem, že motor brzdí generátorickým režimem. Pro další zpřesnění a ověření by bylo třeba měřit přímo na patě stroje měřicí stanicí.

Vzhledem k nepříznivému průběhu posuvové rychlosti byla ověřena dráha s nasazeným cyklem 832, s tolerancí 0,02 mm. Jak je patrné z [Obr.](#page-64-0) 45 ke zlepšení průběhu posuvové rychlosti nedochází. Stroj zastavuje na všech místech obdobně jako s výchozím nastavením (G64, SOFT, FFWOF), navíc dochází k celkovému snížení posuvové rychlosti a redukci špičkových hodnot. Celkový strojní čas tak naroste ze 14 na 18 sekund. A spotřeba vřetene vzrostla na 72,70 Wh.

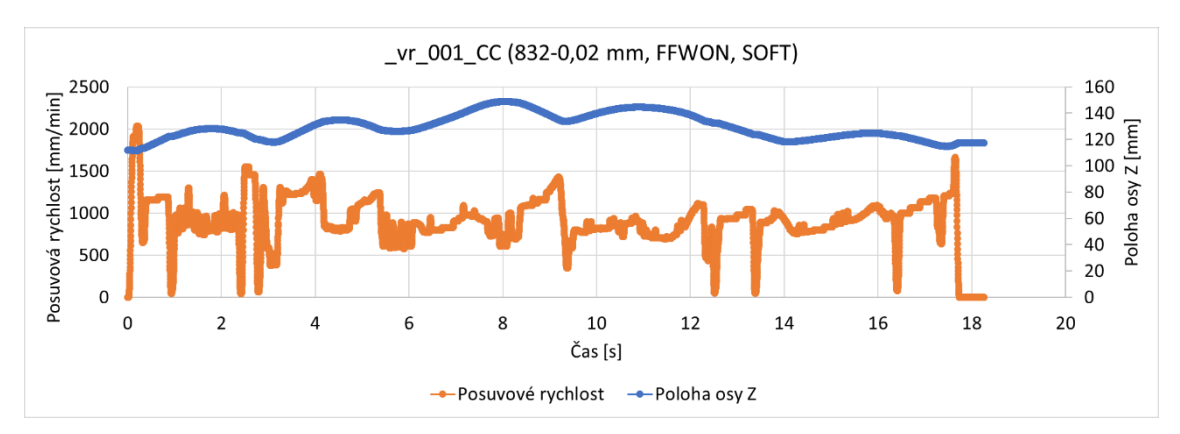

**Obr. 45 Průběh posuvové rychlosti při nominální hodnotě zrychlení (832 tol. 0,02)**

<span id="page-64-0"></span>Průběh řezné rychlosti při použití cyklu 832 je viditelný na [Obr.](#page-65-0) 46 průběh je srovnatelný s průběhem bez nasazení kompresoru. Dále budou ukázány záznamy se základním nastavením pro posuvy (G64, SOFT, FFWOF). Neboť jsou blíže předepsaným hodnotám posuvové rychlosti vystupujících z postprocesoru.

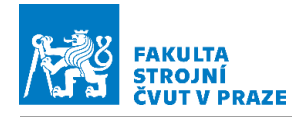

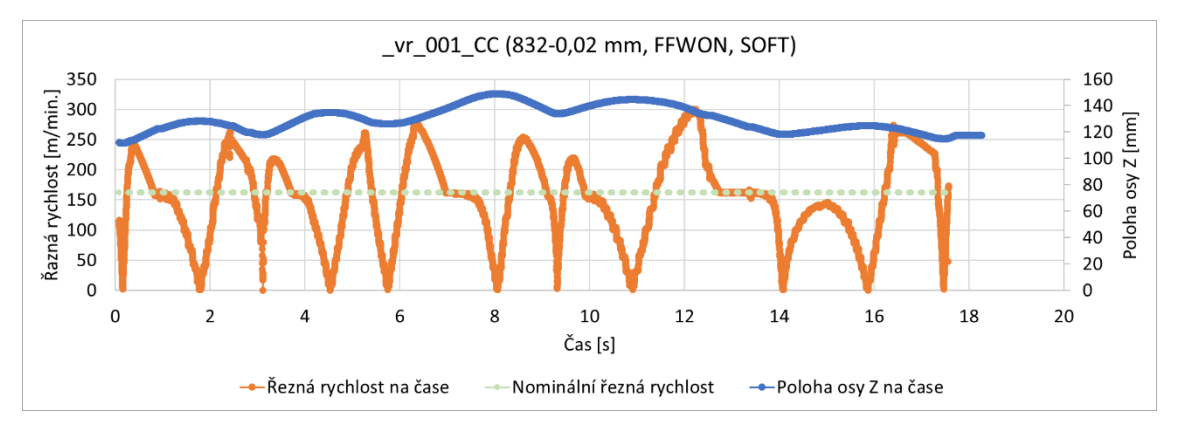

**Obr. 46 Průběh řezné rychlosti při nominální hodnotě zrychlení (832 tol. 0,02)**

<span id="page-65-0"></span>Při snížení zrychlení vřetene na 600 000 ot/min<sup>2</sup> dochází, jak je patrné z [Obr.](#page-65-1) 47, ke snižování špičkových hodnot otáček vřetene o jednotky tisíc (označeny červeně). Dochází k mírnému zvýšení strojního času vlivem nižších zadaných posuvů v NC programu. Průběh řezné rychlosti patrný z [Obr.](#page-65-2) 48 se od průběhu s nominální hodnotou zrychlení vřetene odlišuje především kratšími úseky s dosaženou nominální řeznou rychlostí. Vlivem snížení špičkových hodnot otáček jsou překmity řezné rychlosti do vyšších než nominálních hodnot, nižší.

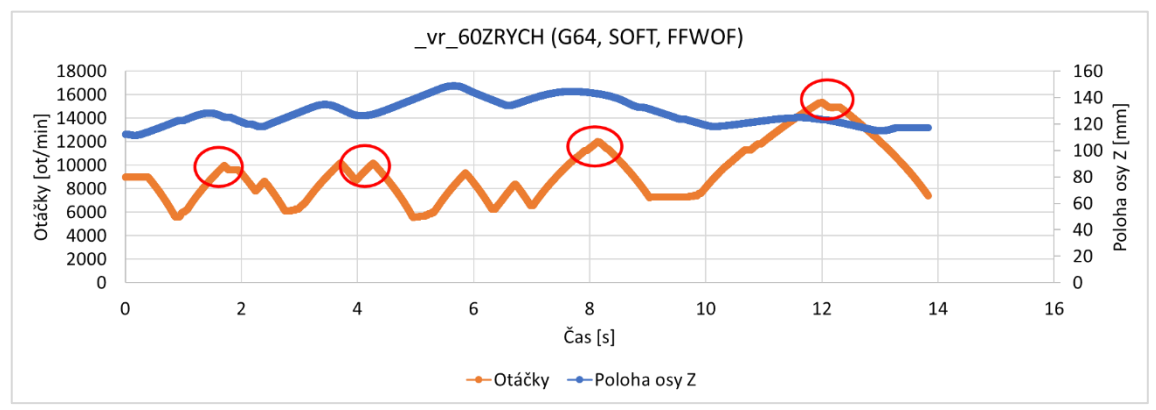

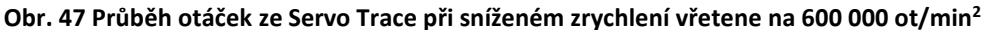

<span id="page-65-1"></span>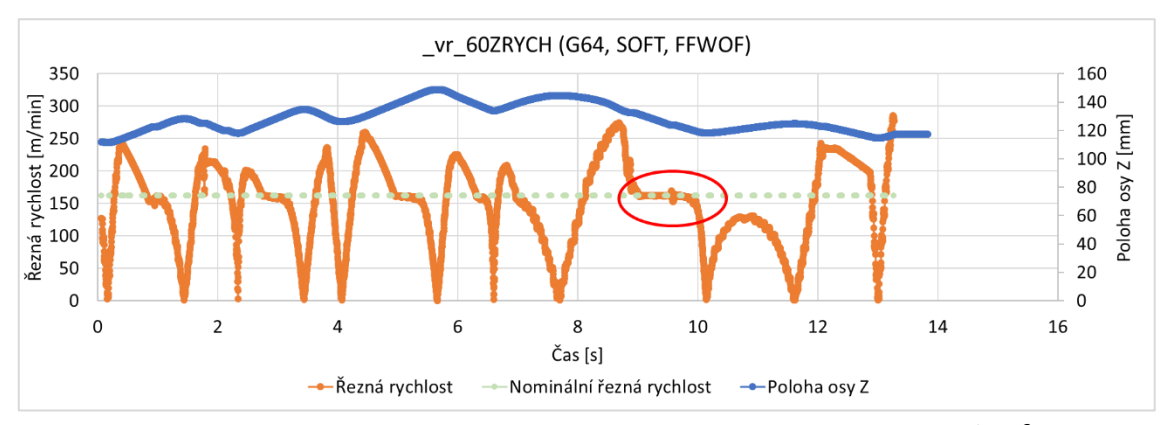

<span id="page-65-2"></span>**Obr. 48 Průběh řezné rychlosti při sníženém zrychlení vřetene na 600 000 ot/min<sup>2</sup>**

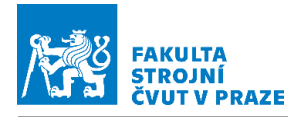

Pří dalším snižování zrychlení vřetene (na 200 000 ot/min<sup>2</sup>) se popsané jevy při zrychlení 600 000 ot/min<sup>2</sup> prohlubují. Špičkové hodnoty otáček viz [Obr.](#page-66-0) 49 jsou sníženy oproti nominální hodnotě zrychlení až o necelých šest tisíc ot/min. Řezná rychlost vlivem nízkého zrychlení vřetene dosahuje nominální hodnoty pouze na malých úsecích viz [Obr.](#page-66-1) 50. Červeným oválem je vyznačen úsek, kde je dosažena nominální řezná rychlost bez ohledu na nastavené zrychlení. Jedná se o oblast vytvořenou přímkou, kde nedochází ke změně otáček, takže vliv zrychlení odezní. Je to patrné z [Obr.](#page-65-2) 48 a [Obr.](#page-66-1) 50. Překmity řezné rychlosti vlivem nižších špičkových hodnot otáček dosahují hodnoty nejvýše 250 m/min viz [Obr.](#page-66-1) 50.

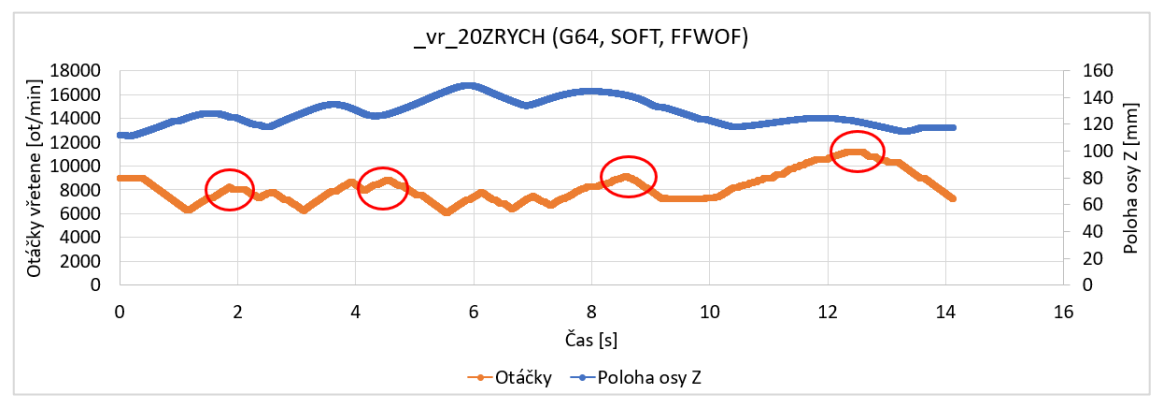

**Obr. 49 Průběh otáček ze Servo Trace při snížení zrychlení vřetene na 200 000 ot/min<sup>2</sup>**

<span id="page-66-0"></span>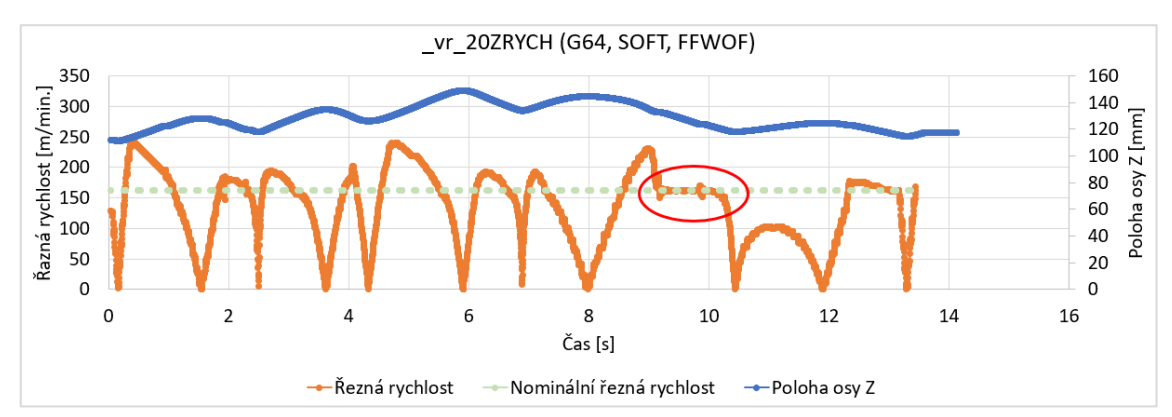

**Obr. 50 Průběh řezné rychlosti při snížení zrychlení vřetene na 200 000 ot/min<sup>2</sup>**

<span id="page-66-1"></span>Z předchozích získaných průběhů, hlavně u snížených hodnot zrychlení vřetene plyne, že snížení zrychlení způsobuje dosažení nominální hodnoty řezné rychlosti na malém procentu dráhy, překmity řezné rychlosti do vyšších než nominálních hodnot jsou redukovány a dochází k snížení špičkových hodnot otáček.

Pro redukci špičkových hodnot otáček vřetene, byla redukce zrychlení nasazena na místech, kde dochází ke snižování efektivního průměru nástroje, v místech

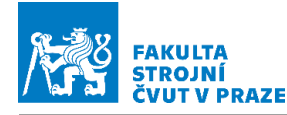

s nárůstem otáček vřetene. Místa jsou dobře patrná z [Obr.](#page-67-0) 51. Pozice úseků je k nalezení v přílohách v hlavičce příslušného NC kódu. Vlivem nižšího zrychlení vřetene stroj dosáhne nižších otáček a v okamžiku, kdy se efektivní průměr nástroje opět zvyšuje, je nasazena zpět nominální hodnota zrychlení vřetene. Takže je omezen i překmit řezné rychlosti. Snížená hodnota zrychlení vřetene na úsecích byla 200000 ot /min<sup>2</sup>.

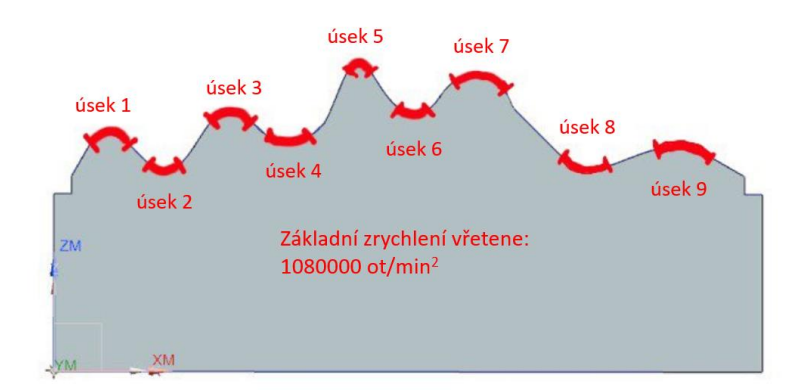

**Obr. 51 Schématické znázornění míst s upravenou hodnotou zrychlení**

<span id="page-67-0"></span>V průběhu přípravy experimentu bylo otestováno více nastavení úseků pro ověření vlivu úprav. Ověření probíhalo pomocí SinuTrain (emulátor řídícího systému). Postupné odlaďování úseků je patrné z [Tab. 7](#page-67-1). Nejprve byla po prvotním ověření snaha úseky se sníženým zrychlení prodloužit. Ukázalo se ale, že přílišné prodloužení na úseku 4 úseku 6 a úseku 7 mělo negativní dopad, protože vřeteno zpomalovalo s nižším zrychlením, takže překmity řezné rychlosti byly do vyšších hodnot. Jedna úseková změna byla v rámci odlaďování vypuštěna. Průběhy posuvové rychlosti, otáček a řezné rychlosti jsou zpracovány z poslední verze (varianta 3).

<span id="page-67-1"></span>

| Varianty pro  | Varianta 1<br>Varianta 2 |         | Varianta 3 |         |         |         |
|---------------|--------------------------|---------|------------|---------|---------|---------|
| ověření vlivu | od [mm]                  | do [mm] | od [mm]    | do [mm] | od [mm] | do [mm] |
| úsek 1        | 23                       | 33      | 23         | 36      | 23      | 36      |
| úsek 2        | 46                       | 53      | 46         | 57      | 46      | 63      |
| úsek 3        | 70                       | 77      | 70         | 82      | 70      | 82      |
| úsek 4        | 90                       | 93      | 90         | 106     | 90      | 99      |
| úsek 5        | 122                      | 129     | 122        | 132     | 122     | 132     |
| úsek 6        | 146                      | 151     | 146        | 152     | 146     | 150     |
| úsek 7        | 167                      | 171     | 167        | 195     | 167     | 180     |
| úsek 8        | 208                      | 215     |            |         |         |         |
| úsek 9        | 226                      | 241     | 226        | 250     | 226     | 246     |

**Tab. 7 Parametry variant úseků pro úpravu zrychlení vřetene**

Na [Obr.](#page-68-0) 52 je patrný průběh posuvové rychlosti. V místech, kde byla upravena hodnota zrychlení zápisem ACC [S1] =<hodnota zrychlení v %>, dochází k zastavení stroje. Těchto

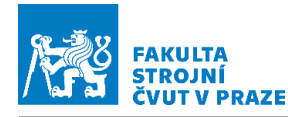

míst je více než jen dvojnásobek úseků, kdy byla provedena změna zrychlení. K zastavení dochází obdobně jako při referenčním průjezdu i na geometrických složitostech obrobku.

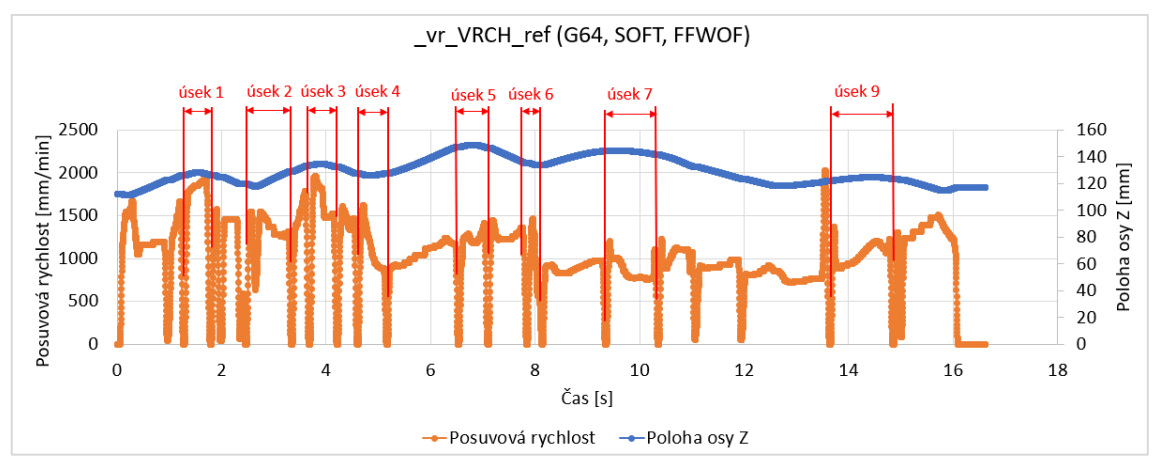

<span id="page-68-0"></span>**Obr. 52 Průběh posuvové rychlosti ze Servo Trace při úsekově snížené hodnotě zrychlení vřetene** Průběh otáček, jak je patrné [Obr.](#page-68-1) 53, vykazuje snížení nejvyšší hodnoty otáček téměř o dva tisíce. Dobře je také patrné snížení zrychlení na sklonu jednotlivých průběhu před dosažením špičkové hodnoty otáček. Úseky vytipované pro změnu zrychlení byly vybrány dobře, neboť otáčky rostou před maximem s tečnou náležící nižšímu zrychlení vřetene a následně klesají již s nominálním sklonem. Průběh otáček je tak na vrcholcích zaoblen.

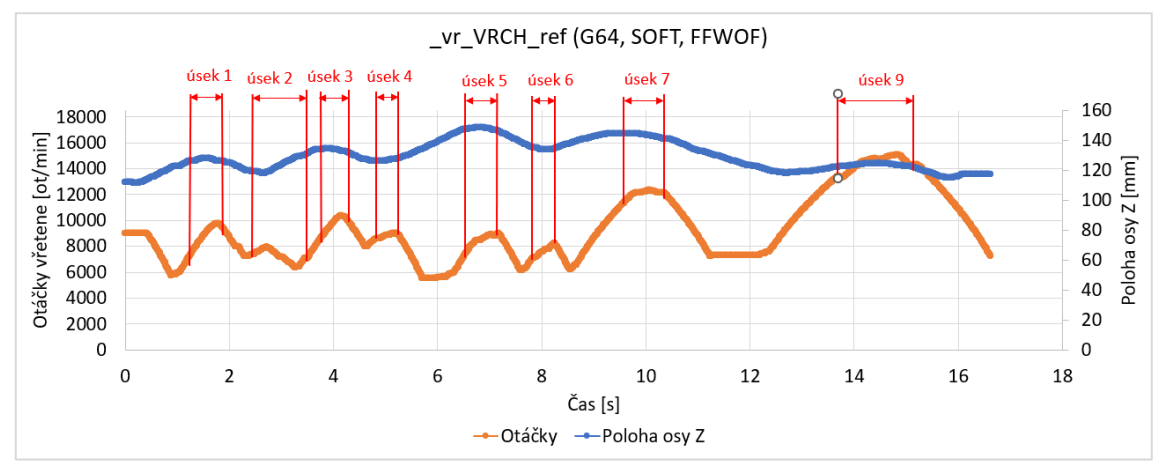

<span id="page-68-1"></span>**Obr. 53 Průběh otáček ze Servo Trace při úsekovém snížení zrychlení vřetene na 200 000 ot/min<sup>2</sup>** Z průběhu řezné rychlosti, který je patrný na [Obr.](#page-69-0) 54 je patrné, jak se úseková změna zrychlení projevuje. Došlo k omezení špičkových hodnot překmitů řezné rychlosti do vyšších než nominálních hodnot. Drobná zachvění hodnot v záznamu jsou způsobena zastavením stroje při změně hodnoty zrychlení. Nominální řezná rychlost je i vlivem omezení překmitů dosažená na obdobném procentu dráhy, jako v případě nominálního

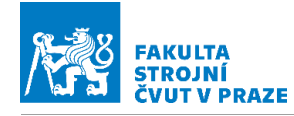

zrychlení vřetene. Spotřeba vřetene v tomto programu činí 50,48 Wh, průběh příkonu

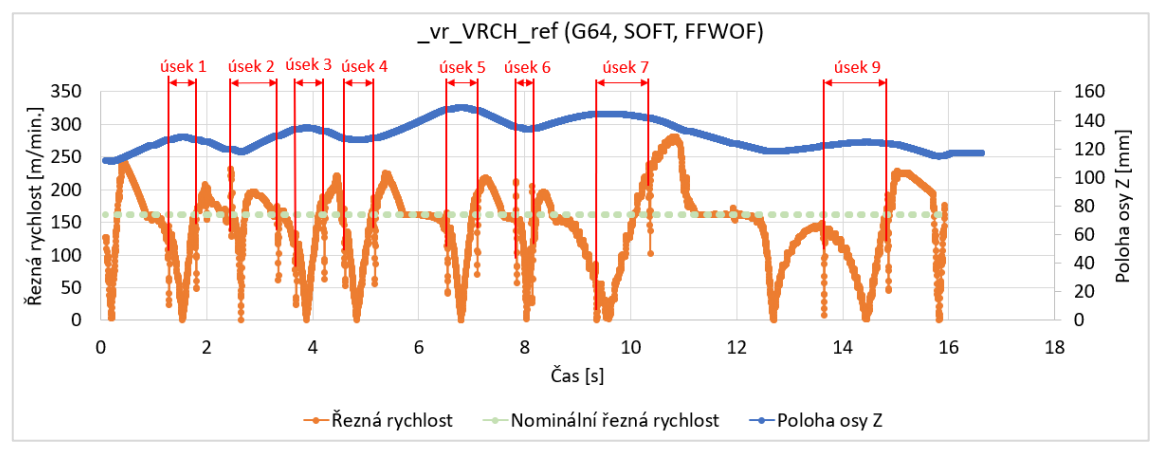

je v textové příloze 3.

<span id="page-69-0"></span>**Obr. 54 Průběh řezné rychlosti při úsekovém snížení zrychlení vřetene na 200 000 ot/min<sup>2</sup>** Pro informaci, jak ovlivňuje frekvence zadávání otáček spotřebu, byl experimentálně ověřen i program s vyšší tolerancí zadanou při generování CL dat (0,02 mm). Ten je v textové příloze 4.

Spotřeba jednotlivých programů byla vyhodnocena pomocí průměru výkonu (kladných hodnot výkonu), který byl násoben strojním časem. Je patrné, že dochází k odlišným výsledkům než při zvyšování tolerance ve vazbě na posuvové strojní osy. Při vyšší toleranci v CAM dochází ke snižování strojního času a snížení spotřeby. Naopak při nasazení kompresoru dochází k navýšení strojního času i spotřeby. Při snižování zrychlení vřetene na celé dráze dochází ke snižování špičkových hodnot otáček, zkracují se úseky s dosaženou nominální hodnotou řezné rychlosti a překmity řezné rychlosti do vyšších než nominálních hodnot jsou také redukovány. K úsekovému snížení zrychlení vřetene došlo na úsecích, kde touto úpravu dochází k omezení špičkových hodnot otáček a překmitu řezné rychlosti. Úseková úprava pomocí upraveného postprocesoru přinesla očekávaný výsledek. Vlivem zastavování stroje v místě úprav dochází k navýšení strojního času a spotřeby.

| <b>Tolerance CAM</b> | Úprava                             | Spotřeba vřetene [Wh] | Strojní čas [s] |
|----------------------|------------------------------------|-----------------------|-----------------|
| $0.01 \, \text{mm}$  | otáčková optimalizace              | 56,09                 | 13,70           |
| $0.01$ mm            | lotáčková optimalizace+ cyklus 832 | 72,70                 | 18,26           |
| $0.02$ mm            | otáčková optimalizace              | 50,48                 | 12.91           |
| $0.01$ mm            | useková změna zrychlení            | 50,49                 | 16,62           |

**Tab. 8 Hodnoty spotřeby a strojního času jednotlivých úprav v řízení vřetene**

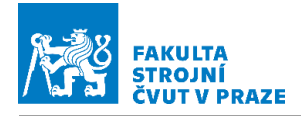

# **5 Závěr**

Pro nalezení možností a funkcí pro ovlivnění rychlosti vřetene a posuvových rychlostí strojních os byla zpracována rešerše. Rešerše se týkala jak možností mimo řídicí systém stroje, tak funkcí, které nabízí řídicí systém na stroji Tajmac H630. Vyplynula možnost zasahovat do řízení posuvových rychlostí pomocí cyklu 832 a pomocí tolerance zadávané v řídicím systému a tolerance v CAM systému. Pro ovlivnění řízení otáček vřetene byl nalezen strojní parametr upravující zrychlení této strojní osy. Protože však chyběly přesné informace o efektech jednotlivých úprav řízení posuvové rychlosti a řízení otáček vřetene, bylo nutné navrhnout a provést experiment.

Pro experiment bylo potřebné nalézt vhodnou testovací plochu. Z rešerše vyplynul hrubý tvar takového obrobku. Nicméně bylo nutné navrhnout jedinečný testovací obrobek, který by požadavkem na dobré řízení stroje dokázal ukázat rozdíly při jednotlivých úpravách řízení. Z kombinace geometrických ploch a jejich napojení vznikl testovací obrobek a dráha nástroje, která byla následně testována v prostředí SinuTrain se zálohou řídicího systému stroje (digitální dvojče řídicího systému). Toto prostředí také posloužilo ke zvolení správných parametrů úprav a jejich hodnot pro provedení úprav NC programů. Bylo prověřeno, že obrobek dobře ukazuje úpravy v řízení, které se projevují na průbězích otáček, posuvové rychlosti a strojního času.

Byly navrženy varianty experimentu. Byla zhodnocena jejich časová a nákladová náročnost a jejich přínos. Byla zvolena varianta, kdy je úprava řízení aplikována na celý průjezd a následně na vybrané úseky dílce. Pro doklad efektů na řízení rychlosti vřetene bylo nutné nasadit otáčkovou optimalizační funkci, která poskytla průběh otáček měnící se v širokém rozsahu.

Byla vytvořena přídavná funkce v postprocesoru, pomocí které je možné úsekově upravovat zrychlení vřetene jak samotného stroje, tak i výpočtovou hodnotu, pomocí které postprocesor s otáčkovou optimalizací vypočítává optimalizované otáčky. Zápis úprav při řízení posuvových rychlostí do NC kódu byl proveden ručním zápisem.

Pro experiment byly vygenerovány příslušné NC kódy. Programy byly odbavovány s pohybem nástroje bez úběru materiálu. Data byla sbírána pomocí diagnostického nástroje Servo Trace a následně vyhodnocena v MS Excel.

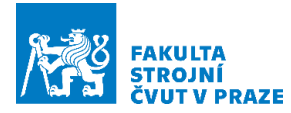

Ze získaných dat byly zpracovány průběhy posuvové rychlosti a změřen strojní čas. V případě řízení otáček byly z naměřených dat zpracovány průběhy otáček a řezné rychlostispolu se strojním časem a spotřebou vřetene. Se zvyšující se hodnotu tolerance dráhy nástroje v CAM systému je snižován počet bodů dráhy a zvyšován strojní čas. S rostoucí hodnotou tolerance v cyklu 832 dochází ke zkracování strojního času a častějšího dosažení nominální posuvové rychlosti. Byly vybrány úseky pro zvětšení tolerance v cyklu 832. Na změnách tolerance dochází k zastavení posuvových strojních os. Ze zásahů z cyklu 832 byly porovnány efekty dvou kompresorů a průběh při vypnutí komprese bloků. Kompresory podstatným způsobem zlepšují průběh posuvové rychlosti. Pří řízení otáček vřetena byl zjištěn zcela opačný efekt úprav pro řízení posuvové rychlosti. Byl vytvořen výpočet řezné rychlosti na základě znalosti tečny k dráze nástroje a otáček. Při snižujícím se zrychlení vřetene klesají nejvyšší otáčky, klesá četnost dosažení nominální řezné rychlosti, ale jsou také omezeny překmity řezné rychlosti přes nominální hodnotu. Pomocí upraveného postprocesoru bylo na osmi úsecích sníženo zrychlení vřetene. Došlo ke snížení nejvyšších otáček, byly omezeny překmity řezné rychlosti přes nominální hodnotu a byla snížena spotřeba elektrické energie. Docházelo ale k zastavení posuvových strojních os při změnách zrychlení vřetene. Aplikace cílených úprav hodnot tolerance dráhy a zrychlení vřetene znamenala zlepšení průběhů posuvových rychlostí a otáček. Pokud by byly nalezeny možnosti zadání úprav bez zastavení stroje, bylo by vhodné metody dále rozvinout a zautomatizovat.

Z výše uvedeného textu vyplývá, že stanovené cíle práce byly v plné míře splněné.

71
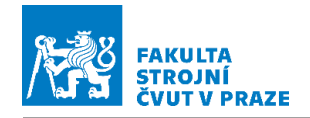

### **Seznamy**

#### **Seznam použité literatury**

- [1] TAJMAC-ZPS [online]. třída 3. května 1180 763 02 Zlín, Malenovice Česká republika: TAJMAC-MTM S.p.A., Itálie, 2018 [cit. 2023-01-05]. Dostupné z: https://www.tajmac-zps.cz. [Online]
- [2] Assembly instruction milling spindle. DSM A18. Bad Buchau : Franz Kessler GmbH, 2020. 11.1.2021.
- [3] Ridwan, F., Xu, X. & Ho, F.C.L. Adaptive execution of an NC program with feed rate optimization. Int J Adv Manuf Technol 63, 1117–1130 (2012). https://doi.org/10.1007/s00170-012-3959-9. [Online]
- [4] Chandrasekaran, M., Muralidhar, M., Krishna, C.M. et al. Application of soft computing techniques in machining performance prediction and optimization: a literature review. Int J Adv Manuf Technol 46, 445–464 (2010). https://doi.org/10.1007/s00170-009-210. [Online]
- [5] VAVRUŠKA, Petr, ZEMAN Pavel a STEJSKAL Michal . Reducing Machining Time by Pre-Process Control of Spindle Speed and Feed-Rate in Milling Strategies. Procedia CIRP. 2018, 2018(8.), 4. ISSN 2212-8271.
- [6] VOLÁK, Tomáš. HRUBOVACÍ STRATEGIE V CAM SOFTWARECH. Praha, 2021. Bakalářská práce. ČVUT v Praze, fakulta strojní, ústav výrobních strojů a zařízení. Vedoucí práce ingTomíček Jan.
- [7] GORÉCKI, Jan. Postprocesor s korekcí posuvové rychlosti o úhlovou rychlost pohybu pro CNC stroje. Diplomová práce, vedoucí Ing. Petr Vavruška, PhD. Praha: ČVUT v Praze, fakulta strojní, ústav výrobních strojů a zařízení, 2020.
- [8] MAREŠ, Vojtěch. Zlepšení regulačních vlastností pohonů obráběcích strojů. Praha, 2022. Diplomová práce. ČVUT v Praze, fakulta strojní. Vedoucí práce Ing. Lukáš Novotný Ph.D.
- [9] SOUČEK, Pavel. Servomechanismy ve výrobních strojích. Praha: Vydavatelství ČVUT, 2004. ISBN 80-010-2902-6.
- [10] 2024-01-02]., HEIDENHAIN iTNC 530 Technical Manual. Online. In: . S. 353. Dostupné z: https://www.manualslib.com/manual/1421315/Heidenhain-Itnc-530.html?page=353. [cit.
- [11] 2024-01-01]., HAAS. Spindle Speed Variation. Online. Haascnc. 2016. Dostupné z: https://www.haascnc.com/video/tips/dxr2wddffm4.html. [cit.

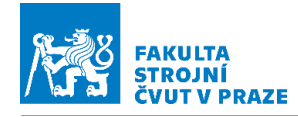

- [12] Influence of interpolation type in high-speed machining (HSM). The International Journal of Advanced Manufacturing Technology. 2014, 2014(72), 14. + jejich vlastní: Msaddek, E.B., Bouaziz, Z., Baili, M. et al. Influence of interpolation type in high-speed.
- [13] SINUMERIK 840D/840Di/810D/802D sl: Tool and Mold Making (3 axes). In: Support.industry.siemens.com [online]. Postfach 3180 91050 Erlangen GERMANY: Siemens, 2007, 8.1.2007 [cit. 2022-11-13]. Dostupné z: https://support.industry.siemens.com/cs/document/2878. [Online]
- [14] SINUMERIK 840D sl / 828D Pro pokročilé. Online. In: . Postfach 48 48 90026 NÜRNBERG NĚMECKO: Siemens AG Industry Sector, 2010, s. 545-560. Dostupné z:

https://cache.industry.siemens.com/dl/files/189/25034189/att\_108728/v1/PG A\_0310\_cs\_cs-CZ.pdf. [cit. 2023.

- [15] Function Manual Basic Functions: SINUMERIK 840D sl/840Di sl/840D/840Di/810D. A&D MC MS Postfach 3180 91050 ERLANGEN, Německo, 2006. Dostupné také z: https://cache.industry.siemens.com/dl/files/895/107668895/att\_78057/v1/FB 1\_0306\_en.pdf. [Online]
- [16] SINUMERIK 840D sl Axes and spindles [online]. In: . 4.94. Nürnberg: Siemens, 2020, 1.10.2020, s. 378-388 [cit. 2023-01-08]. Dostupné z: https://cache.industry.siemens.com/dl/files/229/109783229/att\_1037006/v1/ 840Dsl\_axes\_fct\_man\_1020\_en-US.pdf.
- [17] SINUMERIK 840D sl Synchronized actions: Function Manual. Cache.industry.siemens.com [online]. SIEMENS AG Suggestions Corrections A&D MC MS Postfach 3180 91050 ERLANGEN, Německo: SIEMENS, 2011, 09/2011 [cit. 2022-11-28]. Dostupné z: https://cache.industry. [Online]
- [18] VAVRUŠKA, Petr; BARTOŠ, Filip; STEJSKAL, Michal; PEŠICE, Matěj; ZEMAN, Pavel et al. Increasing tool life and machining performance by dynamic spindle speed control along toolpaths for milling complex shape parts. Journal of Manufacturing Processes. 2023, . , roč. 2023, č. 99, s. 283-297. ISSN 1526-6125.
- [19] STEJSKAL, Michal. Zvýšení efektivity obrábění na CNC strojích. Praha, 2017. Diplomová práce. ČVUT v Praze, fakulta strojní, ústav výrobních strojů a zařízení 12135. Vedoucí práce Ing. Petr Vavruška Ph.D. [Online]
- [20] KOLÁŘ, Petr a MORAVEC Jan . Vřetena a jejich komponenty. MM Průmyslové spektrum [online]. Přípotoční 1519/10a 101 00 Praha 10: MM publishing, 2010, 26/4/2022 [cit. 2022-11-28]. Dostupné z: https://www.mmspektrum.com/clanek/vretena-a-jejich-komponenty. [Online]

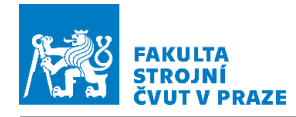

- [21] KOLÁŘ, Petr. Podklady pro výuku. ČESKÉ VYSOKÉ UČENÍ TECHNICKÉ V PRAZE, Fakulta strojní, ústav výrobních strojů a zařízení, 2014. [Online]
- [22] ČÁP, Marek. Návrh vřetena s koaxiálním pohonem. Praha, 2018. Bakalářská práce. ČVUT v Praze, fakulta strojní, ústav výrobních strojů a zařízení 12135. Vedoucí práce Ing. Petr Kolář Ph.D.
- [23] Upínače nástrojů (4): Rozhraní držák obráběcí stroj. In: Technický týdeník [online]. Praha: Business Media CZ, 2014 [cit. 2023-01-27]. Dostupné z: https://www.technickytydenik.cz/rubriky/obrabeci-stroje-a-jejichprislusenstvi/upinace-nastroju-4-rozhrani. -rozhrani-drzak-obrabecistroj 8500.html. [Online]
- [24] NAKLÁDALOVÁ, Tereza. PRINCIP MĚŘENÍ GEOMETRICKÉ PŘESNOSTI OBRÁBĚCÍCH STROJŮ. Brno, 2014. Bakalářská práce. VUT v Brně, ústav výrobních strojů, systémů a robotiky. Vedoucí práce Ing. JOSEF KNOBLOCH, MSc.
- [25] Zdeněk Hájíček. Testování virtuálního NC stroje v prostředí PLM systému NX. Plzeň, 2013. Diplomová práce. Zapadočeská universita v Plzni, Fakulta strojní, katedra technologie obrábění. Vedoucí práce Ing. Jan Hnátík, Ph.D. [Online]
- [26] MUELANER, J.E., B.R. YANG, C. DAVY, M.R. VERMA a P.G. MAROPOULOS. Rapid Machine Tool Verification [online]. 2014. Procedia CIRP, 2014 [cit. 2023-01-08]. ISSN 2212-8271. Dostupné z: https://www.sciencedirect.com/science/article/pii/S2212827114010919.
- [27] SATO, Ryuta, Keiichi SHIRASE a Yukitoshi IHARA. Influence of NC Program Quality and Geometric Errors of Rotary Axes on S-Shaped Machining Test Accuracy.Journal of Manufacturing and Materials Processing [online]. 2018, 2(2), 21. ISSN 2504-4494. Dostupné z: a doi:10.3390/jmmp2020021.

#### **Seznam použitého softwaru**

- 1. CIMCO Edit 5.5
- 2. Siemens NX 2023/06
- 3. MS Excel
- 4. MS Power Point
- 5. MS Word
- 6. SinuTrain
- 7. Post Builder

#### **Seznam obrázků**

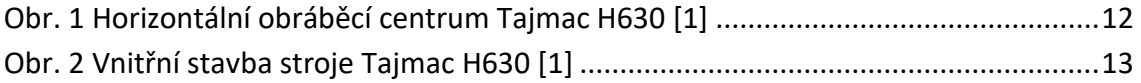

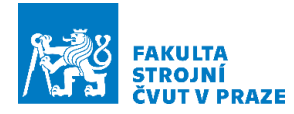

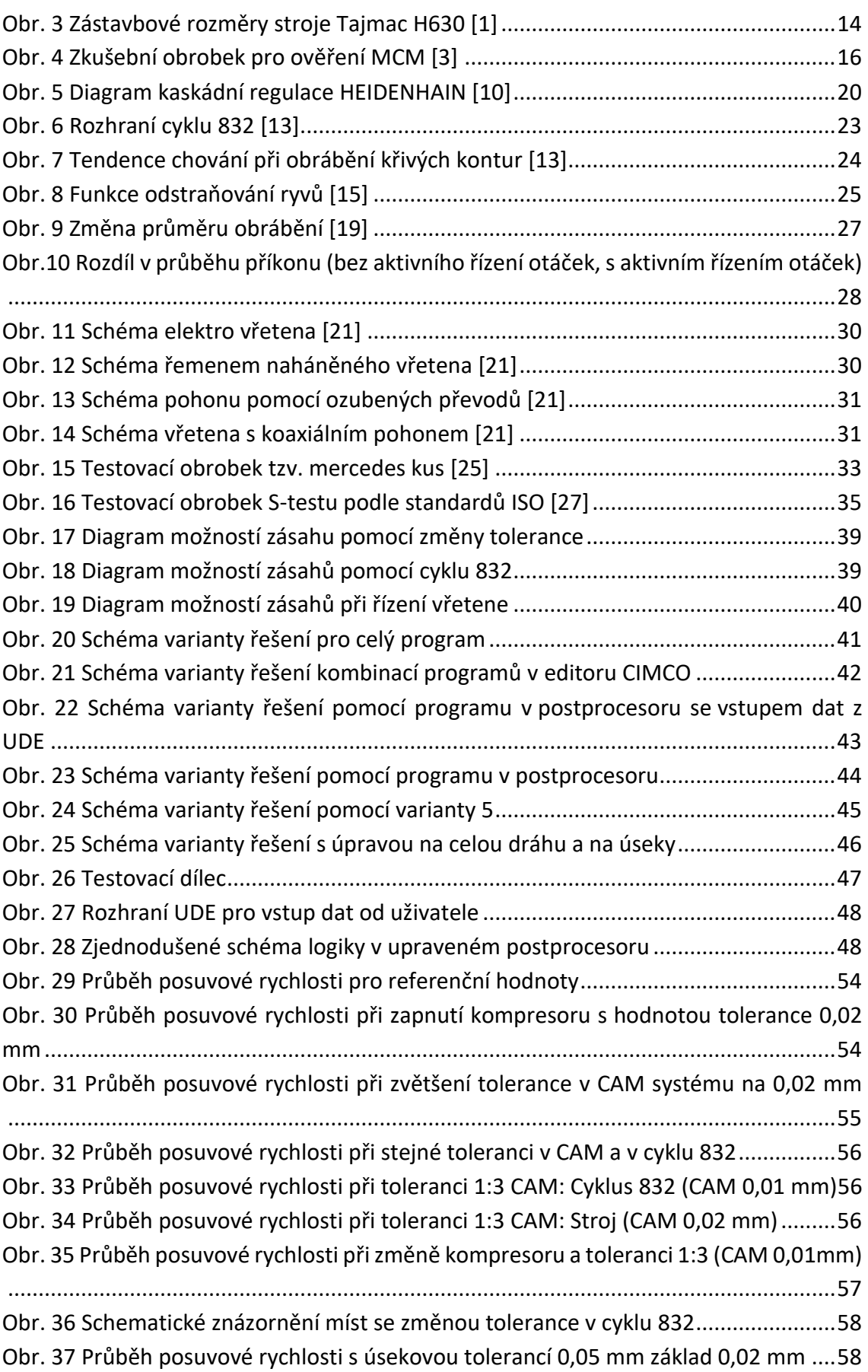

# ÚSTAV VÝROBNÍCH STROJŮ A ZAŘÍZENÍ

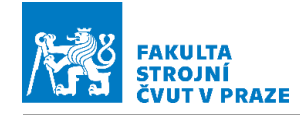

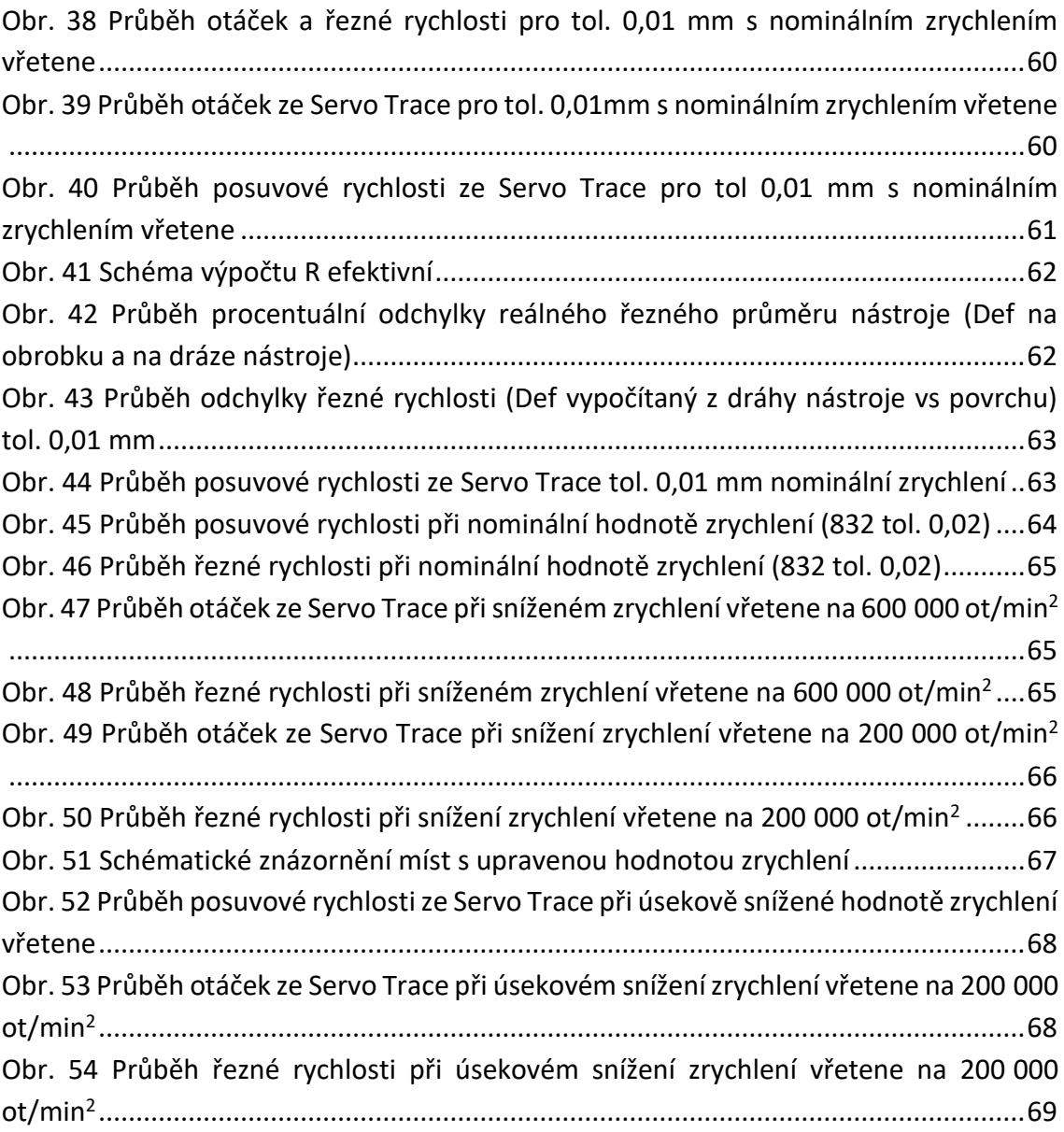

## **Seznam tabulek**

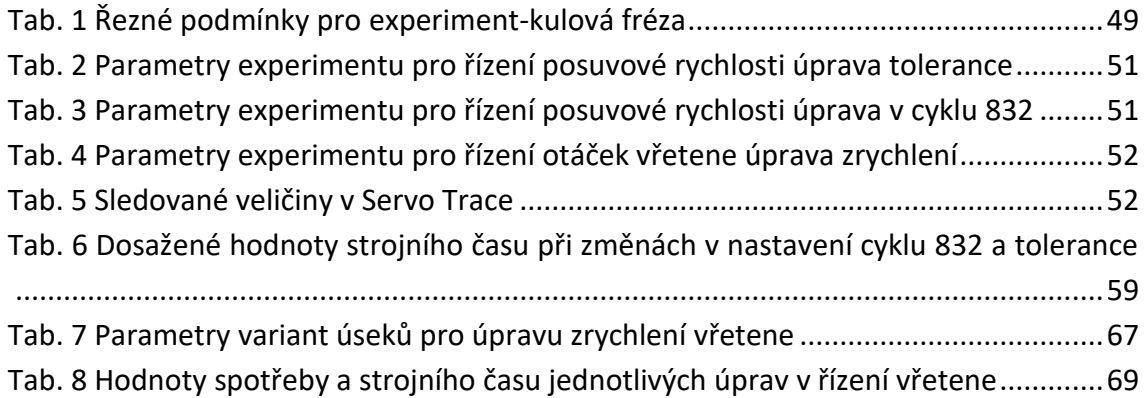

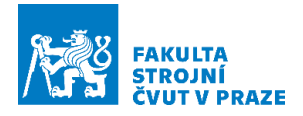

## **Seznam příloh**

Textové přílohy:

- Příloha 1: Test na kruhové dráze pro ověření přesnosti
- Příloha 2: Průběhy posuvové rychlosti a otáček
- Příloha 3: Zpracované průběhy příkonu vřetene
- Příloha 4 Porovnání spotřeby při různé nastavené toleranci v CAM systému

Elektronické přílohy

Soubor 1: testovaci\_dilec\_BP\_Prech.ptr

Soubor 2: NC\_kody.zip

Soubor 3: Data\_z\_mereni.zip

Přílohy na CD

Soubor 1: testovaci\_dilec\_BP\_Prech.ptr

Soubor 2: NC\_kody.zip

Soubor 3: Data\_z\_mereni.zip

Soubor 4: Upraveny\_postprocesor.zip

# ČESKÉ VYSOKÉ UČENÍ TECHNICKÉ V PRAZE

# FAKULTA STROJNÍ

## **Ústav výrobních strojů a zařízení**

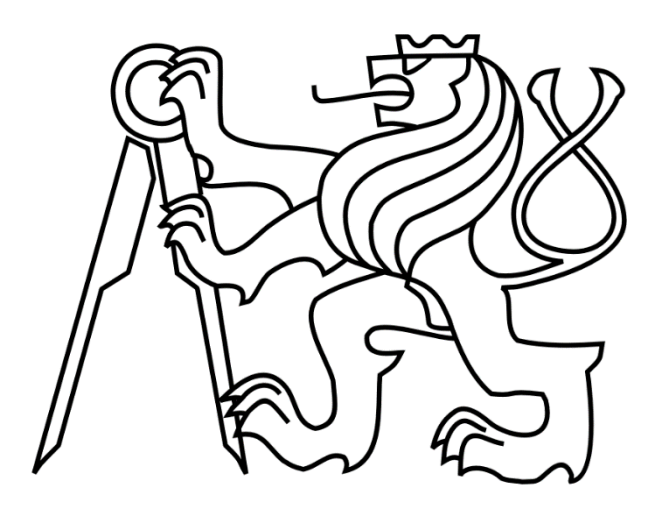

# Bakalářská práce

Textové přílohy

*Vojtěch Přech*

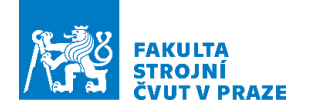

# Příloha 1: Test na kruhové dráze pro ověření přesnosti

Pro zjišťování přesnosti polohy, respektive odchylky od naprogramované dráhy v CAM, je dráha na navrženém obrobku pro experiment značně obtížná na vyhodnocování. Pro ověření dílčích úprav hlavně při zásazích z cyklu 832, by byl vhodný jednodušší obrobek s jednoduše ověřitelnou geometrií. Vhodnou geometrií, pro zjištění polohy stroje a v jakém tolerančním pásmu se pohybuje dráha nástroje, je kružnice. Na [Obr. 1](#page-79-0) je patrný obrobek. Průměr obráběné části (horní polovina válce) je 150 mm. Stroj při průjezdu opíše kružnici o průměru 160 mm z důvodu odsazení o poloměr válcové frézy, o 5 mm. Řezné podmínky byly upraveny na 1000 ot/min a posuvová rychlost byla zvýšena na 4500 mm/min.

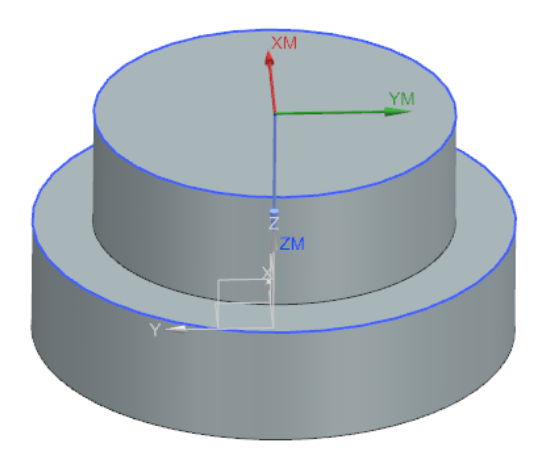

**Obr. 1 Obrobek pro test na kruhové dráze**

<span id="page-79-0"></span>Pro získání dat byl proveden test na stroji souběžně s hlavním experimentem. Sběr dat probíhal pomocí Servo Trace. Sada variables byla stejná jako u hlavního experimentu, pouze byla rozšířena o hodnoty z osy Y. Následné zpracování probíhalo v prostředí MS Excel. Vyhodnocovaným parametrem byla odchylka ideálního poloměru, přičemž byla hodnocena vzdálenost bodu od středu. Pro minimalizaci efektu vneseného CAM systémem byla provedena analýza vygenerovaných CL dat. Pomocí programu v MATLABU byla nalezena střední hodnota poloměru pro vygenerované CL data. Bylo zjištěno, že CAM software pro prokládání kruhové dráhy přímkovými úseky nevyužívá celé toleranční pole, ale pouze jeho polovinu. Je-li tedy zadaná vnitřní a vnější tolerance (outtol a intol) na 0,01 mm každá, výsledná geometrie v CL datech je proložena pouze vnitřní tolerancí. Pro ověření zásahu byly vybrané parametry zvoleny jednak realisticky pro dokončovací operaci, jednak velmi úzké s cílem zachytit co nejmenší deviace.

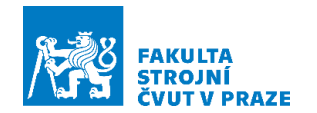

<span id="page-80-0"></span>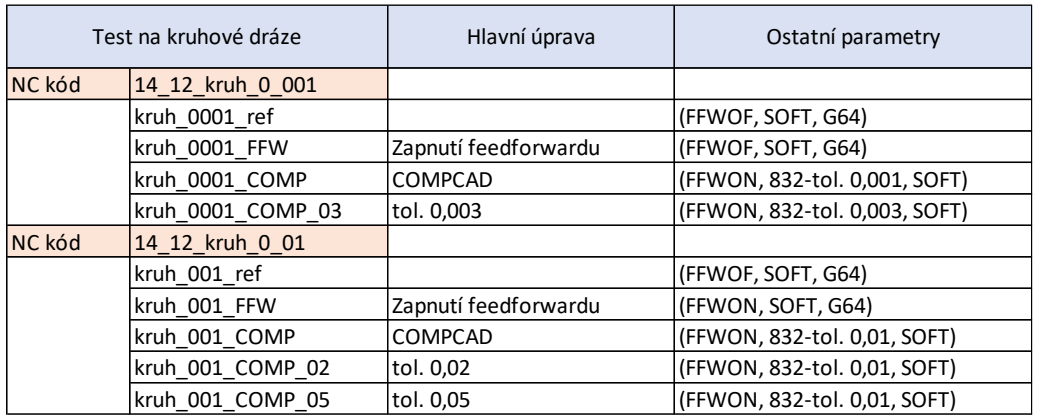

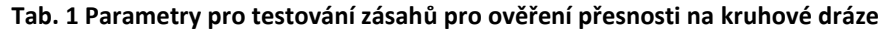

Přesné zadání je vidět v [Tab. 1.](#page-80-0) Vytvořené NC kódy jsou k nalezení v elektronických přílohách (NC\_kody.zip). Stejně tak jako data ze stroje, ve formátu souboru s oddělovači.

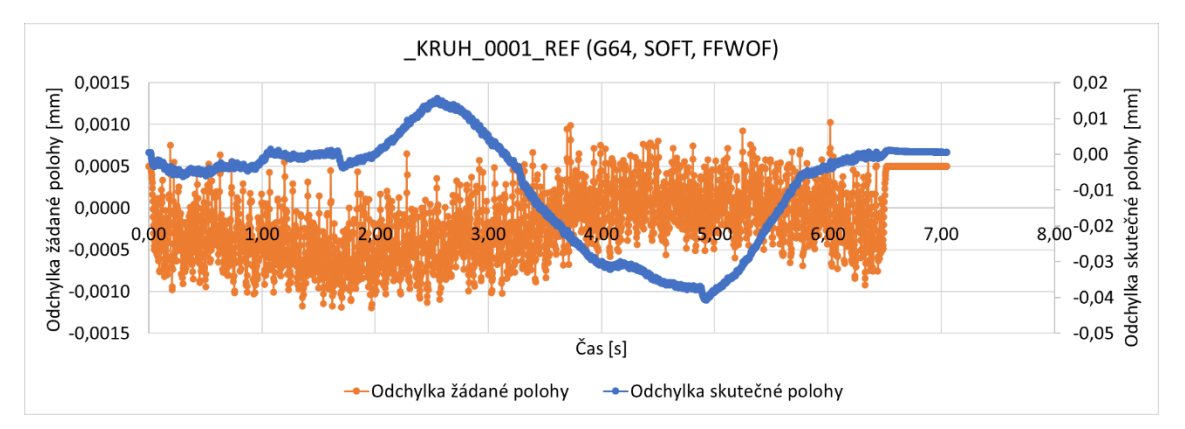

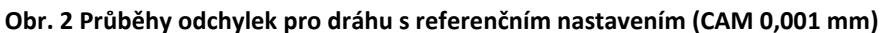

<span id="page-80-1"></span>Při nastavení velmi malé tolerance v CAM systému dochází ke zvlnění odchylek získaných od žádaných hodnot. Toto zvlnění je patrné na všech průbězích kromě průběhu s nastavením CAM 0,01mm a 832-0,05mm. Předpoklad byl, že toto zvlnění je způsobeno regulační odchylkou. Proto byl ověřen test se zapnutým feedforwardem, jak je ale patrné z [Obr. 2](#page-80-1) a [Obr. 3](#page-81-0) není možné pozorovat rozdíl. Při nasazení kompresoru, byť s tolerancí stejnou jako v CAM systému, dochází k viditelnému snížení hustoty zákmitů. To je způsobeno právě nahrazením lineárních úseků polynomem, takže se dráha nástroje na kraje tolerančního pole dostane méně často. Z modrého průběhu odchylek skutečné polohy je patrné, že stroj se odchyluje od řízení vlivem pravděpodobně špatného seřízení, odchylka je desetinásobek nastavené hodnoty.

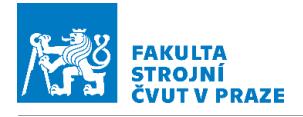

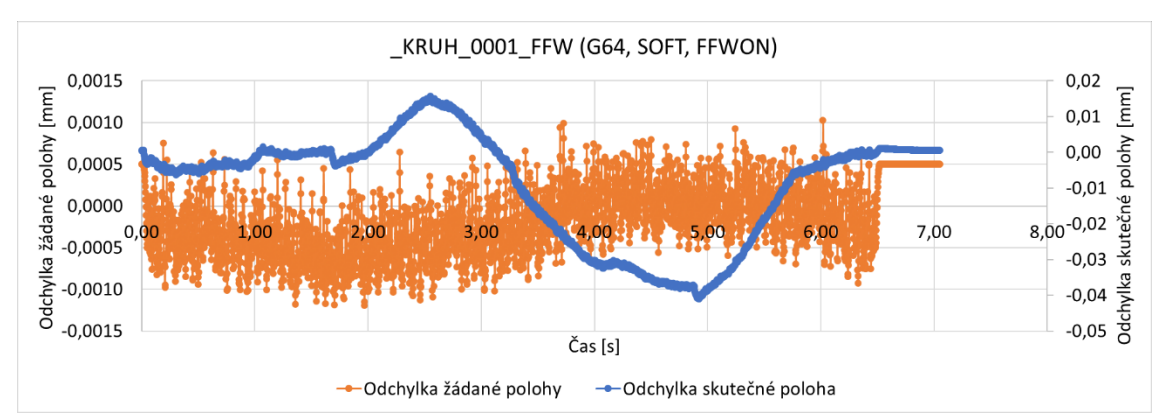

**Obr. 3 Průběh odchylek pro dráhu se zapnutým feedforwardem (CAM 0,001mm)**

<span id="page-81-0"></span>Jak je patrné z [Obr. 4](#page-81-1) dochází také vlivem zapnutého kompresoru k mírnému posunu odchylek žádané polohy od středního poloměru zjištěného z CL dat. To je způsobeno právě kompresorem, neboť je polynom proložen na vnějším okraji tolerančního pole.

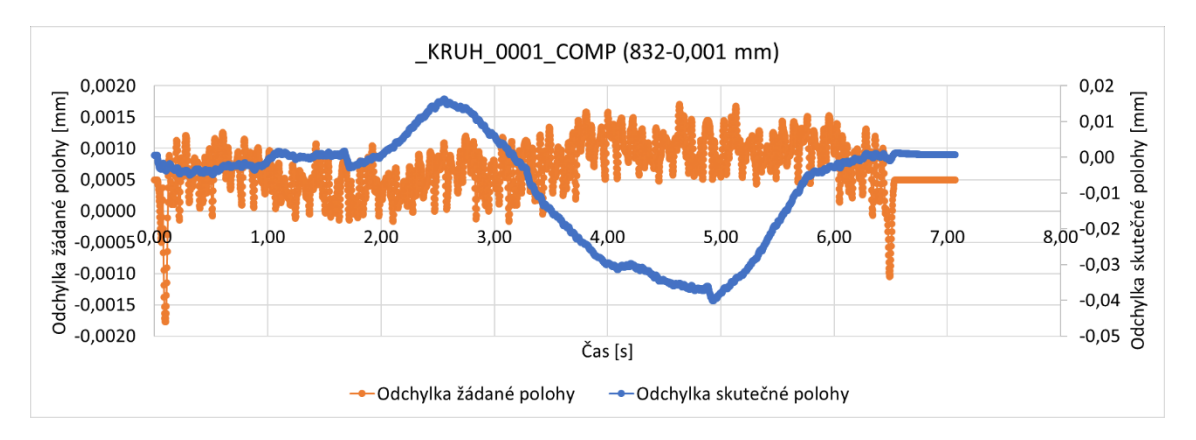

**Obr. 4 Průběh odchylek při zapnutí kompresoru (832 0,001mm)**

<span id="page-81-1"></span>Při použití kódu s nastavenou tolerancí 0,01 mm v CAM systému lze při průjezdu bez zásahu pozorovat rozptyl nejen odchylek žádané polohy, ale i té dosažené. To lze vysvětlit tím, že frekvence oscilace se přiblížila dynamickým možnostem stroje jak po regulační, tak po mechanické stránce. Z [Obr. 5](#page-82-0) je tento rozptyl modrého průběhu dobře patrný.

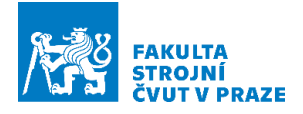

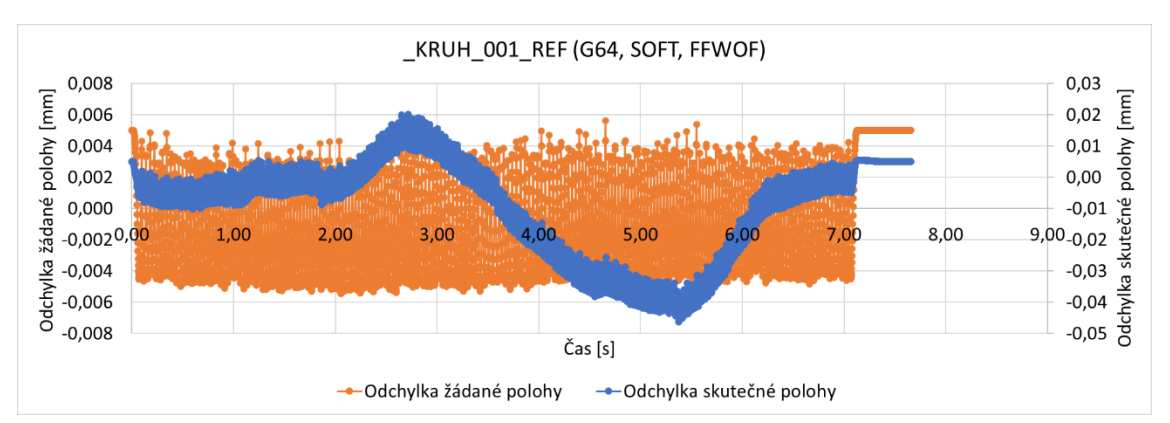

**Obr. 5 Průběh odchylek při referenčních parametrech (CAM 0,01mm)**

<span id="page-82-0"></span>Při nasazení odpovídající si tolerance (v CAMu i v cyklu 832) dochází k omezení rozptylu a k posunu odchylek od žádané polohy směrem do menšího poloměru dráhy. Dochází také k nepatrnému snížení odchýlení skutečných poloh. Průběh je dobře patrný na [Obr.](#page-82-1)  [6](#page-82-1).

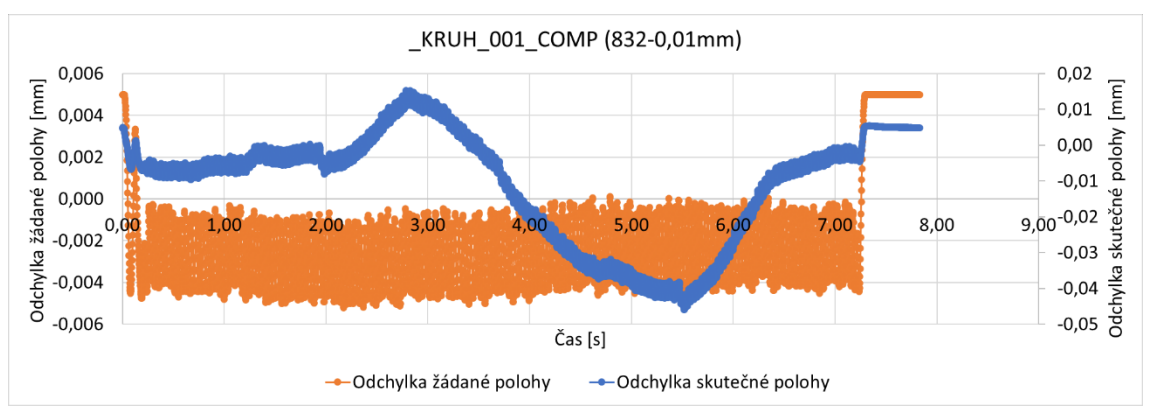

**Obr. 6 Průběh odchylek při zapnutém kompresoru (832 0,01mm)**

<span id="page-82-1"></span>Při nastavení, které bylo bráno jako výchozí používané nastavení, je jemný rozechvěv hodnot zcela potlačen, hodnoty začínají nicméně oscilovat lokálně o vyšší hodnoty, což by na obrobku vedlo k měřitelným odchylkám. Množství nahrazených lineárních bloků jedním polynomem nadále vzrůstá. Pro hlubší zkoumání problematiky kompresorů by bylo v budoucnu vhodné ověřit použití jiných kompresorů, hlavně těch, které mají limitaci počtu nahrazených lineárních úseků. Při těchto podmínkách by měl být rozdíl dobře patrný.

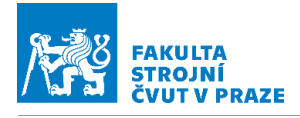

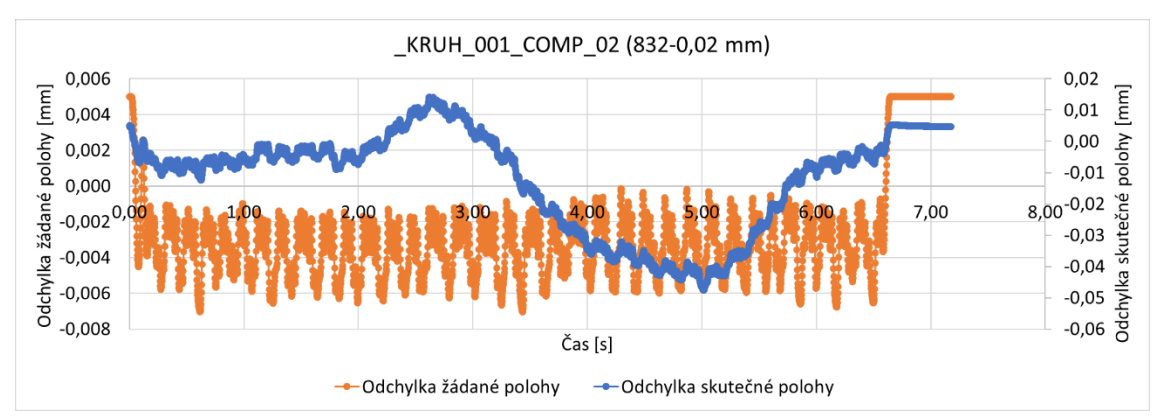

**Obr. 7 Průběh odchylek při zapnutém kompresoru (832 0,02 mm)**

Při posledním nastavení s vysokou hodnotou tolerance, dochází k nahrazení polynomem na velmi dobré úrovni, takže na skutečné odchylce polohy stroje není zanechána stopa ve formě rozkmitu. Průběh je patrný z [Obr. 8](#page-83-0). Je tak dokázána stejná vazba mezi tolerancí v CAM systému a následného nasazování tolerance v řídicím systému pro kompresor a výsledný efekt na řízení. Totiž, že program s vyšší hodnotou tolerancí v CAMu vnáší do řízení větší nejakosti, než program s nižší hodnotou tolerancí a pro vyrovnání rozdílu musí být tolerance pro kompresor i násobně zvětšována. Také je patrné, že větší vliv na řízení polohy má v hodnotě odchylek samotný stroj a jeho pohonová soustava než připravený NC program. Odchylka žádané polohy se s změnou parametrů pro řízení posuvové rychlosti mění, zatímco skutečná odchylka zůstává bez významné změny (její maximální hodnota). Lze tedy konstatovat že při úpravě řízení posuvové rychlosti (v rozsahu který byl použit pro hlavní experiment) je přesnost dráhy nástroje neovlivněna. Při změně tolerance v řídicím systému se hodnota skutečné odchylky mění jen nepatrně, při tolerance 0,01 mm a 0,02 mm není skutečná dráha nástroje v toleranci. To nastává až při toleranci 0,05 mm.

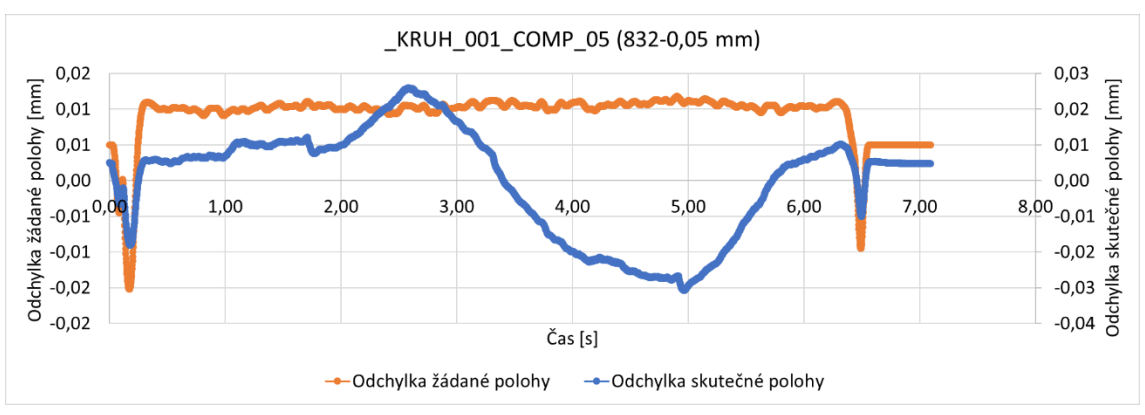

<span id="page-83-0"></span>**Obr. 8 Průběh odchylek při zapnutém kompresoru (832 tol 0,05mm)**

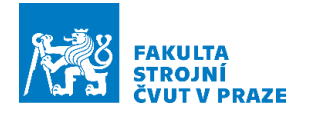

# Příloha 2: Zpracované průběhy posuvové rychlosti a otáček (záznamy z měření na stroji v elektronické příloze)

Průběhy posuvové rychlosti při úpravách parametrů při řízení posuvové rychlosti. Parametry jsou uvedeny v závorce. Záznamy z měření na stroji v elektronické příloze.

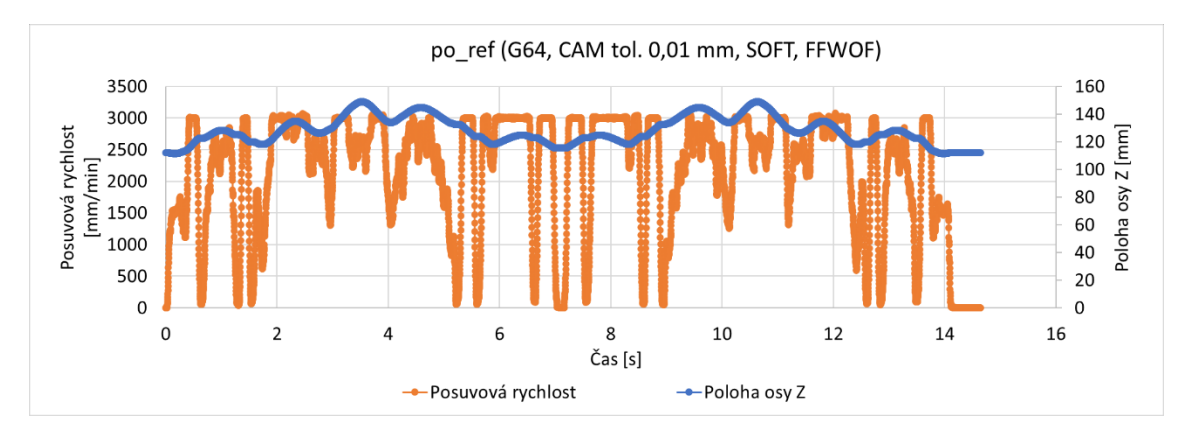

#### Úpravy z cyklu 832

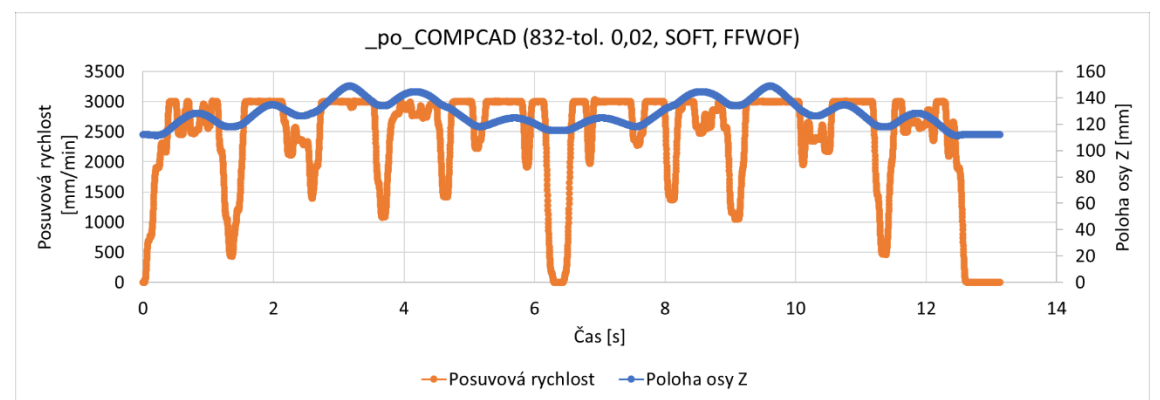

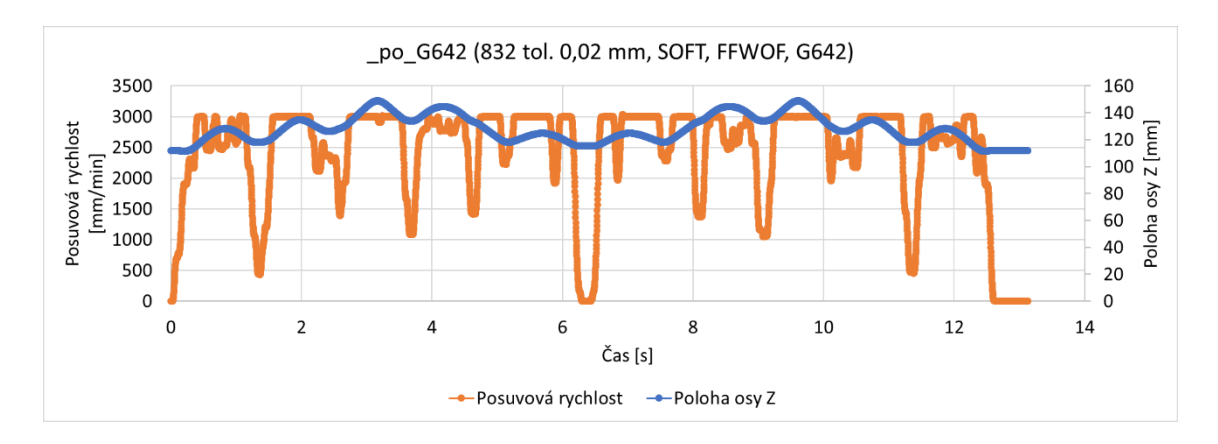

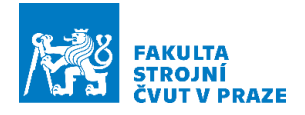

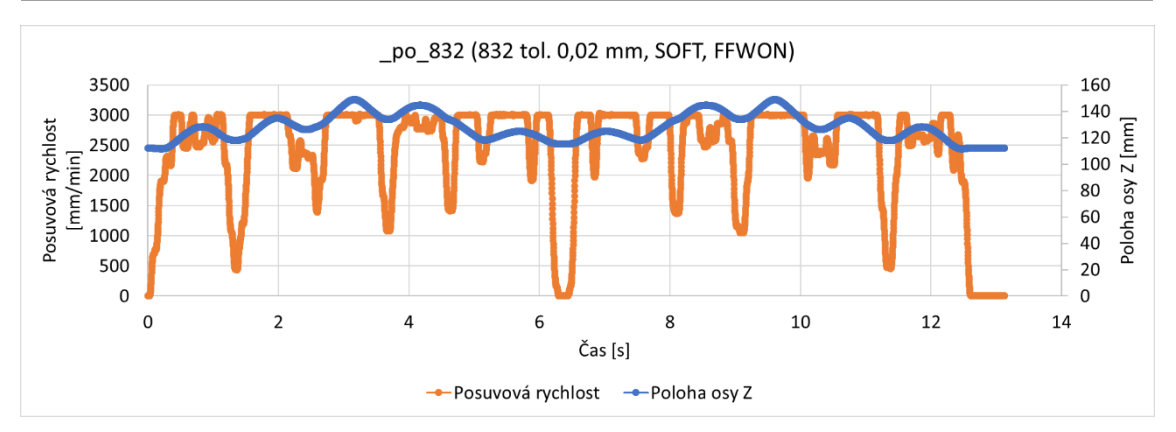

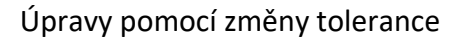

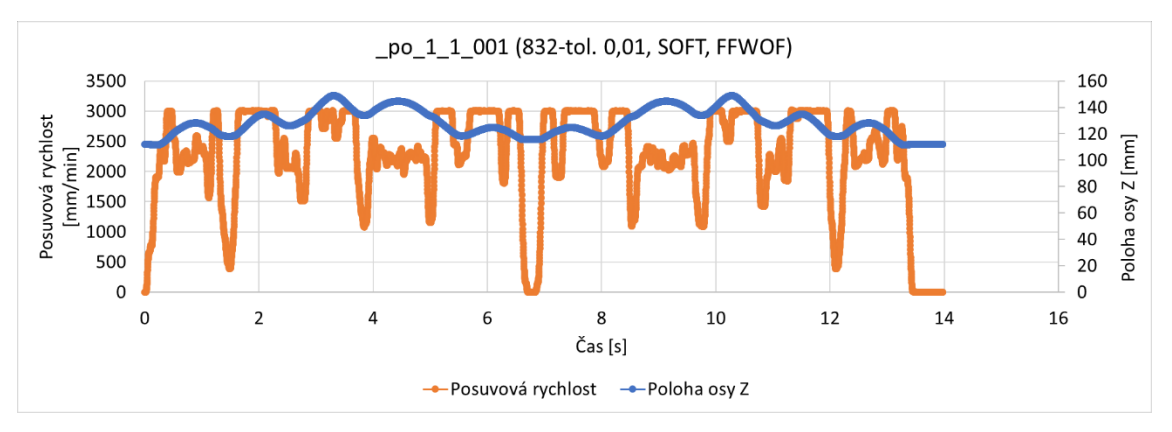

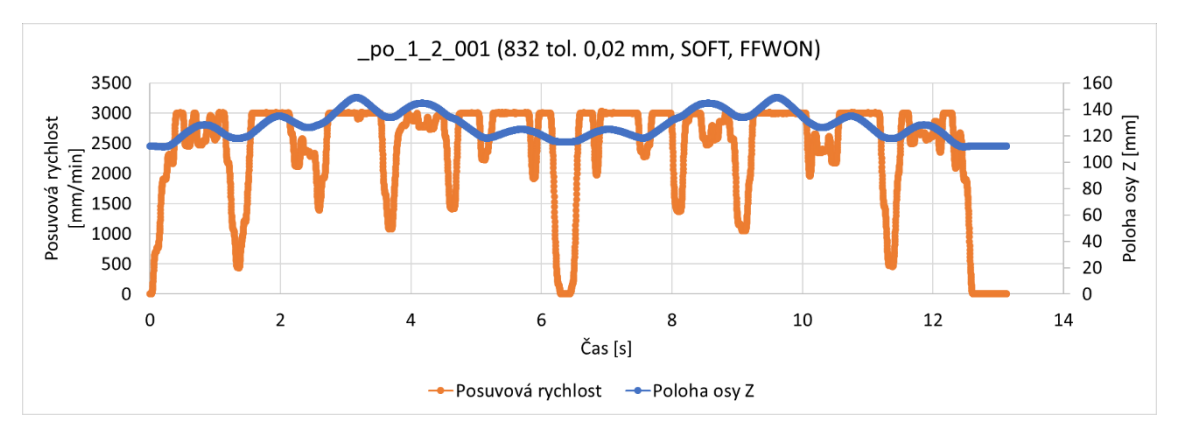

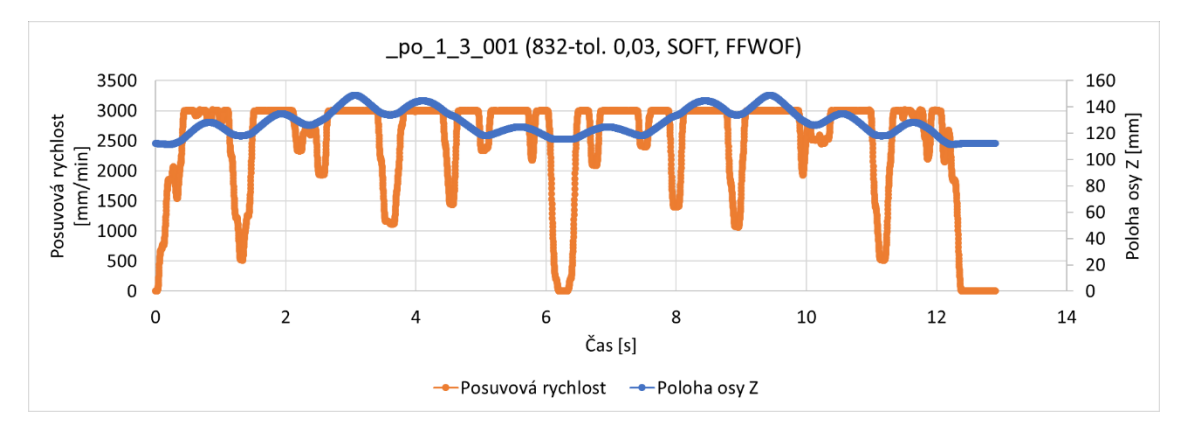

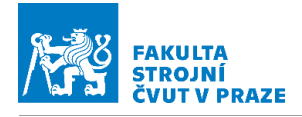

#### ÚSTAV VÝROBNÍCH STROJŮ A ZAŘÍZENÍ

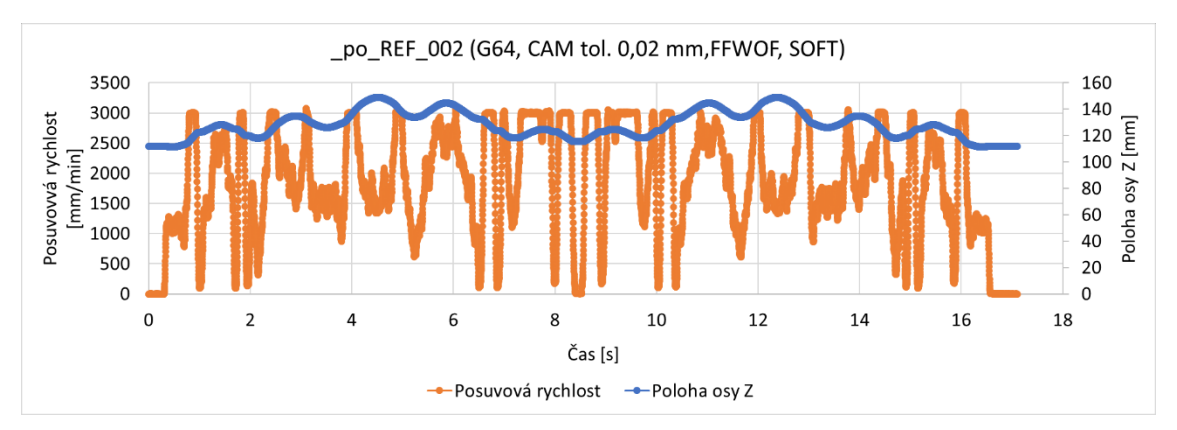

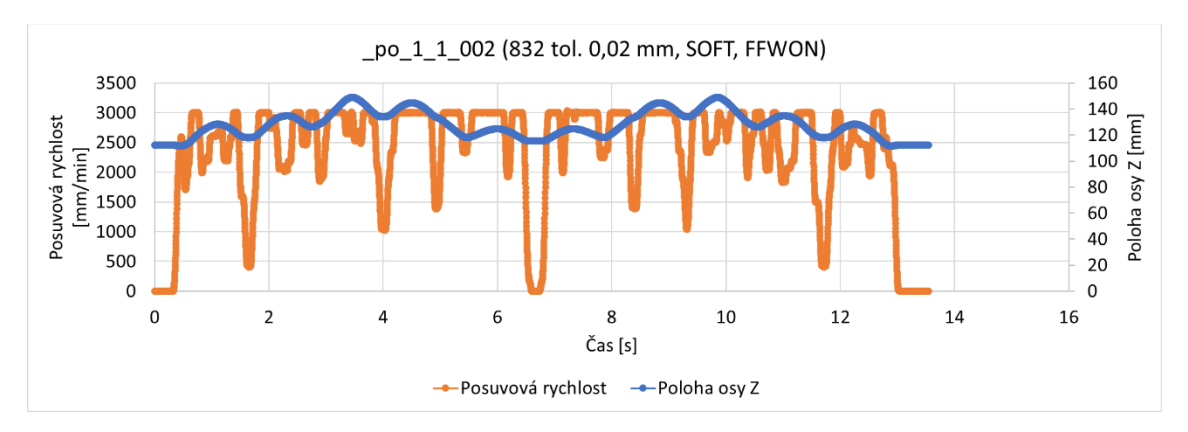

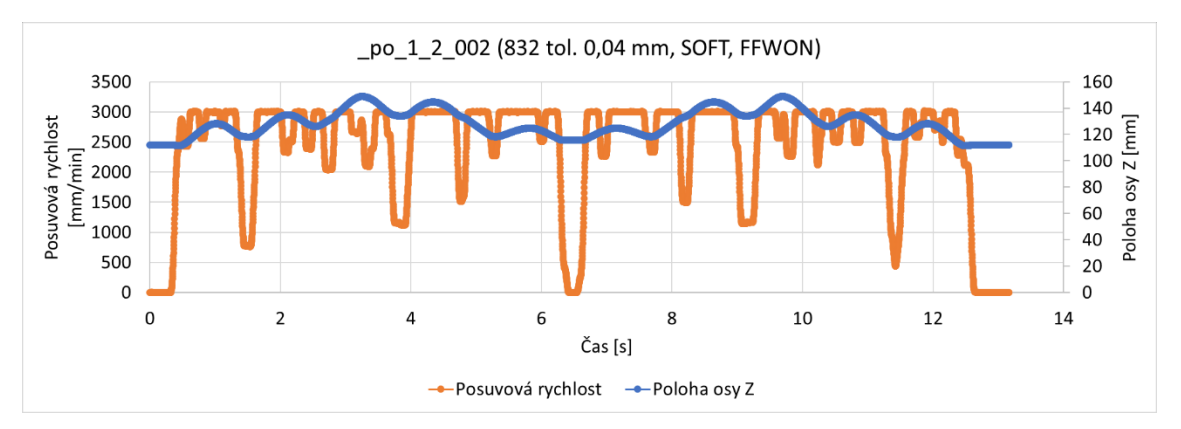

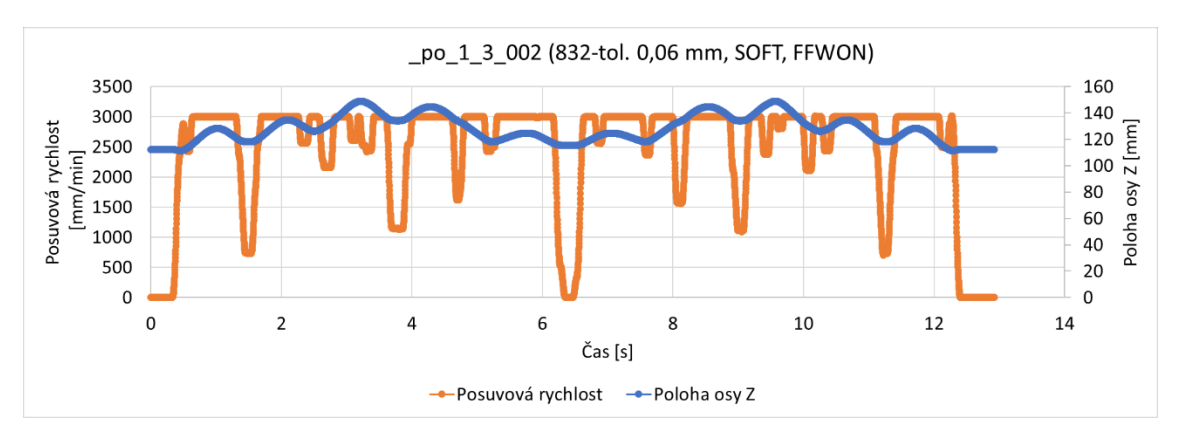

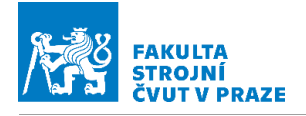

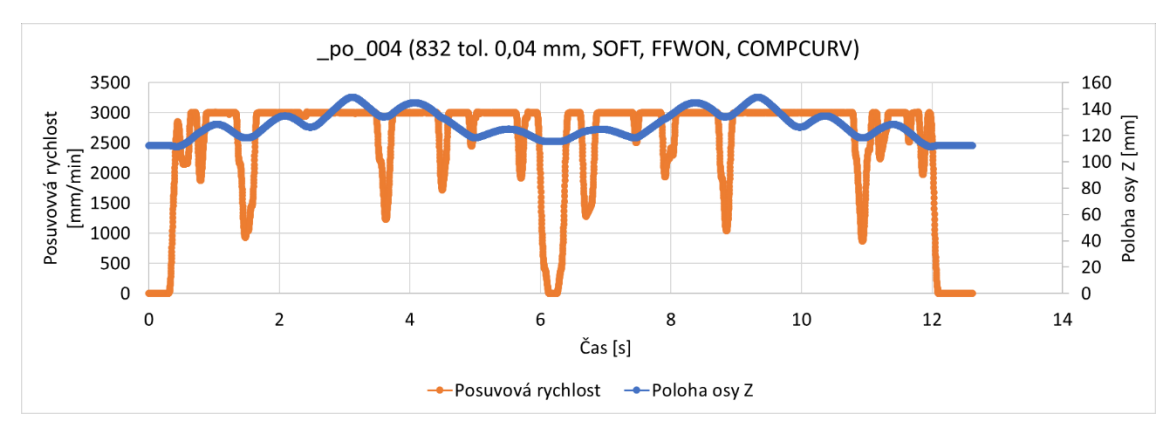

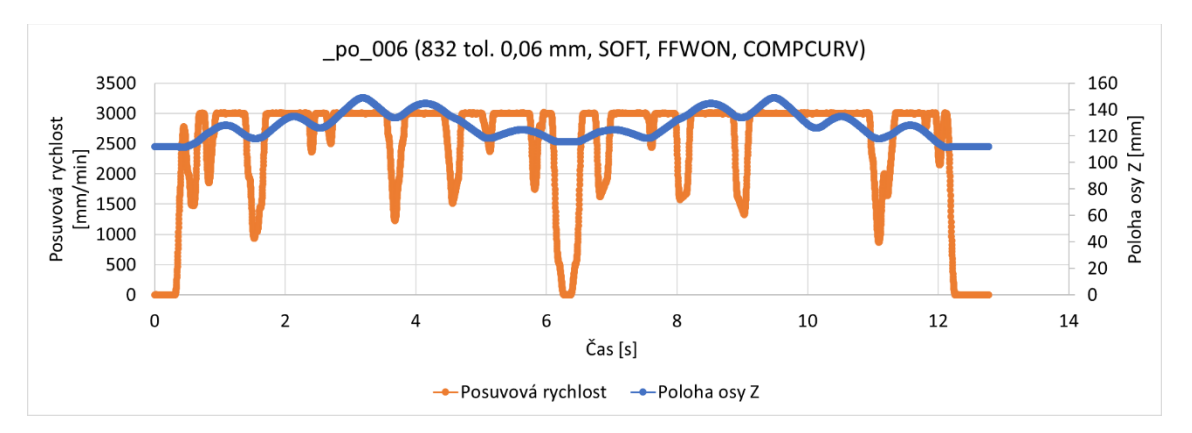

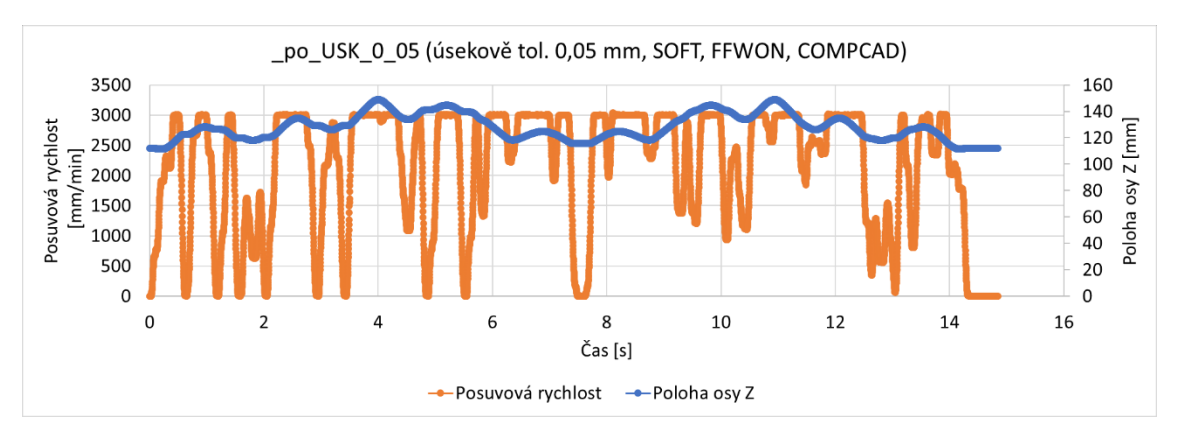

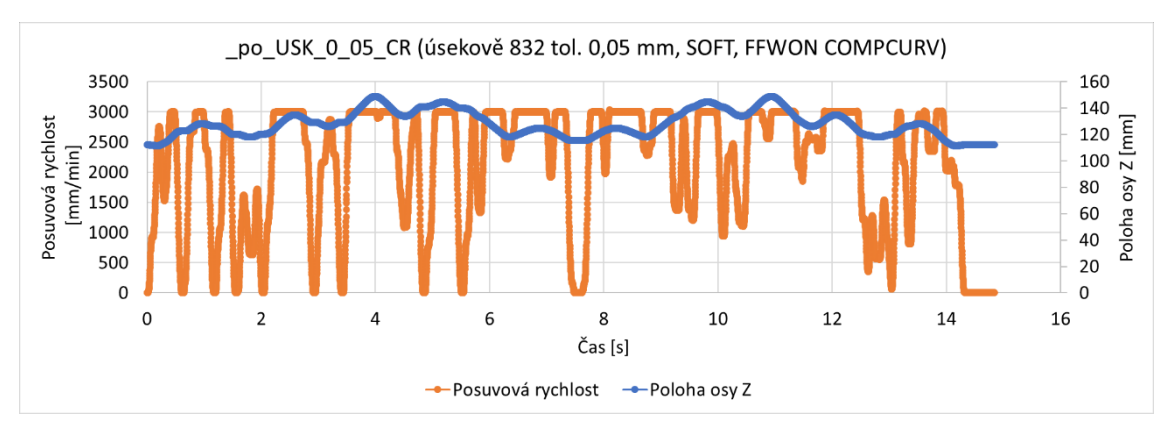

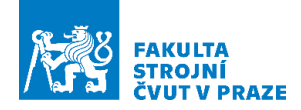

#### Úpravy parametrů při řízení otáček vřetene

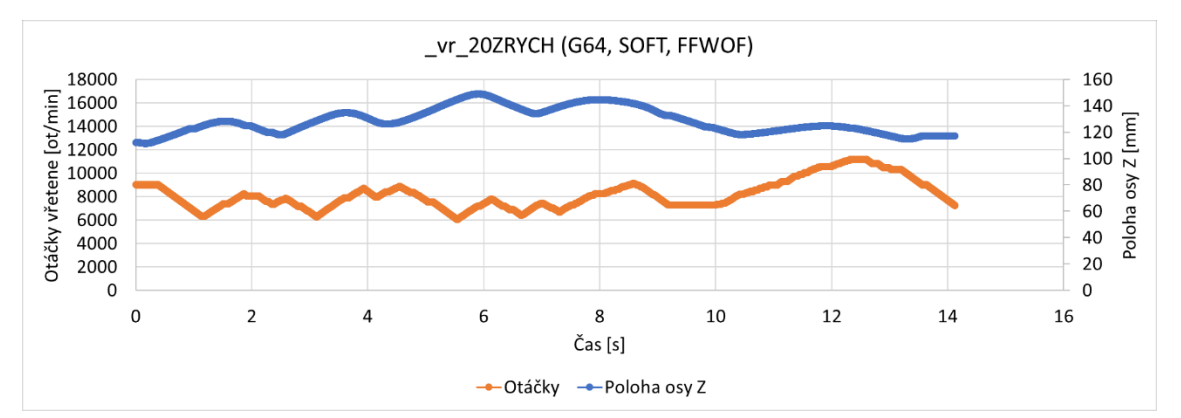

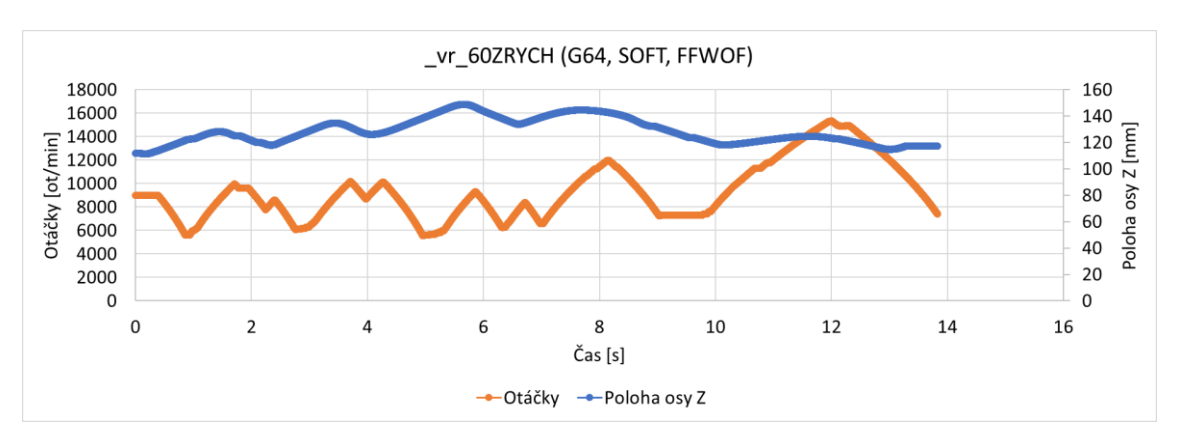

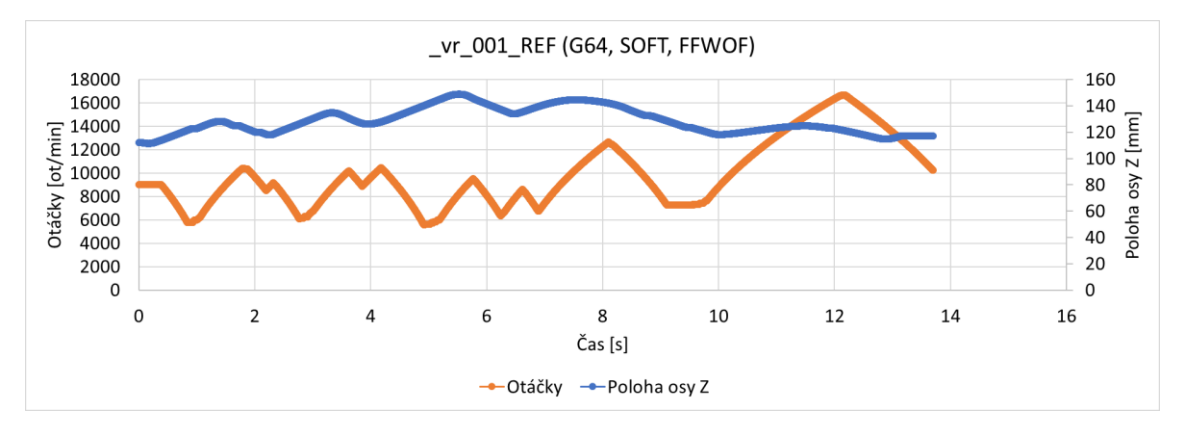

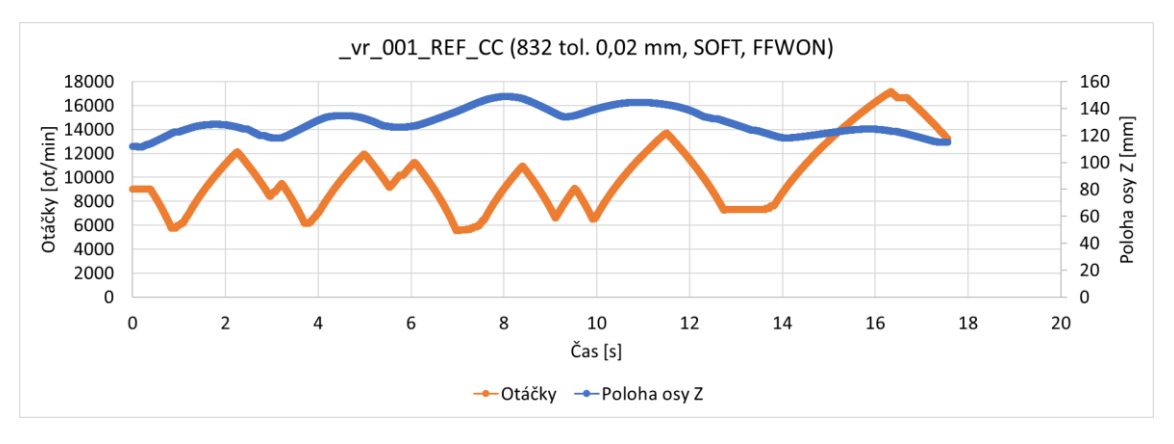

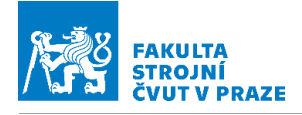

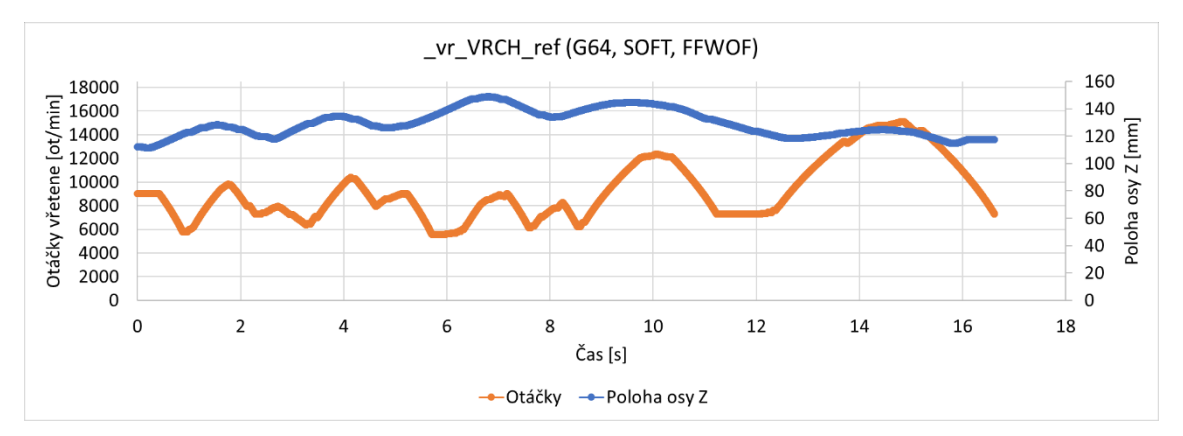

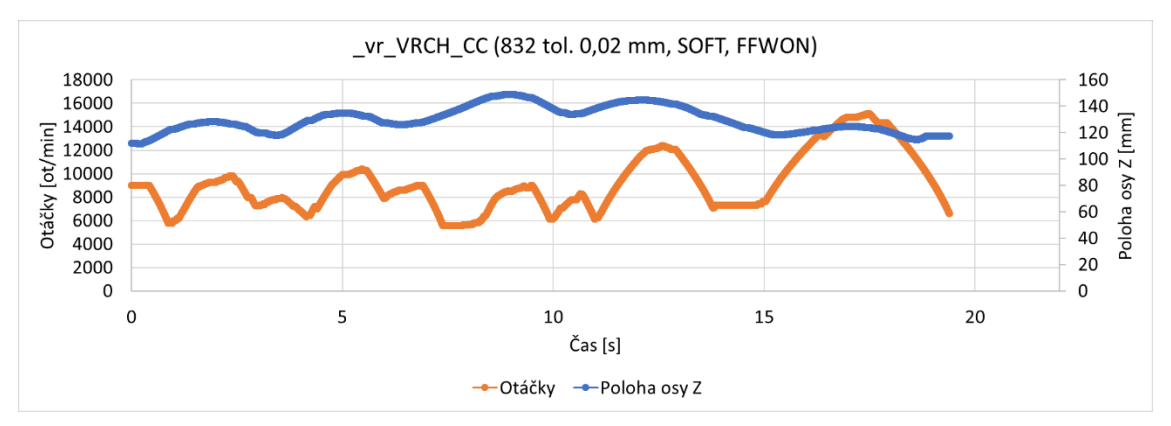

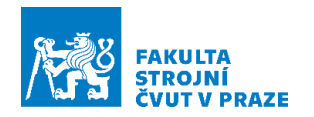

 $-10000$ 

 $-20000$  $-30000$ 

 $-40000$ 

# Příloha 3: Zpracované průběhy příkonu vřetene

V následující příloze jsou zpracovány průběhy příkonu vřetene. Jedná se o hodnoty, které byly získány z řídicího systému stroje. Je patné, že vlivem nezatíženého vřetene nabývají hodnoty příkonu při brzdění záporné hodnoty. Při dalším šetření by bylo vhodné ověřit co se s touto energií děje. Buď je mařena, anebo vrácena do sítě podle toho, jak je od výrobce nastaven regulátor vřetene. Je patrné, že při úsekovém snížení zrychlení stroj nebrzdí plným výkonem. A dochází tak k úspoře elektrické energie.

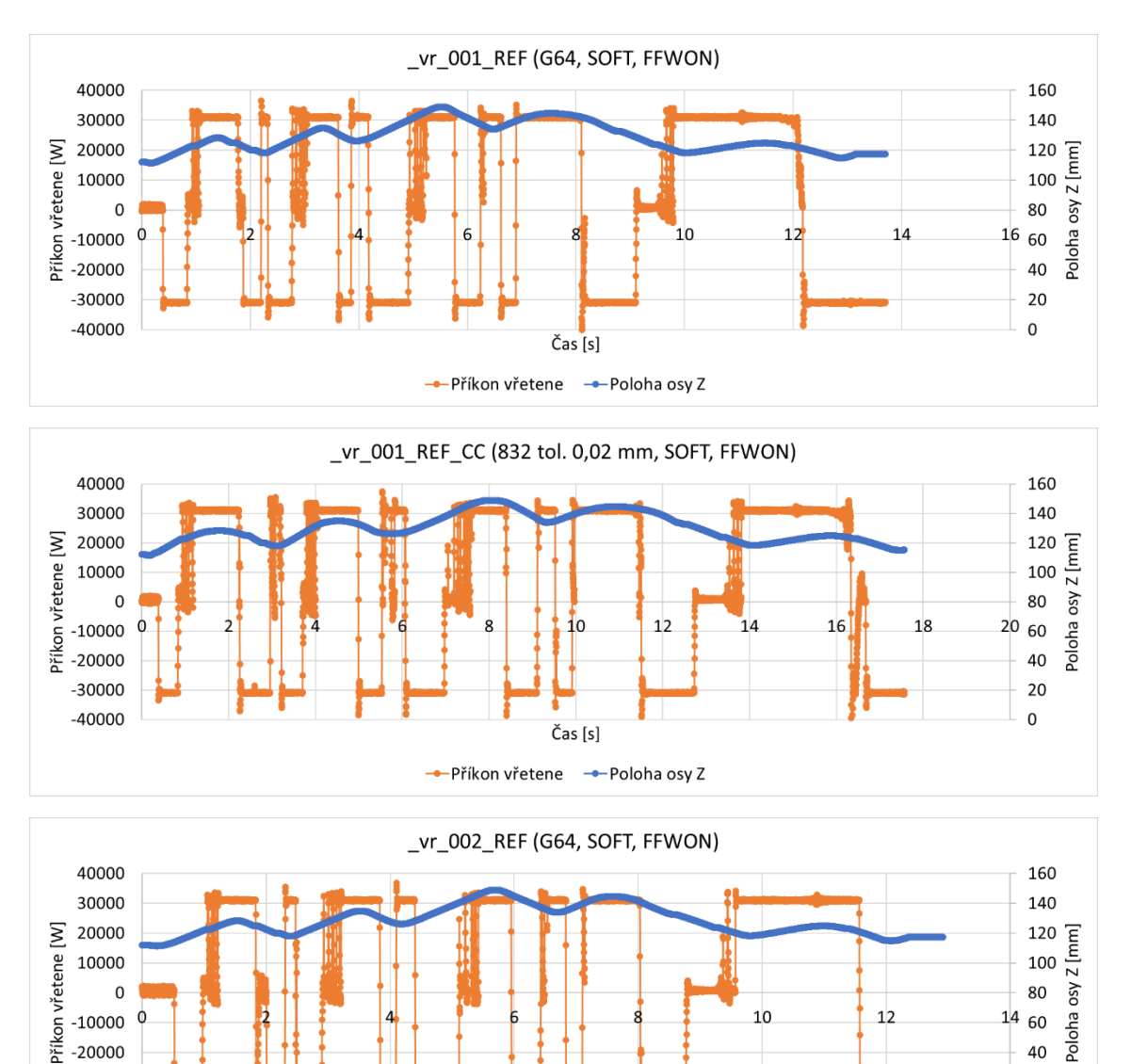

Čas [s] -- Příkon vřetene - Poloha osv Z 40

20  $\mathbf 0$ 

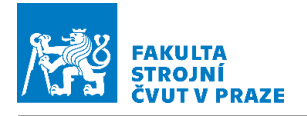

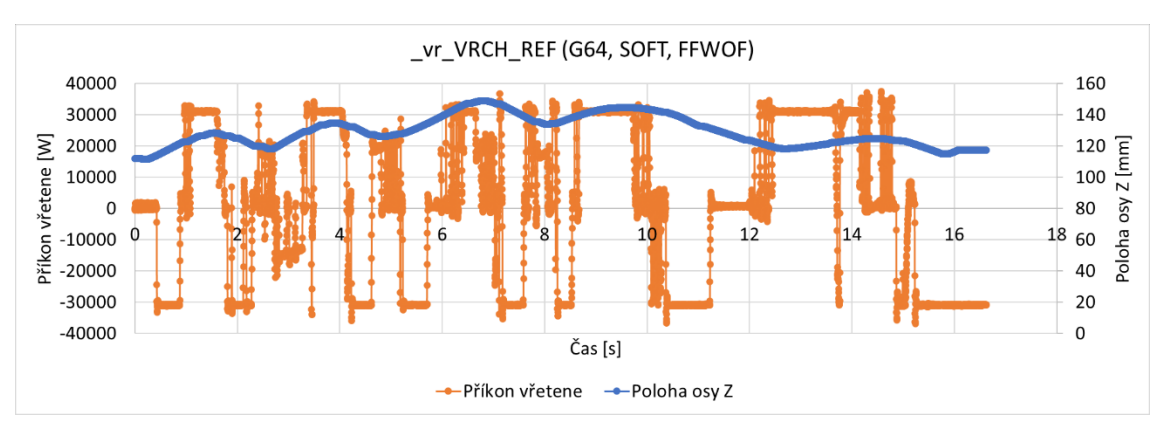

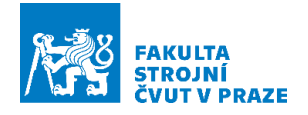

# Příloha 4 Porovnání spotřeby při různé nastavené toleranci v CAM systému

Pří změně tolerance v CAM systému (zvětšení tolerance) dochází oproti řízení posuvové rychlosti k vytvoření NC programu, na kterém je dosahováno vyšší posuvové rychlosti a následkem toho se snižuje strojní čas. Jak je vidět z [Obr. 9](#page-92-0) [a Obr. 10.](#page-92-1)

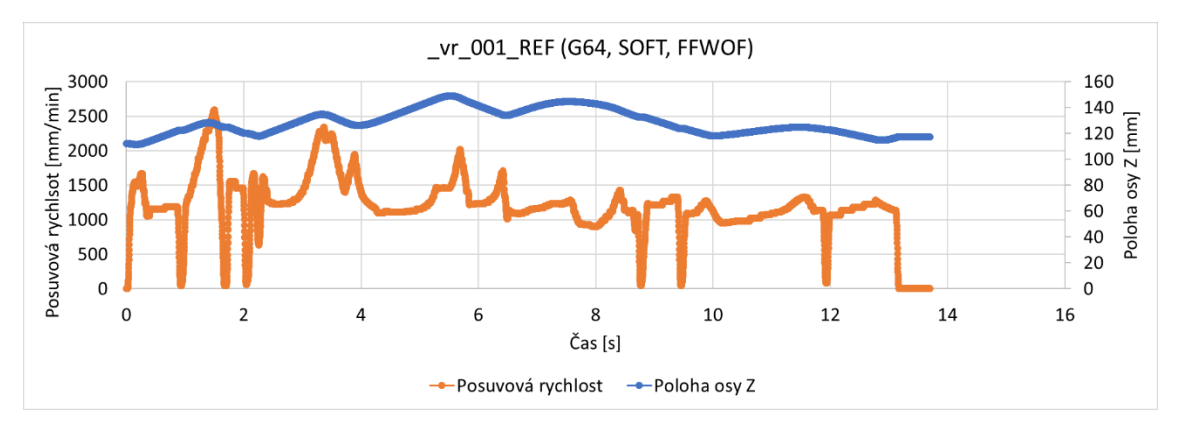

<span id="page-92-0"></span>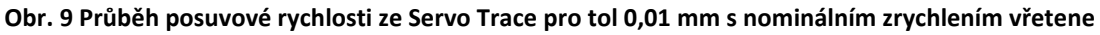

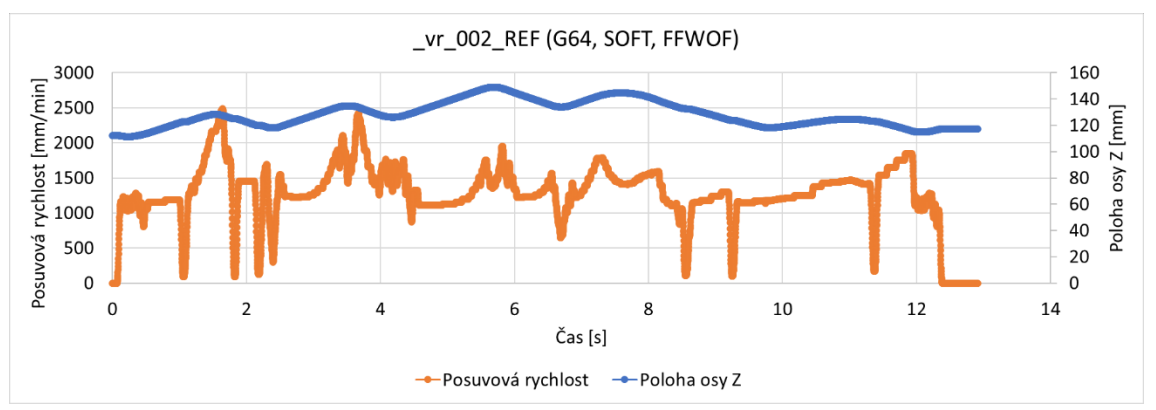

<span id="page-92-1"></span>**Obr. 10 Průběh posuvové rychlosti ze Servo Trace při změně tolerance v CAM na 0,02 mm** Z postprocesoru je generován průběh posuvové rychlosti viz [Obr. 11](#page-93-0). Je tedy patrné že nedochází ke zvýšení posuvové rychlosti vlivem vyšší předepsané hodnoty v NC kódu. Hodnoty posuvové rychlosti (pro vyšší toleranci v CAM systému) jsou dokonce o něco nižší než při nastavené toleranci 0,01 mm. Důvodem snížení strojního času a spotřeby vřetene je tak počet bloků, respektive frekvence zadaní optimalizovaných otáček. Spotřeba programu s tolerancí 0,01 mm byla 56,09 Wh, při zvýšení tolerance v CAM systému na 0,02 mm se snížila spotřeba na hodnotu 50,48 Wh.

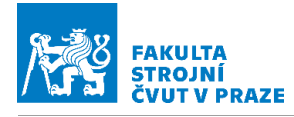

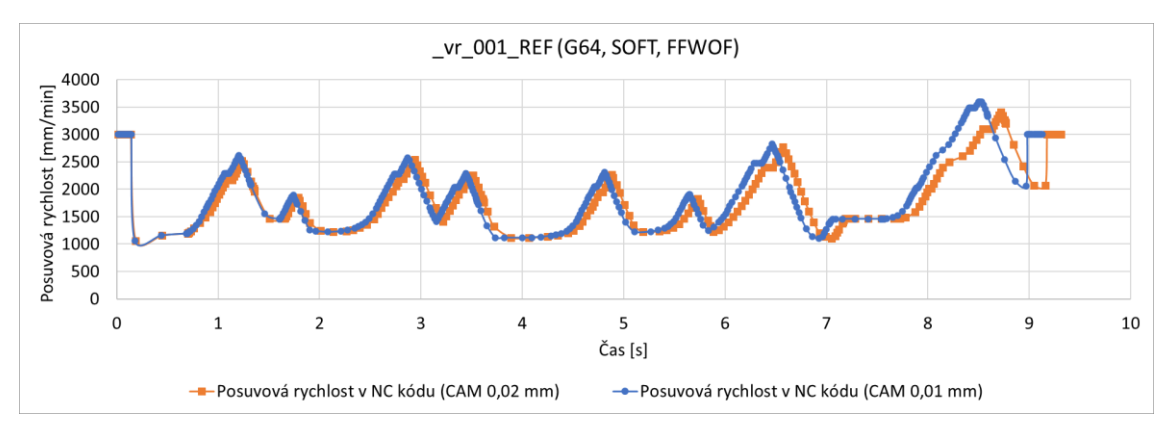

<span id="page-93-0"></span>**Obr. 11 Porovnání průběhů posuvových rychlostí z NC kódu pro CAM tol. 0,01 mm a 0,02 mm**